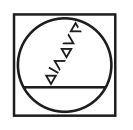

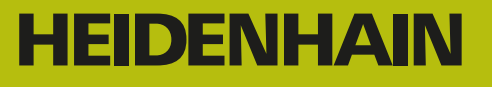

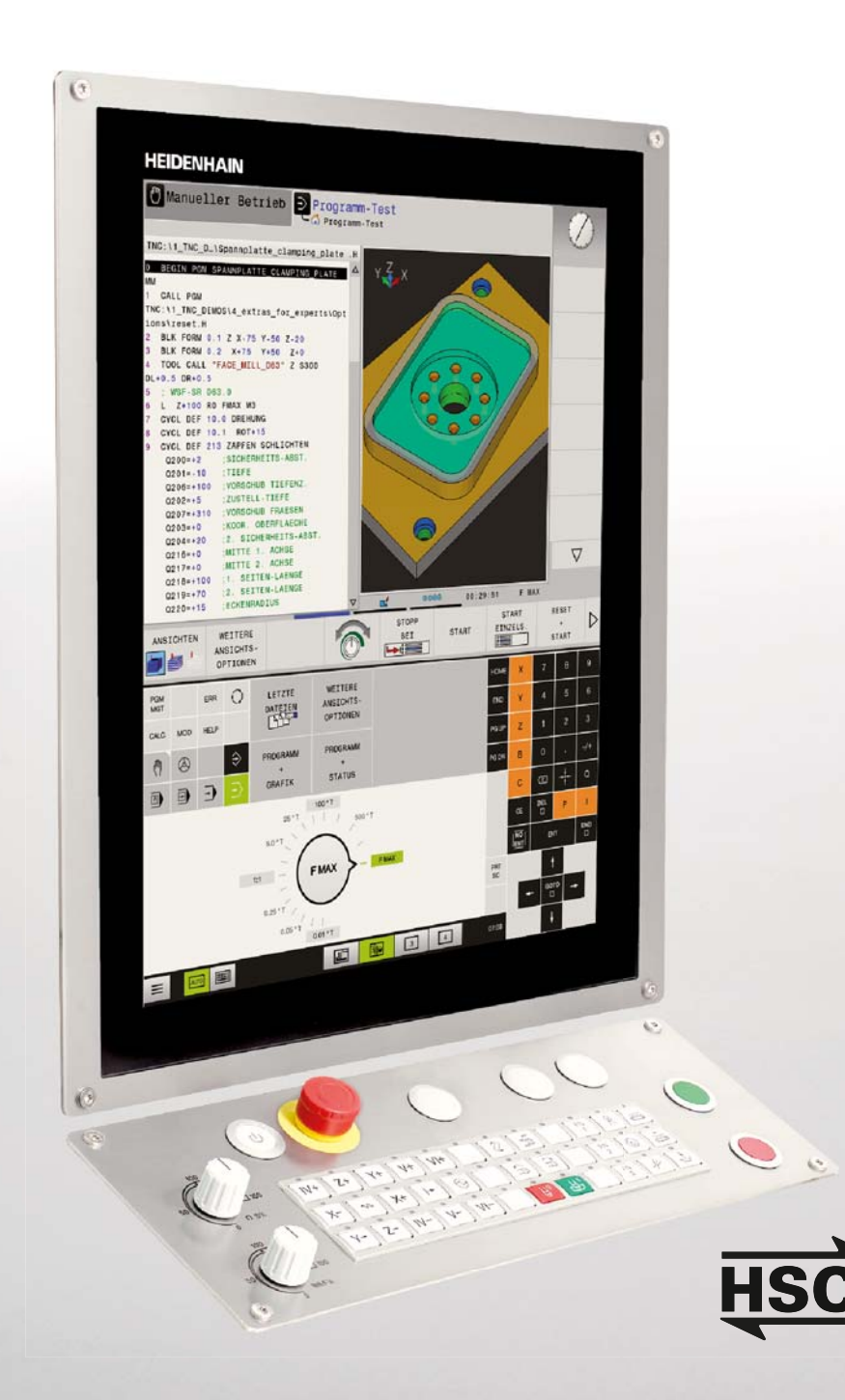

# **TNC 620**

Die kompakte Bahnsteuerung für Fräs- und Bohrmaschinen

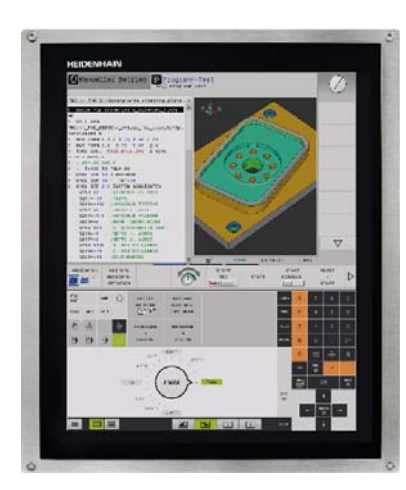

**TNC 620 mit Touchscreen**

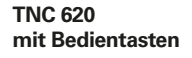

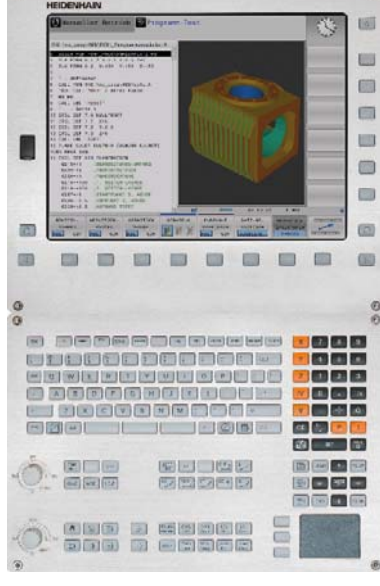

**mit Bedientasten und** 

 $\Box$  $\overline{\mathrm{m}}$  $\qquad \qquad \qquad \qquad \qquad \qquad \qquad \qquad \qquad$  $\blacksquare$  $\omega$  $\boxplus$  $\frac{6}{6}$ **TNC 620 Alphatastatur**

画  $\overline{a}$  $\blacksquare$  $\blacksquare$ 

 $\Box$ 

 $\mathbf{m}$ 

 $\blacksquare$ 

 $\mathfrak{m}$ 

seco<br>Seco 2000

and o

**BI MONEY** 

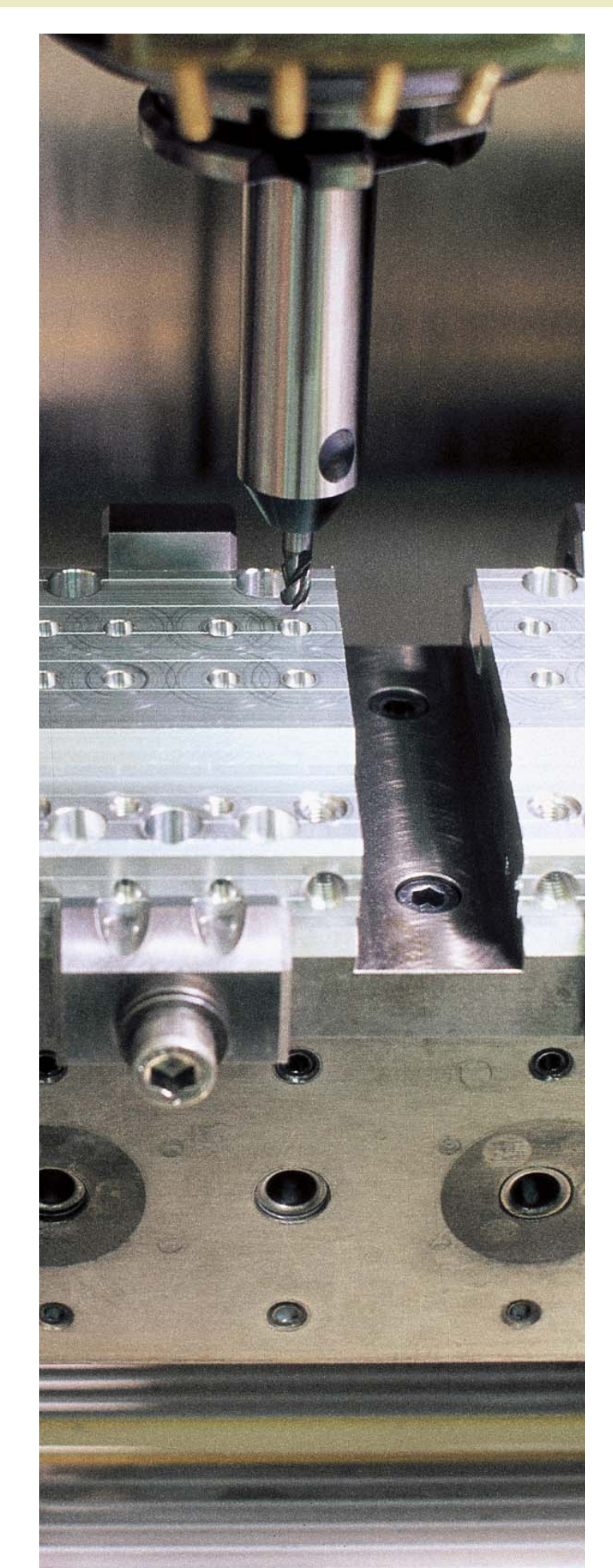

Die in diesem Prospekt beschriebenen Funktionen und technischen Daten gelten für die TNC 620 mit NC-SW 81760x-04 SP2.

П

 $\blacksquare$ 

 $\Box$  $\equiv$  $\blacksquare$  $\blacksquare$  $\equiv$  $\mathbf{m}$  $\mathbf{m}$  $\equiv$  $\blacksquare$  $\omega$ 

喟

**and** a sesso 000000000000000000

**BBB** 

**BUG**<br>888

---<br>---<br>---

# **Inhalt**

### Die TNC 620...

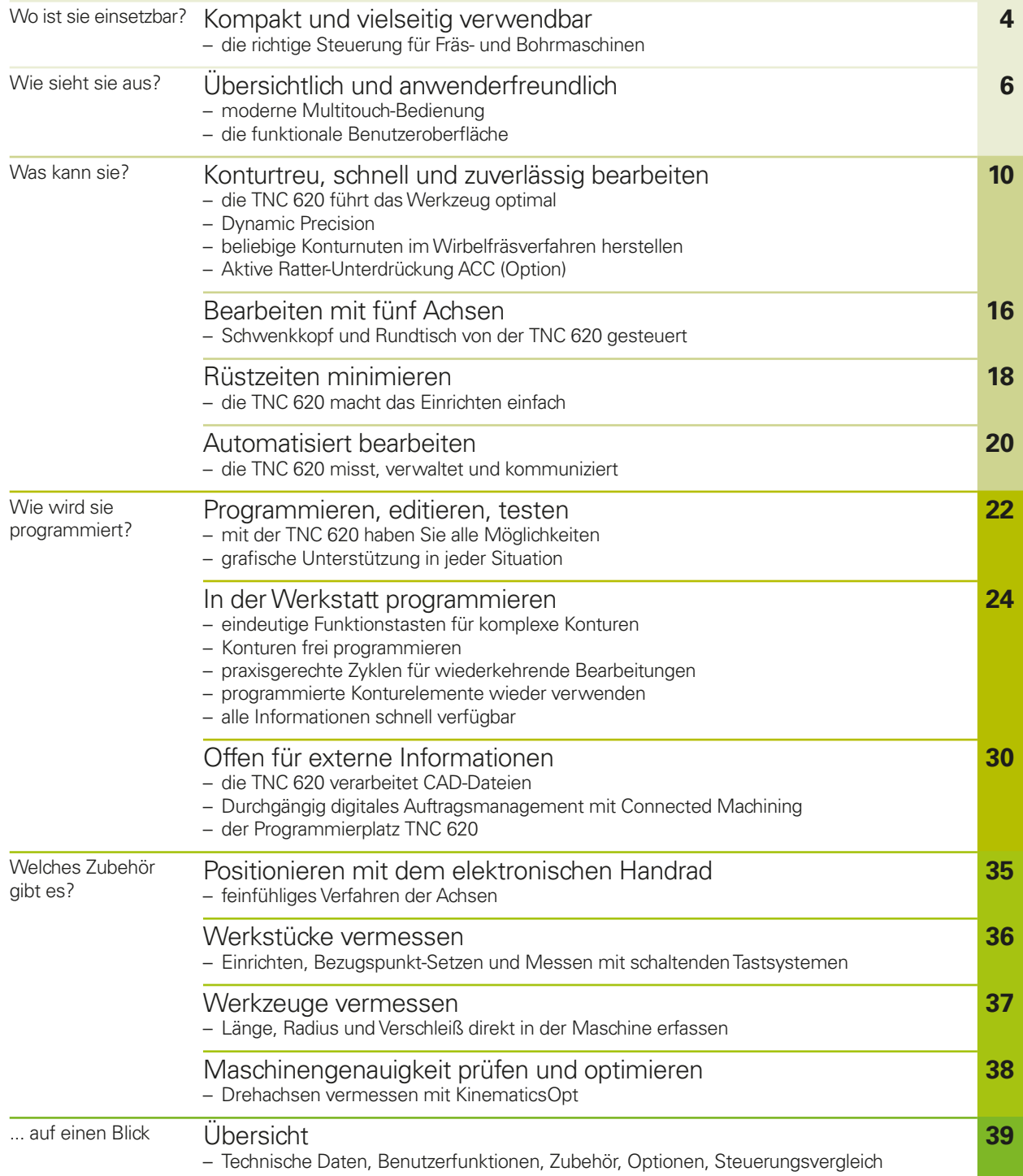

## <span id="page-3-0"></span>**Kompakt und vielseitig verwendbar**

– die richtige Steuerung für Fräs- und Bohrmaschinen

Seit über 35 Jahren bewähren sich die TNC-Steuerungen von HEIDENHAIN im täglichen Einsatz an Fräsmaschinen, Bearbeitungszentren und Bohrmaschinen. In diesem Zeitraum wurden die Steuerungen kontinuierlich weiterentwickelt, wobei ein auf die Bedürfnisse der Maschinenbediener zugeschnittenes Bedienkonzept stets im Vordergrund stand.

Diese Grundsätze finden Sie auch bei der TNC 620 umgesetzt: werkstattorientierte Programmierbarkeit mit grafischer Unterstützung, viele praxisgerechte Zyklen und ein Bedienkonzept, das Sie auch von anderen HEIDENHAIN-Steuerungen gewohnt sind.

#### **Die TNC 620 ist kompakt und übersicht-**

**lich.** Die TNC 620 ist eine kompakte, vielseitige Bahnsteuerung mit bis zu fünf gesteuerten Achsen und geregelter Spindel. Aufgrund ihres anwenderfreundlichen Bedienkonzeptes und ihres Leistungsumfanges eignet sie sich ganz besonders zum Einsatz an Universal-Fräs- und Bohrmaschinen für:

- Einzel- und Serienfertigung
- Werkzeugbau
- Allgemeinen Maschinenbau
- Forschung und Entwicklung
- Prototypenbau und Versuchswerkstätten
- Reparaturabteilungen
- Lehr- und Ausbildungsstätten

#### **Multitouch-Bedienung**

Die TNC 620 ist sowohl in der herkömmlichen Variante mit Bildschirm und Tastatur, als auch mit Touchscreen erhältlich. Egal ob zoomen mit zwei Fingern, drehen oder verschieben, Sie bedienen die TNC 620 schnell und einfach per Fingertipp.

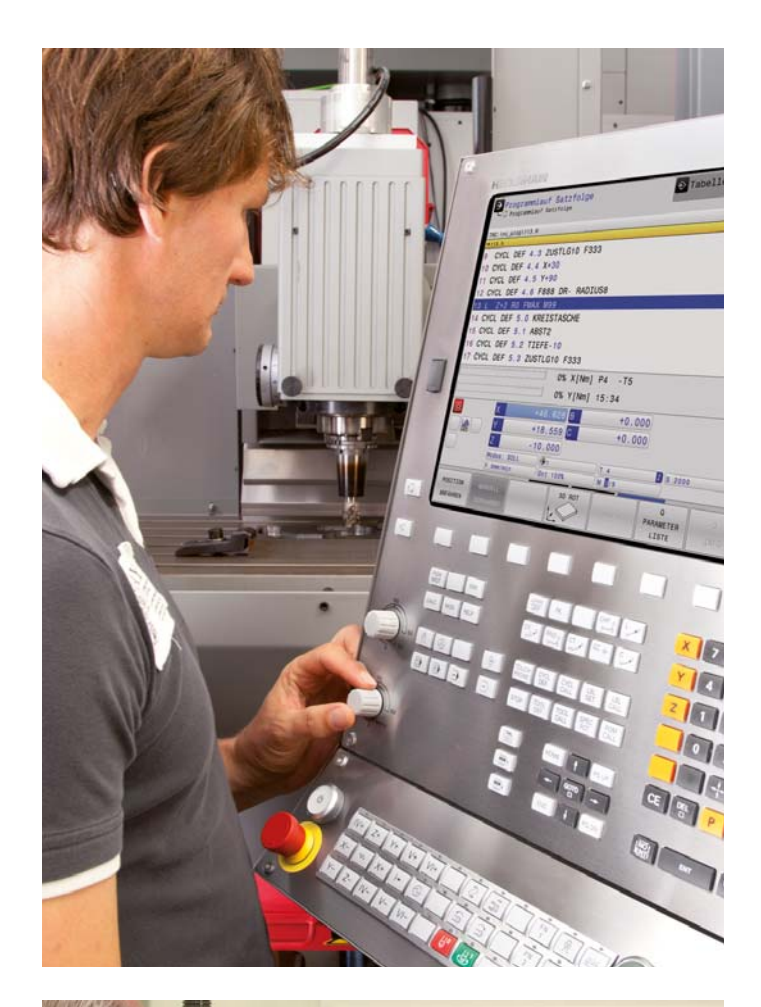

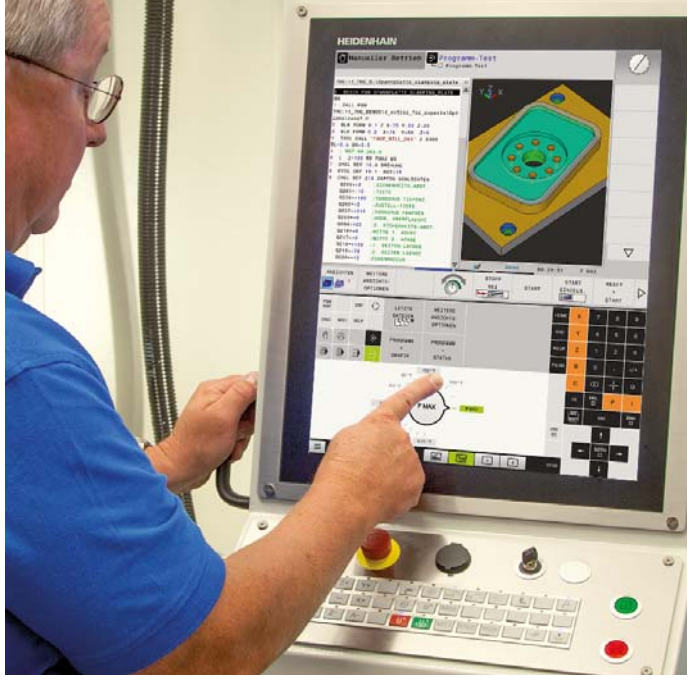

#### **Werkstattgerechte Programmierung**

Herkömmliche Fräs- und Bohrbearbeitungen programmieren Sie an der Maschine selbst – im Klartext, der werkstattorientierten Programmiersprache von HEIDENHAIN. Die TNC 620 unterstützt Sie dabei optimal mit anwenderfreundlichen Dialogen und aussagekräftigen Hilfsbildern.

Bei Standardbearbeitungen, aber auch bei komplexen Anwendungen können Sie auf eine Vielzahl von praxisgerechten Zyklen zur Bearbeitung oder Koordinatenumrechnung zurückgreifen.

#### **Externe Programmerstellung**

Genauso gut lässt sich die TNC 620 extern programmieren. Ihre Fast-Ethernet-Schnittstelle garantiert kürzeste Übertragungszeiten, selbst bei langen Programmen. Zudem können Daten schnell und einfach über die USB-Schnittstelle übertragen werden.

#### **CAD-Viewer im Standard**

Lassen Sie sich Ihre CAD-Daten im .stepoder .iges-Format direkt an der TNC 620 anzeigen. Der bereits im Standard integrierte CAD-Viewer kann viele gängige 3D-Formate öffnen und auf dem Bildschirm der TNC 620 darstellen.

#### **Detailgetreue Grafik**

Dank der hochauflösenden, Testgrafik der TNC 620 können Sie das Fertigungsergebnis für Fräs- oder Bohrprozesse bereits vor der eigentlichen Bearbeitung genau beurteilen.

#### **Advanced Dynamic Prediction (ADP)**

Für anspruchsvolle Fräsbearbeitungen bietet die TNC 620 die Funktion ADP. Damit wird die Bewegungsführung für alle Vorschubachsen optimiert. So erreichen Sie mit der TNC 620 eine noch höhere Oberflächenqualität und Konturtreue.

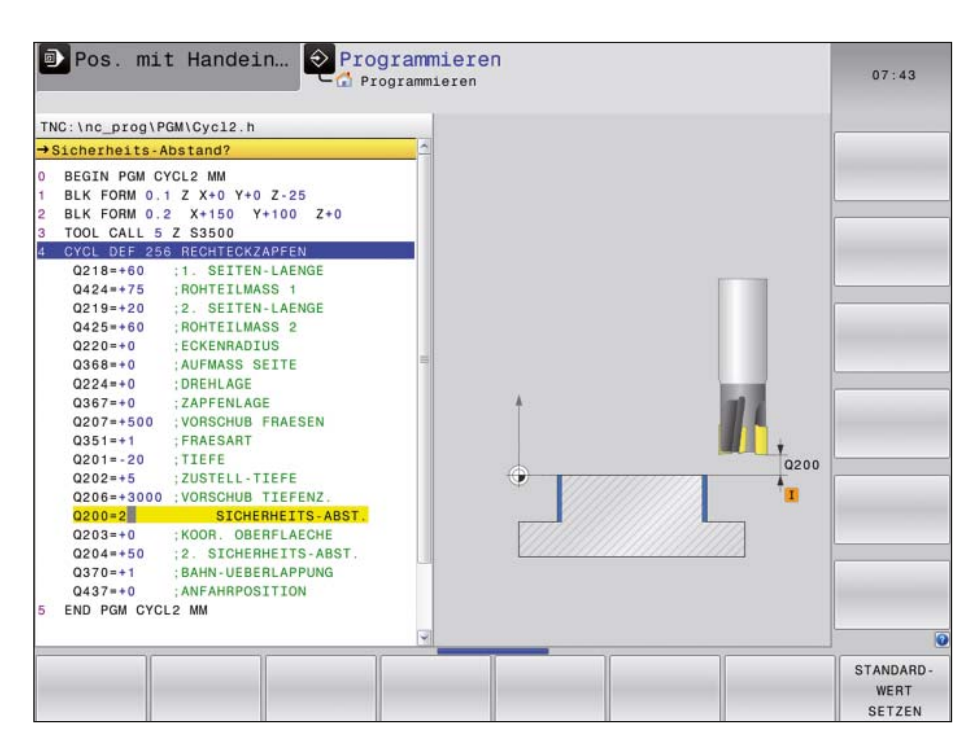

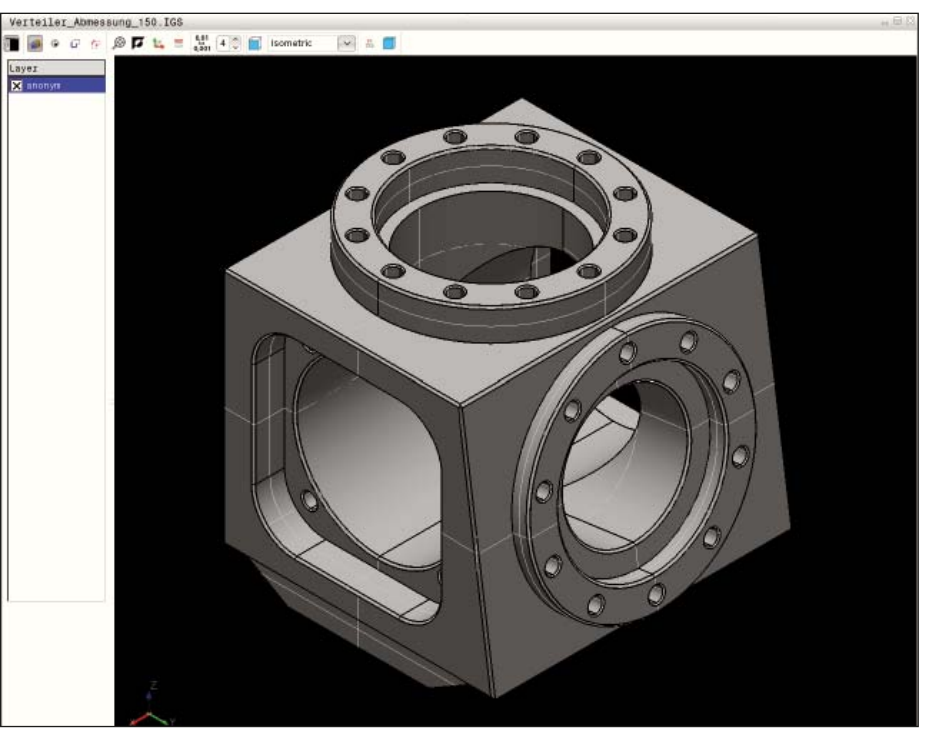

# <span id="page-5-0"></span>**Übersichtlich und anwenderfreundlich**

– moderne Multitouch-Bedienung

#### **Der Bildschirm**

Der große TFT-Farb-Flachbildschirm mit 15 Zoll zeigt übersichtlich alle Informationen, die zur Programmierung, Bedienung und Kontrolle von Steuerung und Maschine benötigt werden: Programmsätze, Hinweise, Fehlermeldungen etc. Zusätzliche Informationen bietet die grafische Unterstützung bei der Programmeingabe, beim Programm-Test und bei der Bearbeitung.

Per "Split-Screen" können Sie sich auf der einen Bildschirmhälfte die NC-Sätze anzeigen lassen, auf der anderen Bildschirmhälfte die Grafik oder die Statusanzeige.

Während des Programmlaufs stehen Ihnen am Bildschirm immer Statusanzeigen zur Verfügung, die Sie über die Werkzeugposition, das aktuelle Programm, die aktiven Zyklen und Koordinatenumrechnungen etc. informieren. Ebenso zeigt Ihnen die TNC 620 die aktuelle Bearbeitungszeit an.

#### **Übersichtlicher Touchscreen**

Die Bedienung der TNC mit ihrem übersichtlichen Bedienfeld hat sich über viele Jahre hinweg bewährt. Anwender in der ganzen Welt bedienen ihre TNC mit Dialog-, Navigations- und Softkey-Wahltasten. In einer Ausführung mit Touchscreen unterstützt Sie die TNC 620 nun mit einem besonders innovativen und benutzerfreundlichen Bedienkonzept. Sie verbindet so die bewährten Vorteile der HEIDENHAIN-Steuerungen mit einer neuen Art der Bedienung durch Tippen, Wischen und Ziehen.

#### **Einfache Bedienung**

Die TNC 620 kann auch über eine angeschlossene Maus komfortabel bedient werden. In der Werkstatt fehlt jedoch oft ein entsprechender Ablageplatz für eine Maus. Mit einem Touchscreen benötigen Sie keine zusätzliche Arbeitsfläche für Eingabegeräte. Zudem wird die Bedienung der Steuerung noch einfacher: das Wischen, die direkte Anwahl von Bedienelementen und die Navigation in Menüs erleichtern die tägliche Arbeiten an Ihrer TNC 620. Besonders praktisch ist die Bedienung des DXF-Konverters mit dem Touchscreen. In Zeichnungen zoomen, verschieben oder selektieren Sie schnell und einfach per Gestensteuerung.

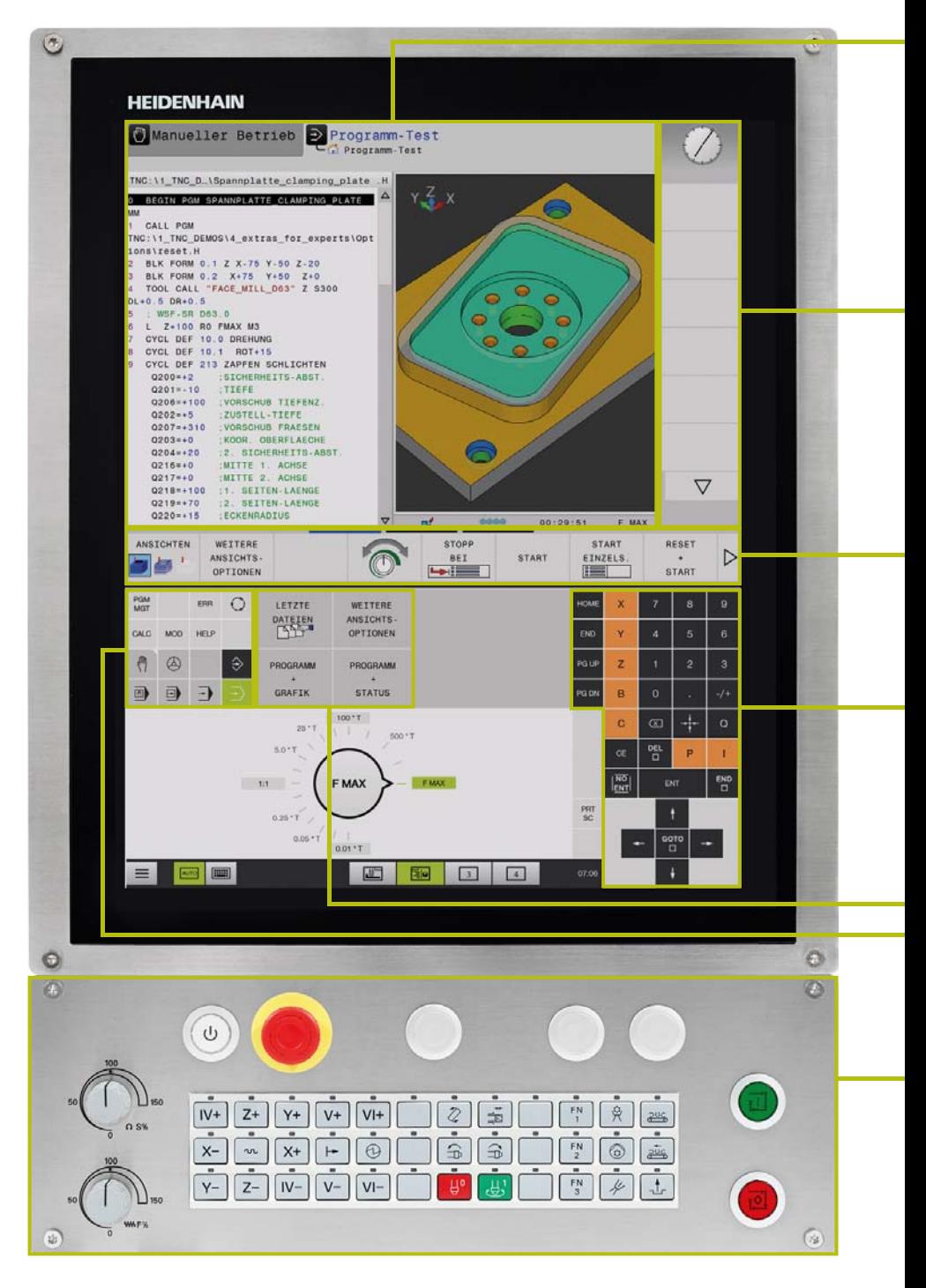

**Bildschirminhalt** mit Anzeige von zwei Betriebsarten, Programmanzeige, Grafikdarstellung, Maschinenstatus

#### **Praxistauglicher Touchscreen**

Der Touchscreen ist für raue Werkstattbedingungen konzipiert. Er ist spritzwassergeschützt, kratzfest und zertifiziert nach Schutzklasse IP64. Falls Sie ihren Bildschirm reinigen möchten, können Sie einfach den Modus "Touchscreen Cleaning" anwählen. Damit wird der Bildschirm gesperrt, um eine ungewollte Bedienung zu verhindern.

#### **Optimale Bildschirmdarstellung**

Die Benutzeroberfläche der TNC 620 verfügt über ein moderneres Erscheinungsbild mit leicht gerundeten Formen, Farbverläufen und einer homogen wirkenden Schriftart. Unterschiedliche Bildschirmbereiche sind klar voneinander getrennt, die Betriebsarten sind zusätzlich mit den jeweiligen Betriebsartensymbolen gekennzeichnet. Um Fehlermeldungen in Bezug auf ihre Wichtigkeit besser voneinander unterscheiden zu können, zeigt die TNC 620 diese in kategorisierenden Farben an. Zudem wird noch ein ebenfalls farblich differenziertes Warndreieck angezeigt.

**PLC-Funktionstasten** (Softkeys) für Maschinen-Funktionen

#### **Gesten für die Multitouch-Bedienung**

Der Bildschirm der TNC 620 kann mit Gesten, die Sie von mobilen Endgeräten gewohnt sind, bedient werden. So können Sie beispielsweise die Grafik mit zwei Fingern vergrößern oder verkleinern. Durch Wischen navigieren Sie in der Softkeyleiste, in Programmen oder Menüs besonders schnell.

Selbsterklärende **Funktionstasten** (Softkeys) für die NC-Programmierung

**Achswahl-Tasten, Zehnerblock** und

# **Symbol Geste** Tippen Doppelt tippen Halten Wischen Ziehen Ziehen mit  $\ddagger$ zwei Fingern Aufziehen Zuziehen

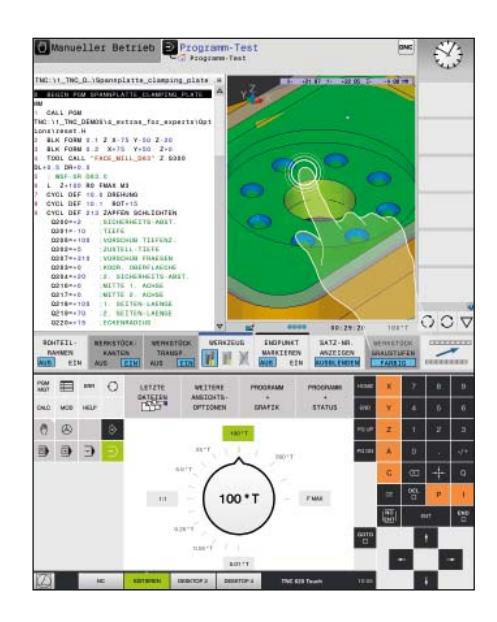

**Menü Schnellzugriff**

**Navigation**

**Funktionstasten** für Programmierbetriebsarten, Maschinenbetriebsarten, TNC-Funktionen, Verwalten und Navigation

**Maschinenbedienfeld** mit Bedientasten und Override-Potentiometer für Vorschub und Spindeldrehzahl

### **Übersichtlich und anwenderfreundlich**

– die funktionale Benutzeroberfl äche

Eine übersichtliche Bildschirmdarstellung ist neben der eindeutigen und ergonomisch sinnvoll gestalteten Tastatur das A und O für ein sicheres und ermüdungsfreies Arbeiten – Grundsätze, denen HEIDENHAIN-Steuerungen seit jeher genügen. Dennoch weist die TNC 620 eine Reihe erwähnenswerter Merkmale auf, die das Arbeiten mit der Steuerung noch einfacher und benutzerfreundlicher gestalten.

#### **Gefällige Darstellung**

Die Benutzeroberfläche der TNC 620 verfügt über ein moderneres Erscheinungsbild mit leicht gerundeten Formen, Farbverläufen und einer homogen wirkenden Schriftart. Unterschiedliche Bildschirmbereiche sind klar voneinander getrennt, die Betriebsarten sind zusätzlich mit den jeweiligen Betriebsartensymbolen gekennzeichnet.

Um Fehlermeldungen in Bezug auf ihre Wichtigkeit besser voneinander unterscheiden zu können, zeigt die TNC 620 diese in kategorisierenden Farben an. Zudem wird noch ein ebenfalls farblich differenzierendes Warndreieck angezeigt.

#### **Schnelle Funktionsübersicht**

Mit **smartSelect** wählen Sie dialogunterstützt schnell und einfach Funktionen aus, die bisher ausschließlich über Softkey-Strukturen erreichbar waren. Schon bei der Anwahl von smartSelect zeigt eine Baumstruktur alle Unterfunktionen an, die im aktuellen Betriebszustand der Steuerung definierbar sind. Darüber hinaus blendet die TNC im rechten Teil des smartSelect-Fensters die integrierte Hilfe ein. So erhalten Sie durch Cursor-Auswahl oder per Mausklick sofort Detailinformationen zur entsprechenden Funktion. smartSelect steht bei der Definition von Bearbeitungs-Zyklen, Tastsystemzyklen, Sonderfunktionen (SPEC FCT) und der Parameterprogrammierung zur Verfügung.

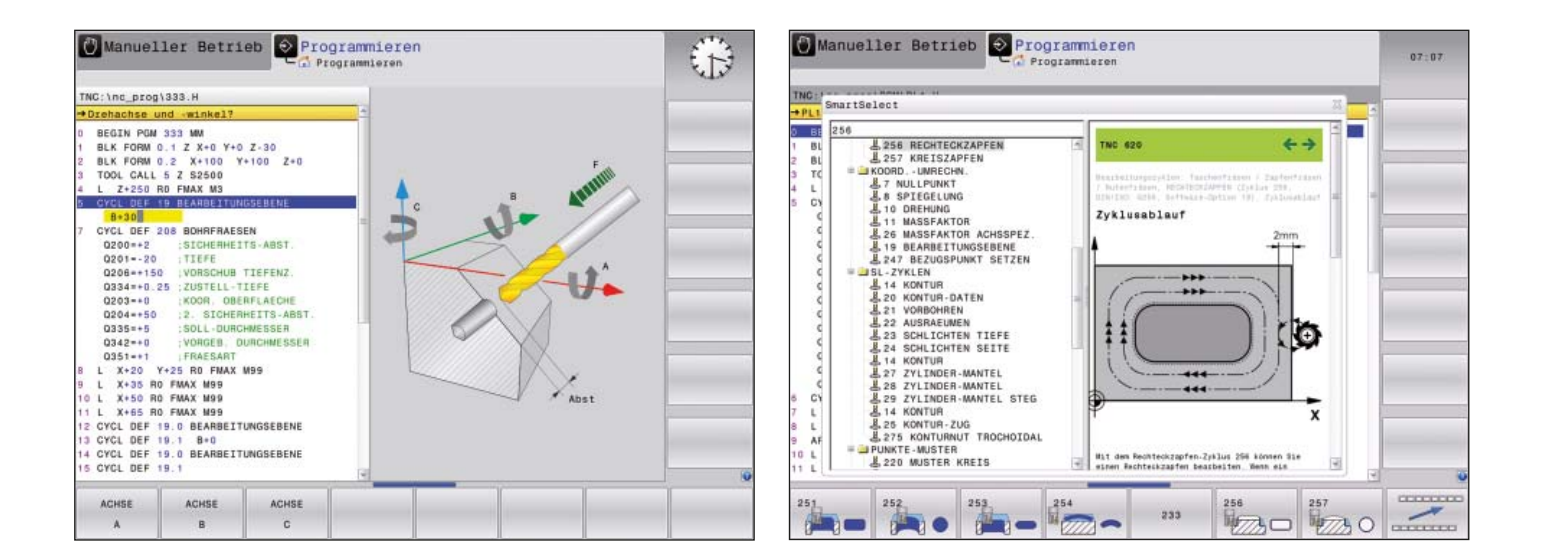

#### **Farblich strukturierte Programme**

Der Inhalt einer Programmzeile kann recht umfangreich sein: Zeilennummer, Programmfunktion, Eingabewerte, Kommentar. Damit Sie auch in komplexen Programmen immer den Überblick behalten, sind bei der TNC 620 die einzelnen Programmelemente farblich unterschiedlich gestaltet. Die farbige Syntax-Hervorhebung verbessert die Übersicht beim Editieren von NC-Programmen. So sehen sie auf einen Blick, wo z.B. die editierbaren Eingabewerte stehen.

#### **Einheitlicher Tabellen-Editor**

Egal, welche Tabelle sie bearbeiten – ob Werkzeug-, Bezugspunkt- oder Paletten-Tabelle – Aussehen, Funktion und Handhabung des Tabellen-Editors sind in allen Fällen gleich.

#### **Info-Zeile**

In der Info-Zeile zeigt die TNC 620 den jeweiligen Unterbetriebsarten-Zustand an und hilft so die Orientierung zu verbessern. Die Funktion ist vergleichbar mit der Verlaufsfunktion aus Web-Browsern.

#### **MOD-Funktion**

Die Zusatzbetriebsart MOD bietet unabhängig von der aktiven Betriebsart unterschiedlichste Einstellmöglichkeiten in einem standardisierten Layout.

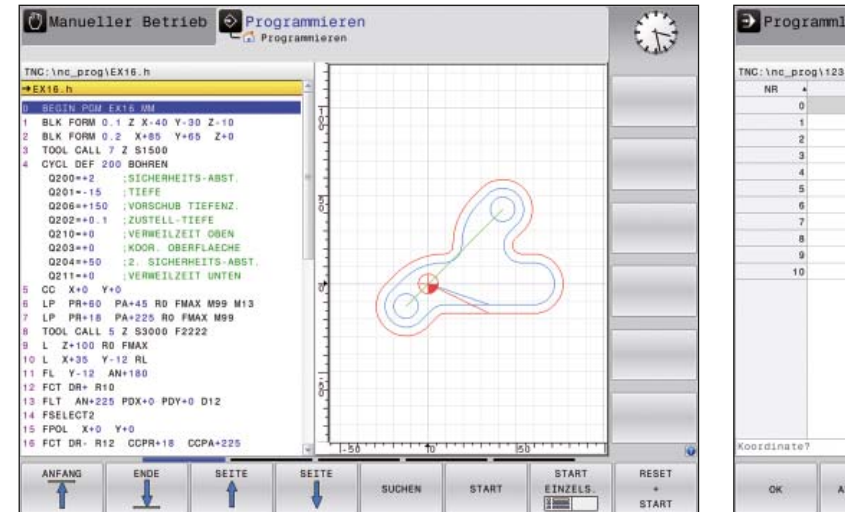

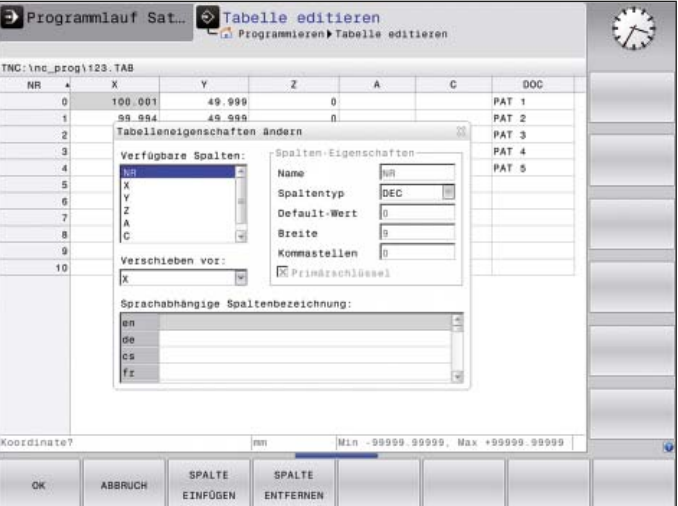

### <span id="page-9-0"></span>**Konturtreu, schnell und zuverlässig bearbeiten**

– die TNC 620 führt das Werkzeug optimal

#### **Höchste Konturtreue und Oberfl ächengüte**

TNC-Steuerungen von HEIDENHAIN sind bekannt für ihre **ruckgeglättete, geschwindigkeits- und beschleunigungsoptimierte Bewegungsführung.** Damit sorgen sie für eine optimierte Oberflächenqualität und Werkstückgenauigkeit. Mit der TNC 620 können Sie den aktuellsten Stand der Entwicklung nutzen. Die TNC 620 schaut voraus und denkt mit, sie kann die Kontur dynamisch vorausberechnen. Spezielle Filter unterdrücken zusätzlich gezielt maschinenspezifische Eigenschwingungen.

Im **Look Ahead** erkennt die TNC 620 rechtzeitig Richtungsänderungen und passt die Verfahrgeschwindigkeit dem Konturverlauf der zu bearbeitenden Oberfläche an. Sie programmieren einfach die maximale Bearbeitungsgeschwindigkeit als Vorschub und geben über den **Zyklus 32 TOLERANZ** die maximal zulässigen Abweichungen von der idealen Kontur in die Steuerung ein. Die TNC 620 passt die Bearbeitung automatisch der von Ihnen gewählten Toleranz an. Konturbeschädigungen treten bei diesem Verfahren nicht auf.

#### **ADP (Advanced Dynamic Prediction)**

erweitert die bisherige Vorausberechnung des zulässigen maximalen Vorschubprofiles. ADP gleicht Unterschiede in den Vorschubprofilen aus, die aus der Punkteverteilung auf benachbarten Bahnen insbesondere bei NC-Programmen aus CAM-Systemen resultieren. Das führt unter anderem zu einem besonders symmetrischen Vorschubverhalten auf der Vor- und Rückwärtsbahn beim bidirektionalen Schlichtfräsen und zu sehr gleichmäßigen Vorschubverläufen auf nebeneinanderliegenden Fräserbahnen.

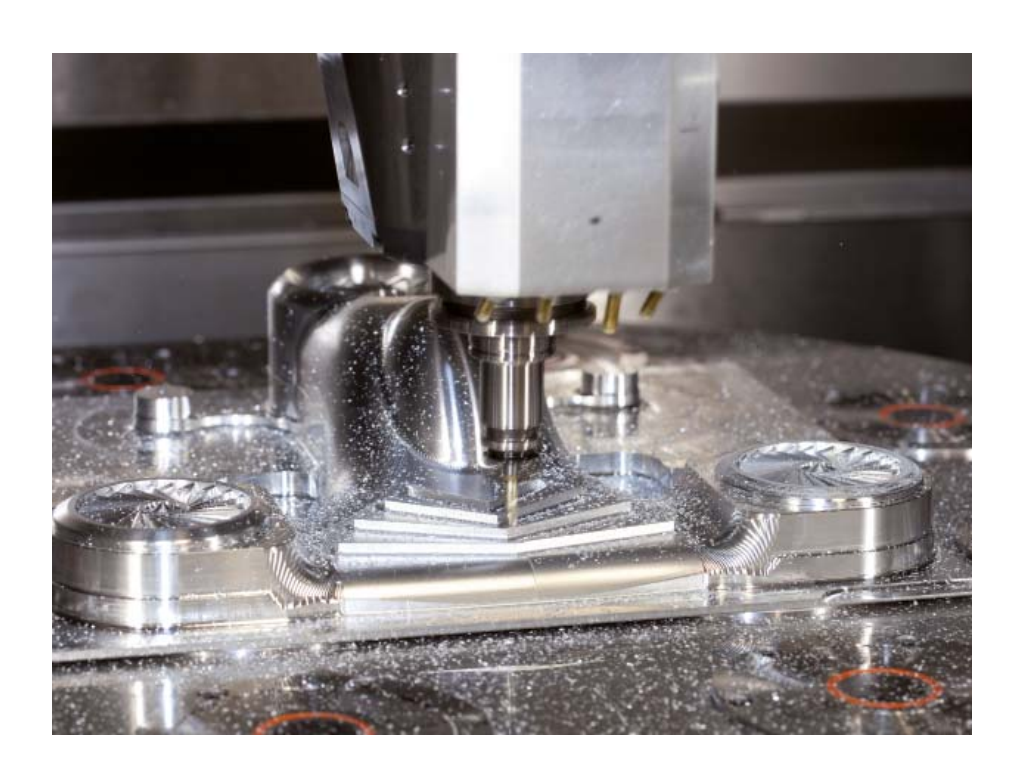

#### **Schnelle Bearbeitungs- und Rechenprozesse**

Die kurze Satzverarbeitungszeit von maximal 1,5 ms ermöglicht es der TNC 620, Vorausberechnungen schnell durchzuführen und so die dynamischen Kenngrößen der Maschine optimal zu nutzen. Funktionen wie ADP und Look Ahead sorgen so nicht nur für höchste Konturtreue und Oberflächengüte. Sie optimieren auch die Bearbeitungszeit.

Eine der Grundlagen für die Schnelligkeit der TNC 620 ist ihr **durchgängig digitales Steuerungskonzept.** Es besteht einerseits aus der integrierten digitalen Antriebstechnik von HEIDENHAIN, andererseits sind alle Steuerungskomponenten mittels digitaler Schnittstellen miteinander verbunden – die Steuerungskomponenten über HSCI (HEIDENHAIN Serial Controller Interface), die Messgeräte über EnDat 2.2. Dadurch lassen sich höchste Vorschübe realisieren. Dabei interpoliert die TNC 620 gleichzeitig bis zu fünf Achsen. Um die erforderlichen Schnittgeschwindigkeiten zu erreichen, regelt die TNC 620 Spindeldrehzahlen bis zu **100 000 min–1** digital.

Mit der leistungsfähigen 5-Achs-Bearbeitung der TNC 620 können auch komplexe 3D-Konturen wirtschaftlich gefertigt werden. Die Programme dazu werden meist extern auf CAM-Systemen erstellt und enthalten eine Vielzahl von kurzen Geradensätzen, die an die Steuerung übertragen werden. Die TNC 620 arbeitet mit ihrer kurzen Satzverarbeitungszeit auch komplexe NC-Programme schnell ab. Durch ihre Rechenleistung kann sie aber auch komplexe Vorausberechnungen in einfacheren NC-Programmen übernehmen. Damit ist es ganz gleich, welches Datenvolumen die NC-Programme aus Ihrem CAM-System haben: Mit der TNC 620 wird das fertige Werkstück dem erstellten Programm nahezu perfekt entsprechen.

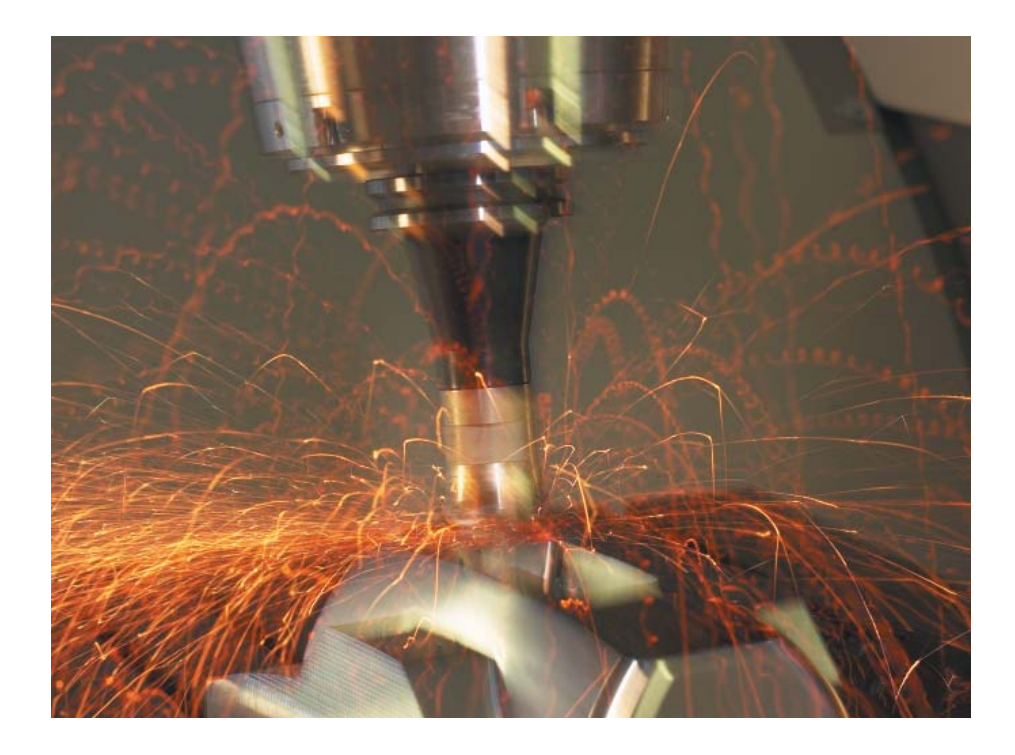

### **Konturtreu, schnell und zuverlässig bearbeiten**

– Dynamic Precision

# dynamic precision

Das Steuerungskonzept der TNC 620 garantiert höchste Genauigkeit und Oberflächengüte bei zugleich hohen Bearbeitungsgeschwindigkeiten. Verantwortlich dafür sind unterschiedliche Technologien, Zyklen und Funktionen. Sie sorgen, einzeln oder miteinander kombiniert, für eine optimierte Bewegungsführung, effektive Ruckbegrenzung und dynamische Vorausberechnung der Kontur, also für perfekte Oberflächen bei kürzester Bearbeitungszeit.

Unter dem Oberbegriff **Dynamic Precision** fasst HEIDENHAIN Lösungen für die Zerspanung zusammen, welche die dynamische Genauigkeit einer Werkzeugmaschine erheblich verbessern können. Dabei wurden die konkurrierenden Forderungen von Genauigkeit, hoher Oberflächengüte und kurzer Bearbeitungszeit neu beleuchtet. Die dynamische Genauigkeit von Werkzeugmaschinen zeigt sich in Abweichungen am TCP (Tool Center Point) des Werkzeugs. Diese Abweichungen sind abhängig von Bewegungsgrößen wie z.B. Geschwindigkeit und Beschleunigung (auch Ruck) und resultieren unter anderem aus Schwingungen von Maschinenkomponenten.

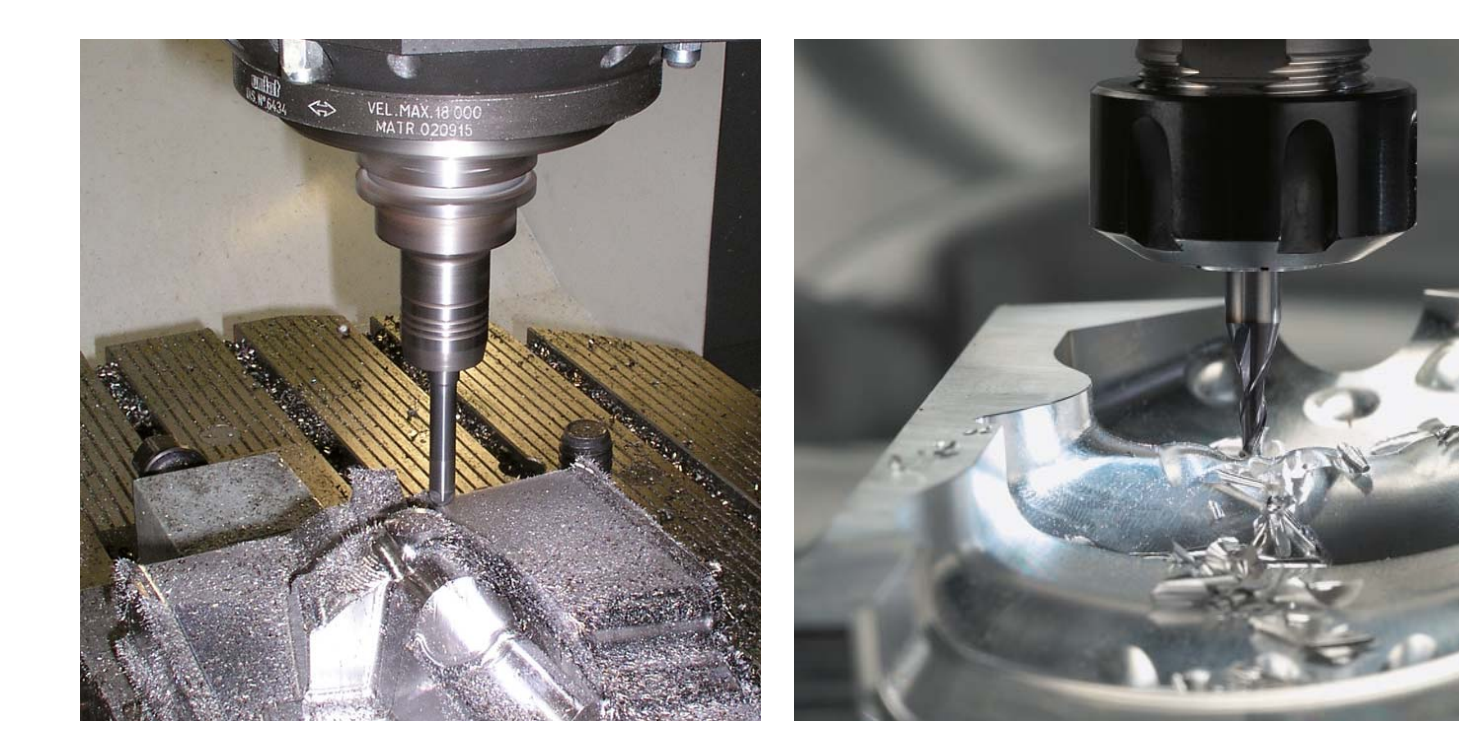

# dynamic precision

Alle Einflüsse zusammen sind mitverantwortlich für Maßabweichungen und Fehler auf der Oberfläche von Werkstücken. Sie haben somit entscheidenden Einfluss auf die Qualität und im Fall von qualitätsbedingten Ausschussteilen auch auf die Produktivität. Dynamic Precision wirkt ihnen mit intelligenter Regelungstechnologie entgegen und hilft die Qualität und Dynamik einer Werkzeugmaschine weiter zu verbessern. Das spart Zeit und Kosten in der Fertigung.

Die unter **Dynamic Precision** zusammengefassten Optionen kann der Maschinenhersteller sowohl einzeln als auch in Kombination einsetzen:

- **CTC** Kompensation von Positionsabweichungen durch Nachgiebigkeiten der Maschine zwischen Messgerät und TCP, dadurch höhere Genauigkeit bei Beschleunigungsphasen
- **AVD** Aktive Schwingungsdämpfung, dadurch bessere Oberflächen
- **PAC** Positionsabhängige Anpassung von Regelparametern
- **LAC** Lastabhängige Anpassung von Regelparametern, dadurch hohe Genauigkeit unabhängig von Beladung und Alterung
- **MAC** Bewegungsabhängige Anpassung von Regelparametern

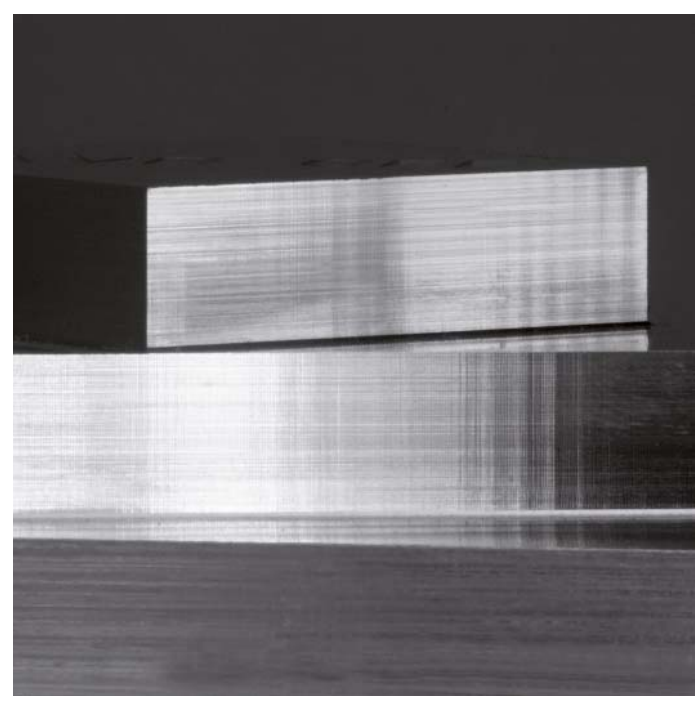

Schwingungen können die Oberflächenqualität signifikant beeinträchtigen Mit AVD wird eine deutlich verbesserte Oberflächenqualität erzielt

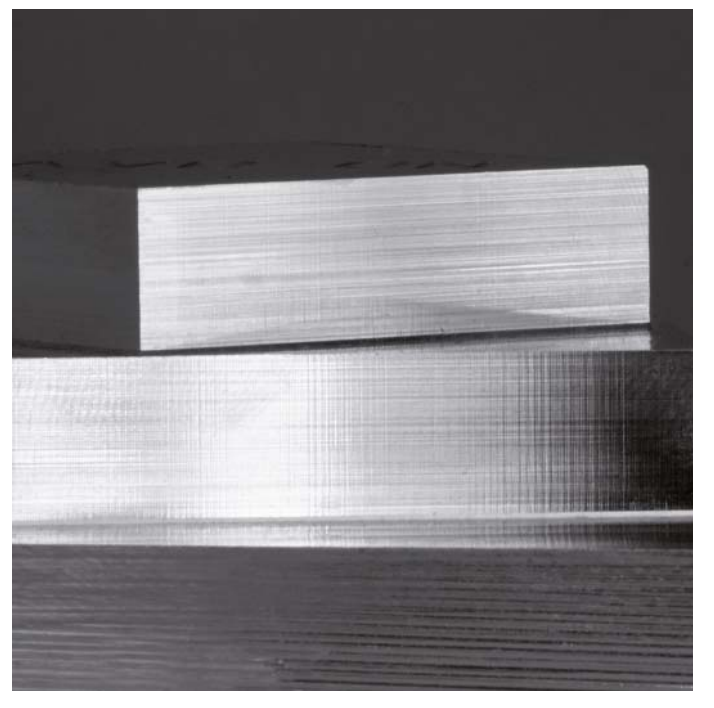

# **Konturtreu, schnell und zuverlässig bearbeiten**

– beliebige Konturnuten im Wirbelfräsverfahren herstellen

Beliebige Nuten hocheffizient komplett zu bearbeiten ist der Vorteil des Wirbelfräsverfahrens. Dabei erfolgt der Schruppvorgang mit kreisförmigen Bewegungen, die zusätzlich mit einer linearen Vorwärtsbewegung überlagert sind. Dieses Verfahren ist auch unter dem Begriff Wirbelfräsen bekannt. Es kommt insbesondere beim Fräsen von hochfesten oder gehärteten Werkstoffen zum Einsatz, wo normalerweise durch hohe Werkzeug- und Maschinenbelastungen nur geringe Zustelltiefen möglich sind.

Beim Wirbelfräsen dagegen kann mit großer Schnitttiefe bearbeitet werden, da durch die speziellen Schnittbedingungen keine verschleißsteigernden Einflüsse auf das Werkzeug ausgeübt werden. Beim Einsatz von Wälzfräsern kann im Gegenteil die komplette Schneidenlänge genutzt werden. Dadurch erzielen Sie ein höheres Spanvolumen pro Zahn. Durch das kreisförmige Eintauchen ins Material wirken geringe radiale Kräfte auf das Werkzeug. Dies schont die Maschinenmechanik und verhindert das Auftreten von Schwingungen.

Die herzustellende Nut wird in einem Kontur-Unterprogramm als Konturzug beschrieben. In einem separaten Zyklus definieren Sie die Abmaße der Nut sowie die Schnittdaten. Das ggf. stehengebliebene Restmaterial lässt sich mit einem anschließenden Schlichtschnitt einfach "beseitigen".

Die Vorteile im Überblick:

- gesamte Schneidenlänge im Eingriff
- höheres Spanvolumen
- Maschinenmechanik wird geschont
- weniger Schwingungen
- integriertes Schlichten der Seitenwand

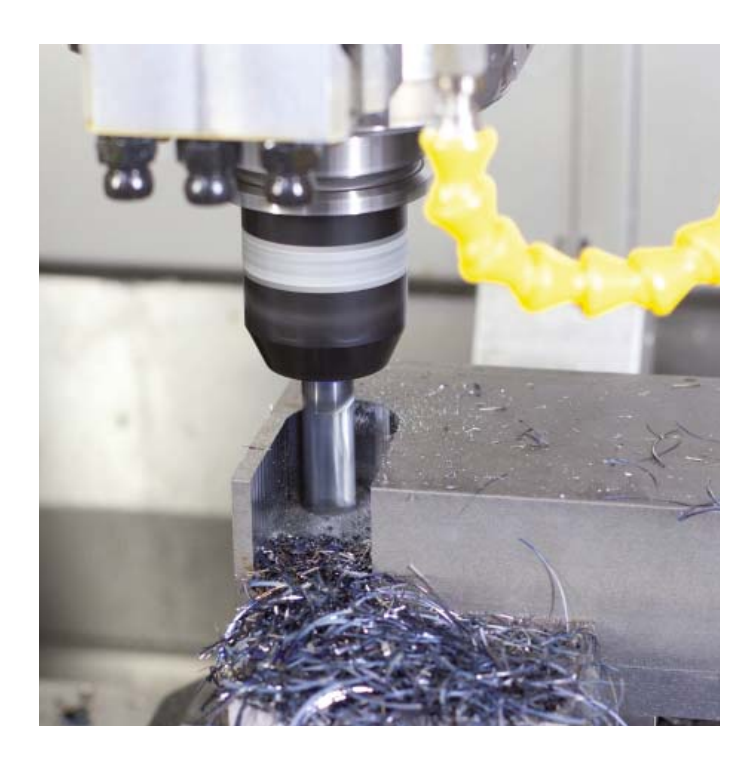

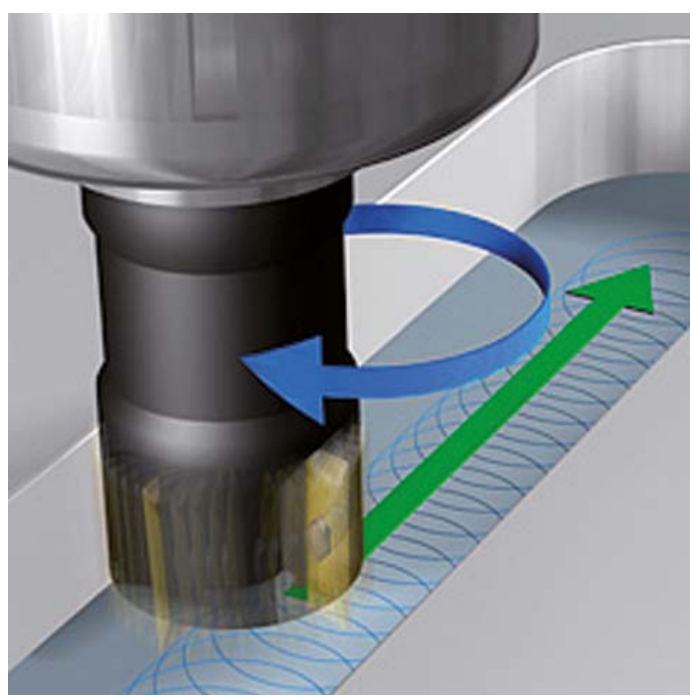

Bei der Schruppbearbeitung (Leistungsfräsen) treten große Fräskräfte auf. Abhängig von der Drehzahl des Werkzeugs, sowie von den in der Werkzeugmaschine vorhandenen Resonanzen und dem Spanvolumen (Schnittleistung beim Fräsen) kann es dabei zu sogenanntem "Rattern" kommen. Dieses Rattern stellt für die Maschine eine hohe Beanspruchung dar. Auf der Werkstück-Oberfläche führt dieses Rattern zu unschönen Marken. Auch das Werkzeug nutzt sich durch das Rattern stark und ungleichmäßig ab, im Extremfall kann es sogar zum Werkzeugbruch kommen.

Zur Reduzierung der Ratterneigung einer Maschine bietet HEIDENHAIN nun mit ACC (Active Chatter Control) eine wirkungsvolle Reglerfunktion. Im Bereich der Schwerzerspanung wirkt sich der Einsatz dieser Reglerfunktion besonders positiv aus. Mit ACC sind wesentlich bessere Schnittleistungen möglich. Abhängig vom Maschinentyp kann in der gleichen Zeit das Zerspanvolumen um bis zu 25 % und mehr erhöht werden. Gleichzeitig reduzieren Sie die Belastung für die Maschine und erhöhen die Standzeit des Werkzeugs.

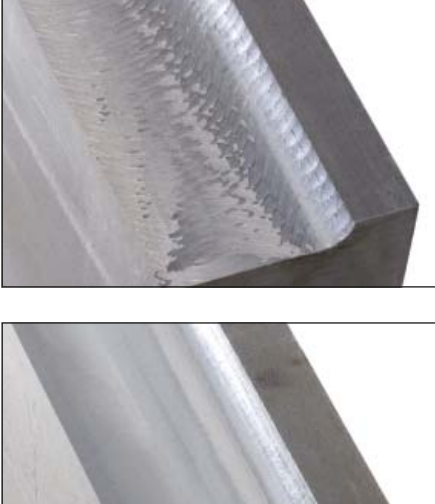

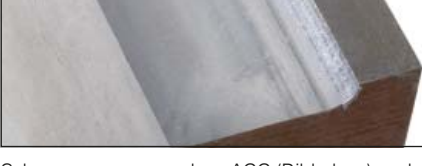

Schwerzerspanung ohne ACC (Bild oben) und mit ACC (Bild unten)

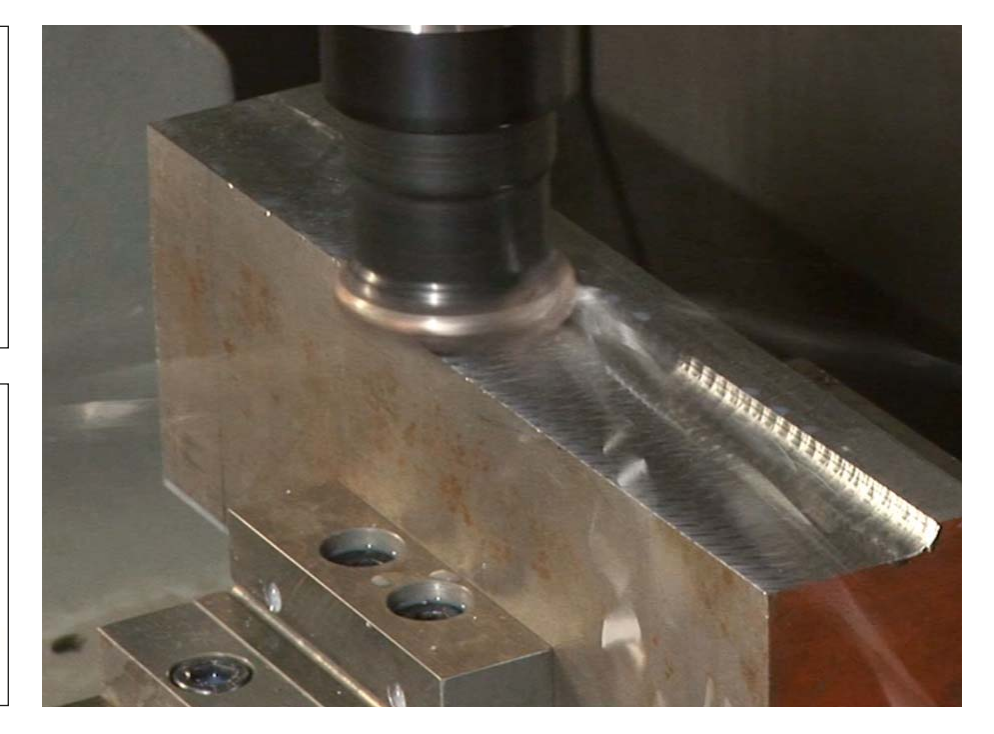

### <span id="page-15-0"></span>**Bearbeiten mit fünf Achsen**

– Schwenkkopf und Rundtisch von der TNC gesteuert

Viele der auf den ersten Blick recht komplex erscheinenden 5-Achs-Bearbeitungen lassen sich auf die üblichen 2D-Bewegungen reduzieren, die lediglich um eine oder mehrere Drehachsen geschwenkt sind bzw. auf einer Zylinderfläche stattfinden. Damit Sie auch solche Programme schnell und einfach ohne CAD/CAM-System erstellen und editieren können, unterstützt Sie die TNC mit praxisgerechten Funktionen.

#### **Schwenken der Bearbeitungsebene\* (Option 8)**

Programme für Konturen und Bohrungen auf schrägen Flächen sind meist sehr aufwändig und mit viel Rechen- und Programmierarbeit verbunden. Die TNC 620 hilft Ihnen hier viel Programmierzeit zu sparen. Sie programmieren die Bearbeitung wie gewohnt in der Hauptebene, z.B. X/Y. Die Maschine führt die Bearbeitung jedoch in einer Ebene aus, die um eine oder mehrere Drehachsen zur Hauptebene geschwenkt wurde.

Mit der PLANE-Funktion wird die Definition einer geschwenkten Bearbeitungsebene einfach: Auf sieben unterschiedliche Arten können Sie geschwenkte Bearbeitungsebenen festlegen, abhängig von den Angaben in der Werkstückzeichnung. Übersichtliche Hilfsbilder unterstützen Sie bei der Eingabe.

Auch das Positionierverhalten beim Einschwenken können Sie mit der PLANE-Funktion festlegen, damit beim Abarbeiten des Programmes keine Überraschungen entstehen. Die Einstellungen für das Positionierverhalten sind bei allen PLANE-Funktionen identisch und erleichtern so die Handhabung erheblich.

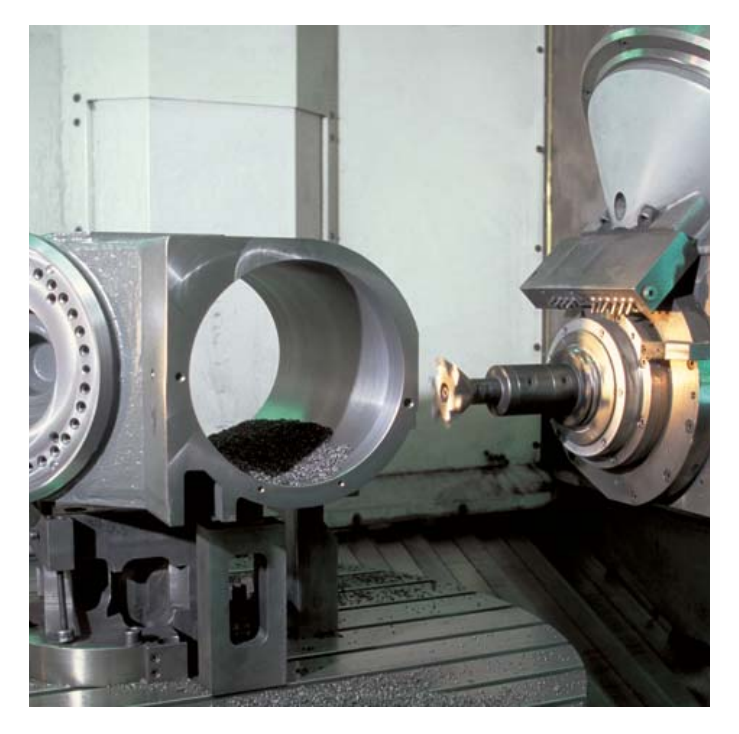

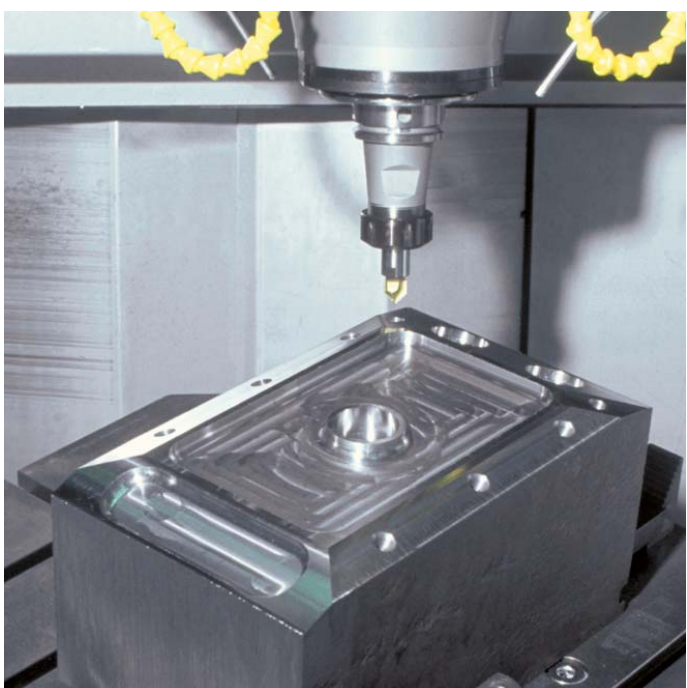

#### **Zylindermantelbearbeitung\* (Option 8)**

Das Programmieren von Konturen – bestehend aus Geraden und Kreisen – auf zylindrischen Flächen mit Rund- und Drehtischen ist für die TNC 620 kein Problem: Sie programmieren die Kontur einfach in der Ebene, auf der Abwicklung des Zylindermantels. Die TNC 620 führt die Bearbeitung jedoch auf der Mantelfläche des Zylinders aus.

Zur Zylindermantelbearbeitung stellt die TNC 620 vier Zyklen zur Verfügung:

- Nut fräsen (Nutbreite entspricht Werkzeug-Durchmesser)
- Führungsnut fräsen (Nutbreite größer als der Werkzeug-Durchmesser)
- Steg fräsen
- Außenkontur fräsen

#### **Vorschub bei Rund- und Drehtischen in mm/min\* (Option 8)**

Standardmäßig ist der programmierte Vorschub bei Drehachsen in Grad/min angegeben. Die TNC 620 kann aber auch diesen Vorschub in mm/min interpretieren. Der Bahnvorschub an der Kontur ist somit unabhängig von der Entfernung des Werkzeug-Mittelpunkts zum Drehachsen-Zentrum.

**\*** Die Maschine muss vom Maschinen hersteller für diese Funktion angepasst sein.

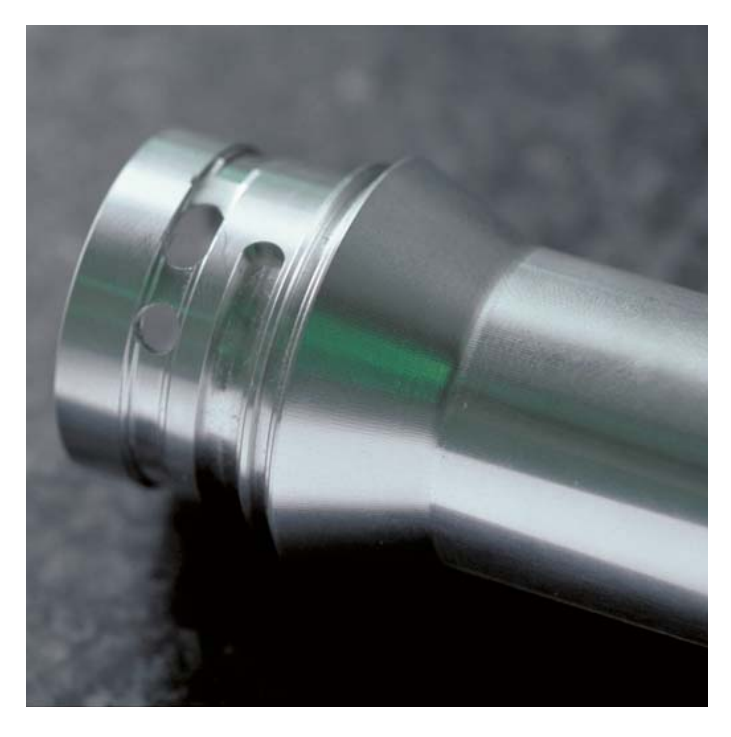

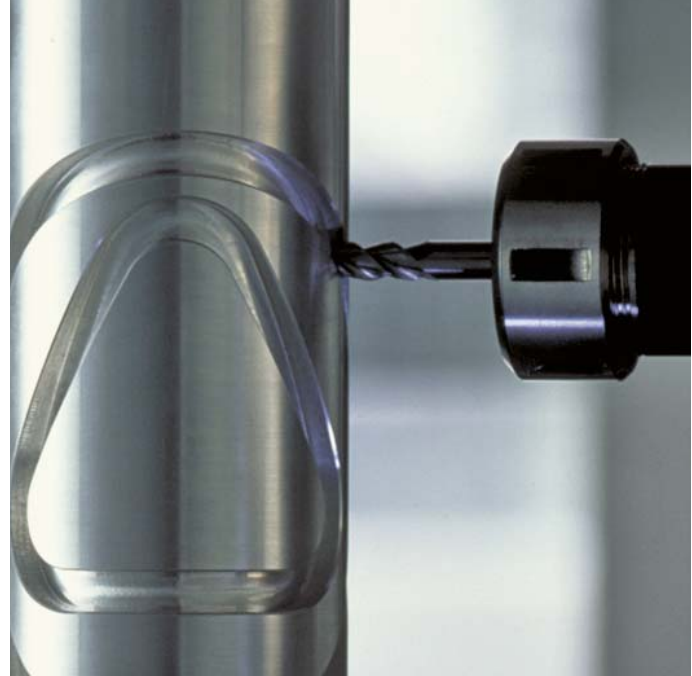

# <span id="page-17-0"></span>**Rüstzeiten minimieren**

– die TNC 620 macht das Einrichten einfach

Bevor es los geht mit der Bearbeitung muss erst das Werkstück aufgespannt und die Maschine eingerichtet, die Position und Lage des Werkstücks auf der Maschine ermittelt und der Bezugspunkt gesetzt werden. Eine zeitaufwändige Prozedur, aber unerlässlich, geht doch jede Abweichung direkt in die Bearbeitungsgenauigkeit ein. Gerade bei kleinen und mittleren Seriengrößen, ebenso bei sehr großen Werkstücken, fallen die Einrichtzeiten besonders ins Gewicht.

Die TNC 620 verfügt über praxisgerechte Einrichtfunktionen. Sie unterstützen den Bediener, helfen Nebenzeiten zu reduzieren und ermöglichen die Fertigung in der mannlosen Schicht. Zusammen mit den **Tastsystemen** bietet die TNC 620 zahlreiche Antastzyklen zum automatischen Ausrichten der Werkstücke, Setzen des Bezugspunktes sowie Vermessen des Werkstückes und des Werkzeuges.

#### **Achsen feinfühlig verfahren**

Zum Einrichten lassen sich die Maschinenachsen manuell oder schrittweise über die Achsrichtungstasten verfahren. Einfacher und sicherer geht es jedoch mit den elektronischen Handrädern von HEIDENHAIN (siehe Seite 35). Mit den Handrädern sind Sie immer am Ort des Geschehens, haben den Einrichtvorgang im Blick und steuern feinfühlig und exakt die Zustellung.

#### **Antastgeschwindigkeit anpassen**

Häufig muss der Antastvorgang an schwer einsehbaren oder beengten Stellen ausgeführt werden. Der Standard-Antastvorschub ist dann meist zu hoch. In solchen Situationen können Sie den Antastvorschub während des Antastvorgangs mit dem Override-Drehknopf überlagern. Das Besondere daran ist, die Genauigkeit wird nicht beeinflusst.

#### **Werkstücke ausrichten (Option 17)**

Mit den Tastsystemen von HEIDENHAIN (siehe Seite 36) und den Antastfunktionen der TNC 620 sparen Sie sich das zeitaufwendige Ausrichten des Werkstücks:

- Spannen Sie das Werkstück in beliebiger Lage auf.
- Das Tastsystem erfasst durch Antasten einer Fläche, zweier Bohrungen oder Zapfen die tatsächliche Aufspannlage.
- Die TNC 620 kompensiert die Schieflage durch eine "Grunddrehung", d.h. das Bearbeitungsprogramm wird um den ermittelten Winkel gedreht ausgeführt oder ein Rundtisch korrigiert die Schieflage durch eine Drehung.

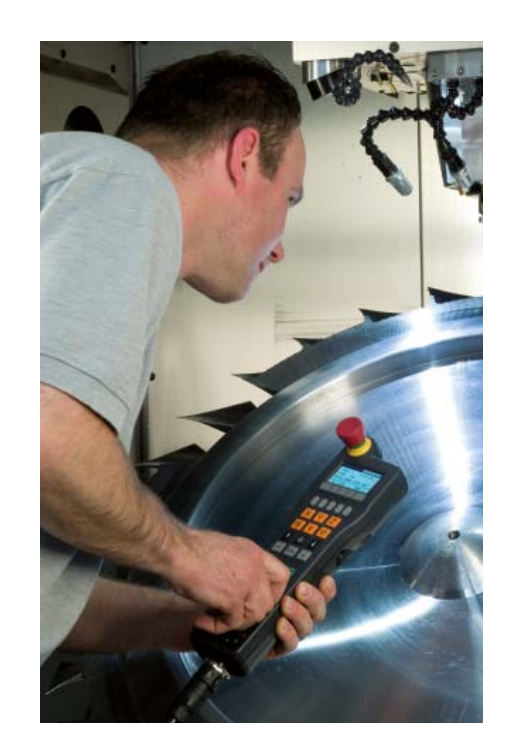

#### **Schiefl age kompensieren**

durch Grunddrehung des Koordinatensystems oder durch Rundtischdrehung

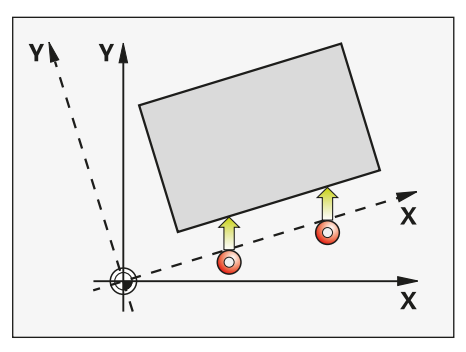

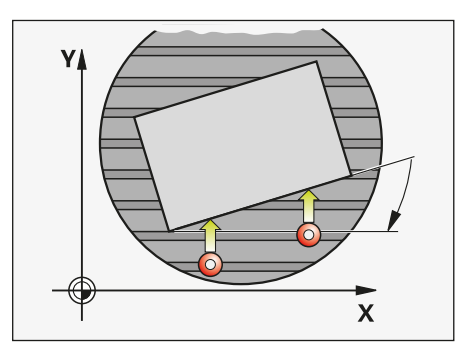

#### **Bezugspunkte setzen**

Über den Bezugspunkt ordnen Sie einer beliebigen Werkstückposition einen definierten Wert der TNC-Anzeige zu. Ein schnelles und sicheres Erfassen des Bezugspunktes spart Nebenzeiten und erhöht die Bearbeitungsgenauigkeit.

Die TNC 620 verfügt über Antastzyklen (Option 17) zum automatischen Setzen von Bezugspunkten. Ermittelte Bezugspunkte können Sie wahlweise speichern:

- in der Bezugspunktverwaltung
- in einer Nullpunkttabelle
- durch direktes Setzen der Anzeige

#### **Bezugspunktverwaltung mit der Preset-Tabelle**

Die Bezugspunktverwaltung ermöglicht flexibles Arbeiten, kürzere Rüstzeiten und eine höhere Produktivität. Kurz – sie vereinfacht das Einrichten Ihrer Maschine erheblich.

In der Bezugspunktverwaltung können Sie **beliebig viele Bezugspunkte** speichern und jedem Bezugspunkt eine eigene Grunddrehung zuordnen. Um feste Bezugspunkte im Maschinenraum dauerhaft zu speichern, können Sie einzelne Zeilen auch mit einem Schreibschutz versehen.

Zum schnellen Speichern der Bezugspunkte in der Bezugspunktverwaltung gibt es drei Möglichkeiten:

- in der Betriebsart Manuell per Softkey
- über die Antastfunktionen
- mit den automatischen Antastzyklen.

#### **Nullpunkte speichern**

In Nullpunkttabellen können Sie Werkstückbezogene Positionen oder Messwerte speichern. Nullpunkte beziehen sich immer auf den aktiven Bezugspunkt.

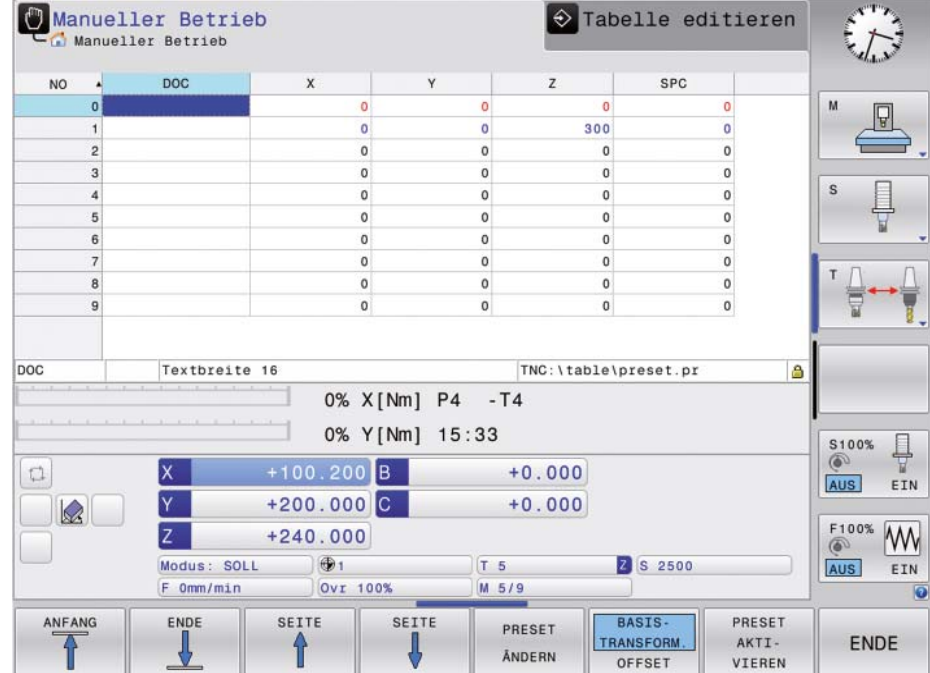

#### **Bezugspunkt setzen**

z.B. an einer Ecke oder in der Mitte eines Kreiszapfens

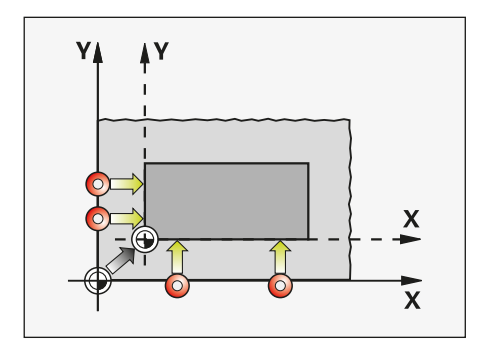

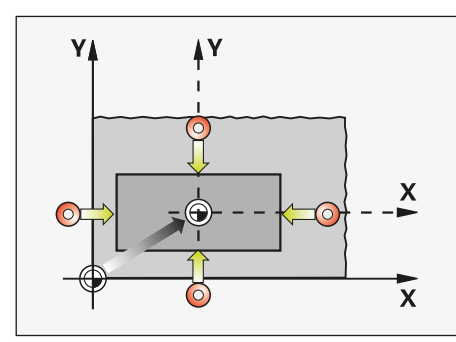

### <span id="page-19-0"></span>**Automatisiert bearbeiten**

– die TNC 620 misst, verwaltet und kommuniziert

Die Anforderungen zwischen der klassischen Maschine für den Werkzeug- und Formenbau sowie Bearbeitungszentren verschwimmen immer mehr. Natürlich ist die TNC 620 in der Lage, automatisierte Produktionsprozesse zu steuern. Sie verfügt dabei über die notwendige Funktionalität, um auch in der verketteten Bearbeitung mit individuellen Werkstücken in beliebiger Aufspannung die jeweils richtige Bearbeitung zu starten.

#### **Überprüfen der Werkstücke auf vollständige Bearbeitung und Maßhaltigkeit (Option 17)**

Die TNC 620 verfügt über eine Vielzahl von Messzyklen, mit denen Sie die Geometrie der bearbeiteten Werkstücke überprüfen können. Dazu wird ein 3D-Tastsystem von HEIDENHAIN (siehe Seite 36) anstelle des Werkzeugs in die Spindel eingewechselt. Damit können Sie:

- ein Werkstück erkennen und entsprechendes Bearbeitungsprogramm aufrufen
- überprüfen, ob Bearbeitungen korrekt ausgeführt wurden
- Zustellungen für die Schlichtbearbeitung ermitteln
- einen Werkzeugverschleiß erkennen und kompensieren
- die Werkstückgeometrie prüfen und Teile klassieren
- Messprotokolle erstellen
- Maschinentrend erfassen

#### **Vermessen des Werkzeugs und automatische Korrektur der Werkzeugdaten (Option 17)**

Zusammen mit dem Tastsystem zur Werkzeugvermessung TT und TL (siehe Seite 37) bietet die TNC 620 die Möglichkeit, Werkzeuge in der Maschine automatisch zu vermessen. Die ermittelten Werte Werkzeuglänge und Werkzeugradius legt die TNC 620 im zentralen Werkzeugspeicher ab. Mit der Überprüfung des Werkzeugs während der Bearbeitung erfassen Sie Verschleiß oder Bruch schnell und direkt und vermeiden so Ausschuss oder Nacharbeit. Liegen die ermittelten Abweichungen außerhalb der vorgegebenen Toleranzen oder ist die überwachte Standzeit des Werkzeugs überschritten, sperrt die TNC 620 das Werkzeug und wechselt automatisch ein Schwesterwerkzeug ein.

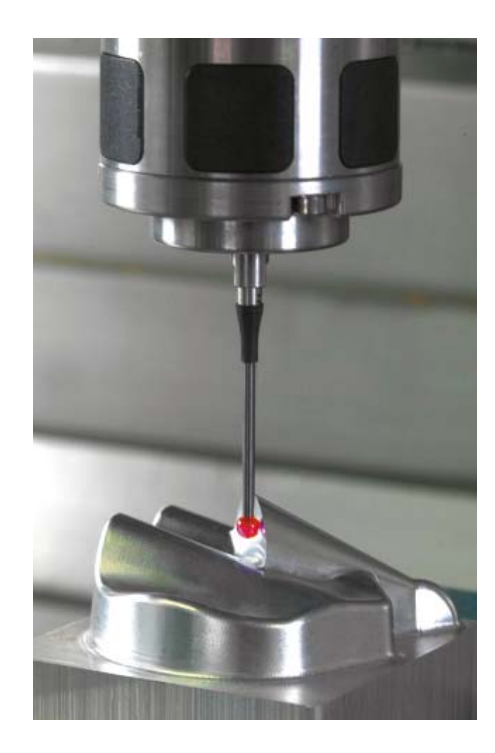

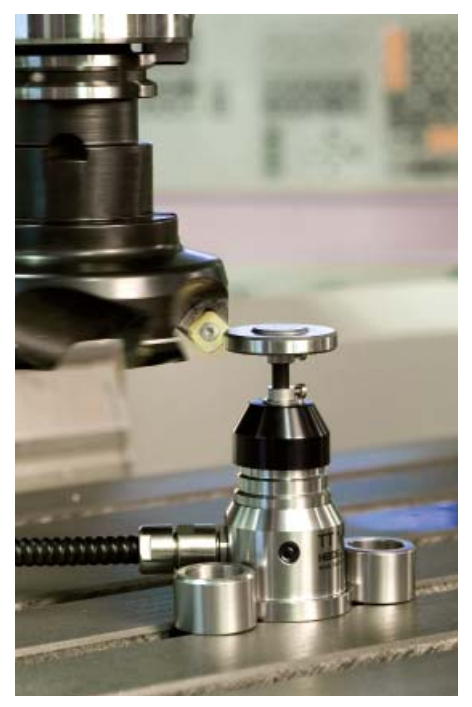

#### **Werkzeugverwaltung**

Für Bearbeitungszentren mit automatischem Werkzeugwechsler bietet die TNC 620 einen zentralen Werkzeugspeicher für beliebig viele Werkzeuge. Der Werkzeugspeicher ist frei konfigurierbar und lässt sich so optimal an Ihre Bedürfnisse anpassen. Selbst das Verwalten von Werkzeugnamen können Sie der TNC 620 überlassen. Bereits während der Bearbeitung wird der nächste Werkzeugwechsel vorbereitet. Dadurch reduziert sich beim Werkzeugwechsel die Span-zu-Span-Zeit der Maschine erheblich.

Mit der als Option verfügbaren Erweiterten Werkzeugverwaltung können Sie zusätzlich beliebige Daten grafisch aufbereitet darstellen.\*

**\*** Die Maschine muss vom Maschinen hersteller für diese Funktion angepasst sein.

#### **Palettenverwaltung (Option 22)**

Die TNC 620 kann unterschiedlichen Werkstücken, die in beliebiger Reihenfolge über Paletten zugeführt werden, das passende Bearbeitungsprogramm und die entsprechende Nullpunkt-Verschiebung zuordnen. Wird eine Palette für die Bearbeitung eingewechselt, ruft die TNC 620 automatisch das zugehörige Bearbeitungsprogramm auf. Dadurch ist das automatische Bearbeiten unterschiedlicher Teile in beliebiger Reihenfolge möglich.

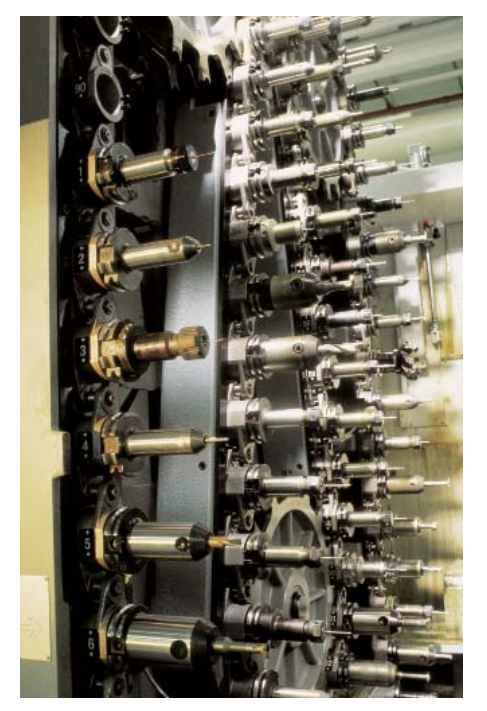

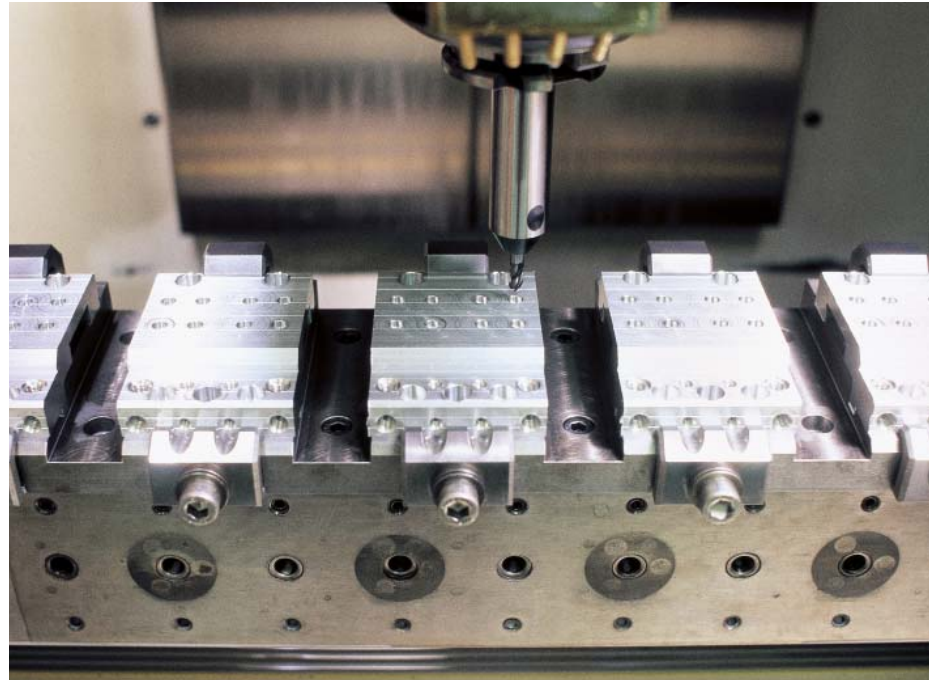

# <span id="page-21-0"></span>**Programmieren, editieren und testen**

– mit der TNC 620 haben Sie alle Möglichkeiten

So universell sich die TNC 620 einsetzen lässt, genauso flexibel ist sie auch beim Bearbeiten und Programmieren.

#### **Positionieren mit Handeingabe**

Auch ohne ein komplettes Bearbeitungsprogramm zu erstellen, können Sie mit der TNC 620 schon loslegen: Bearbeiten Sie einfach ein Werkstück Schritt für Schritt – manuelle Tätigkeit und automatische Positionierungen im beliebigen Wechsel.

#### **Programmieren an der Maschine**

Die Steuerungen von HEIDENHAIN sind werkstattorientiert, d.h. konzipiert für die Programmierung direkt an der Maschine. Bei der Klartext-Programmierung müssen Sie keine G-Codes kennen. Stattdessen stehen Ihnen für die Programmierung von Geraden, Kreisbögen und Zyklen eigene Tasten oder Softkeys zur Verfügung. Sie eröffnen den HEIDENHAIN-Klartext-Dialog per Tastendruck und sofort unterstützt Sie die TNC aktiv bei der Arbeit. In klaren Anweisungen werden alle notwendigen Eingaben angefordert.

Ob Klartext-Hinweise, Dialogführung, Programmschritte oder Softkeys, alle Texte sind in zahlreichen Landessprachen verfügbar.

#### **Programme extern erstellen**

Auch für die externe Programmierung ist die TNC 620 gut gerüstet. Über die Schnittstellen lässt sie sich in Netzwerke integrieren und so mit Programmierplätzen oder weiteren Datenspeichern verbinden. Die TNC 620 kann auch Programme abarbeiten, die in DIN/ISO programmiert wurden.

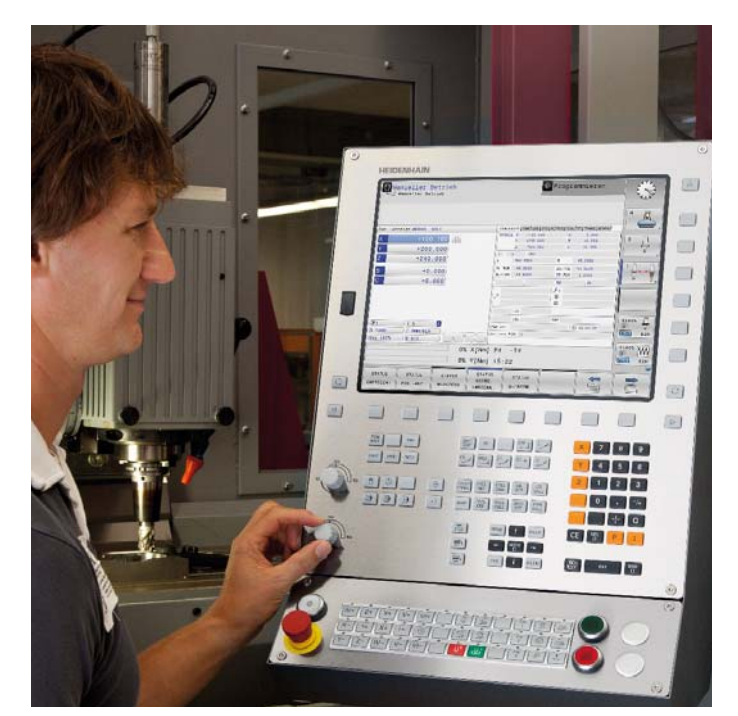

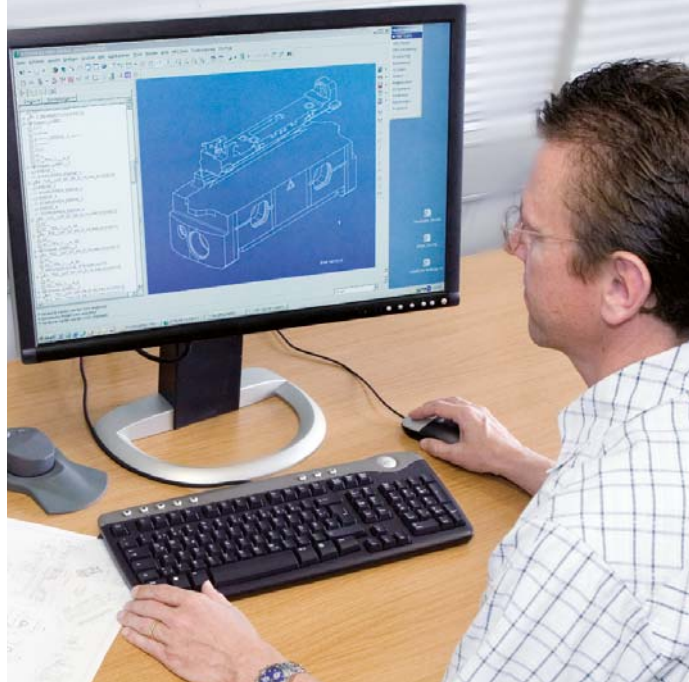

#### **Programmiergrafi k**

Zusätzliche Sicherheit beim Programmieren gibt Ihnen die zweidimensionale Programmiergrafik: Die TNC 620 zeichnet simultan jede programmierte Verfahrbewegung am Bildschirm mit. Dabei können Sie zwischen Draufsicht, Seiten- und Vorderansicht wählen. Zudem können Werkzeugbahnen oder Eilgangbewegungen ausgeblendet oder die Darstelllung skaliert werden.

#### **Testgrafik (Option 20)**

Um vor dem Abarbeiten auf Nummer sicher zu gehen, kann die TNC 620 die Werkstückbearbeitung simulieren und mit hoher grafischer Auflösung darstellen. Dabei kann die TNC 620 die Bearbeitung auf verschiedene Arten visualisieren:

- in der Draufsicht mit unterschiedlichen Tiefenniveaus,
- in drei Projektionen,
- in der 3D-Darstellung.

Art und Qualität der Darstellung können Sie einstellen. Details können Sie sich auch vergrößert anzeigen lassen. Zusätzlich gibt Ihnen die TNC 620 die berechnete Bearbeitungszeit in Stunden, Minuten und Sekunden an.

In der 3D-Darstellung können Sie sich die programmierte Werkzeug-Mittelpunktsbahn dreidimensional anzeigen lassen. Mit der leistungsfähigen Zoom-Funktion erkennen Sie auch feinste Details. Insbesondere extern erstellte Programme prüfen Sie mit der 3D-Liniengrafik schon vor der Bearbeitung auf Unregelmäßigkeiten, um unerwünschte Bearbeitungsmarken am Werkstück zu vermeiden, z.B. wenn der Postprozessor Punkte falsch ausgibt. Zudem verfügt die TNC in der 3D-Darstellung über eine Messfunktion. Sie können die Maus in der Grafik beliebig positionieren, um sich die Koordinaten anzeigen zu lassen.

#### **Programmlaufgrafik (Option 20)**

In der Programmlaufgrafik wird die Bearbeitung synchron mitgezeichnet und so immer der aktuelle Bearbeitungszustand des Werkstücks angezeigt. Die direkte Beobachtung ist wegen des Kühlmittels und der Schutzkabine meist nicht möglich. Während der Werkstückbearbeitung können Sie jederzeit zwischen verschieden Betriebsarten wechseln, um beispielsweise Programme zu erstellen. Mit einem Tastendruck werfen Sie dann während Ihrer Programmierarbeit immer wieder einen Blick auf die laufende Bearbeitung.

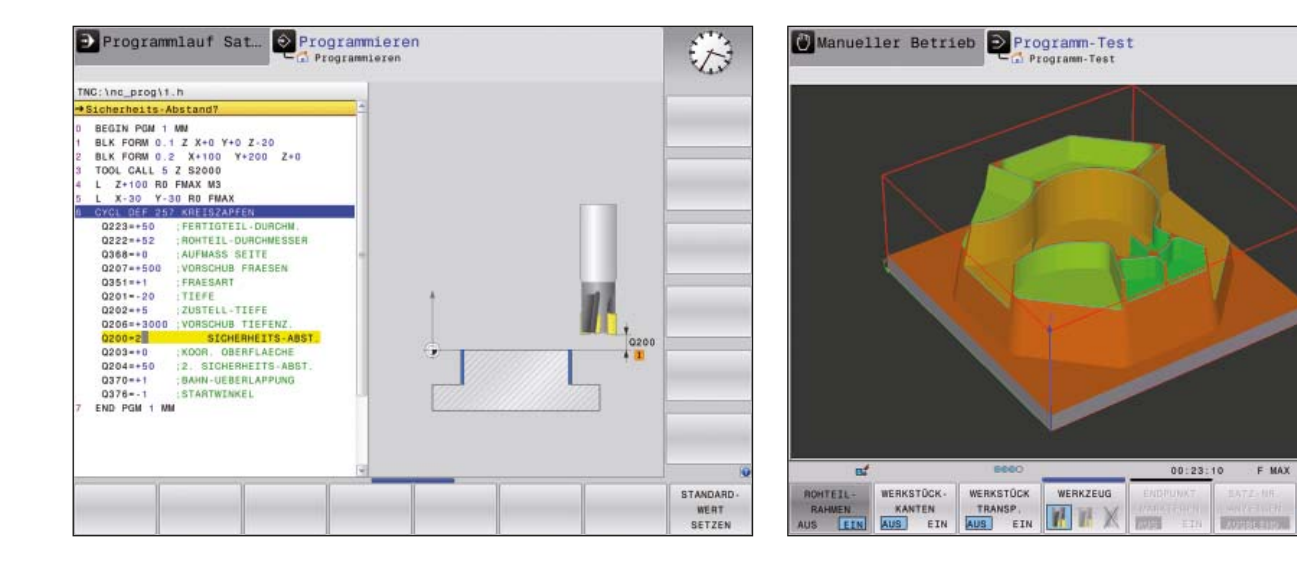

 $11.98$ 

# <span id="page-23-0"></span>**In der Werkstatt programmieren**

– eindeutige Funktionstasten für komplexe Konturen

#### **Programmieren von 2D-Konturen**

2D-Konturen sind sozusagen das "tägliche Brot" in der Werkstatt. Dafür bietet die TNC 620 eine Vielzahl von Möglichkeiten.

#### **Programmieren mit Funktionstasten**

Sind Konturen NC-gerecht bemaßt, das heißt, die Endpunkte der Konturelemente sind in kartesischen Koordinaten oder in Polar-Koordinaten gegeben, so können Sie das NC-Programm direkt über Funktionstasten erzeugen.

#### **Geraden und Kreiselemente**

Um zum Beispiel eine Gerade zu programmieren, drücken Sie einfach die Taste für Linearbewegung. Alle für einen vollständigen Programmiersatz notwendigen Informationen, wie Ziel-Koordinaten, Vorschubgeschwindigkeit, Fräserradiuskorrektur und Maschinenfunktionen fragt die TNC 620 im Klartext ab. Entsprechende Funktionstasten für Kreisbewegungen, Fasen und Ecken-Runden vereinfachen den Programmieraufwand. Um Fräsmarken beim Anfahren oder Verlassen einer Kontur zu vermeiden muss sie weich – also tangential – angefahren werden.

Legen Sie einfach den Anfangs- oder Endpunkt der Kontur und den An- bzw. Ausfahrradius des Werkzeugs fest – den Rest erledigt die Steuerung für Sie.

Die TNC 620 kann eine radiuskorrigierte Kontur bis zu 99 Sätze vorausschauen (Option 21) und somit Hinterschneidungen berücksichtigen und Konturverletzungen vermeiden, wie sie beispielsweise beim Schruppen einer Kontur mit einem großen Werkzeug auftreten können.

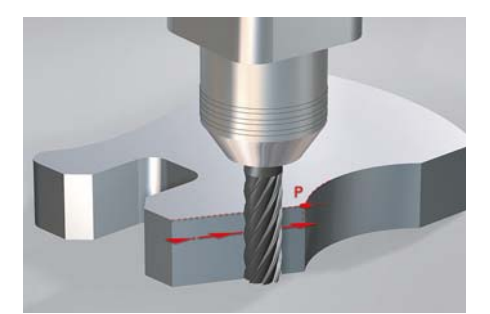

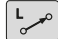

Gerade: Eingabe des **Endpunkts** 

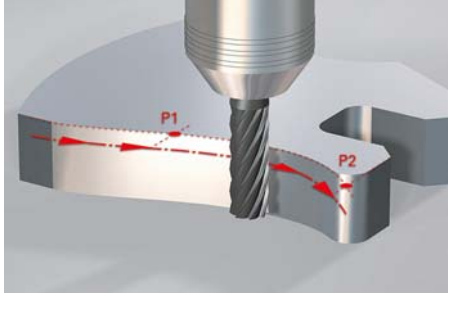

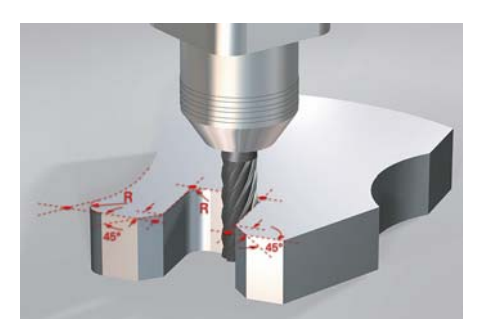

 $RNDg$ Ecken-Runden: Kreisbahn mit beidseitig stetigem (tangentialem) Anschluss, festgelegt über Radius und Eckpunkt

CHF o Fase: Angabe des Eckpunktes und der Fasenlänge

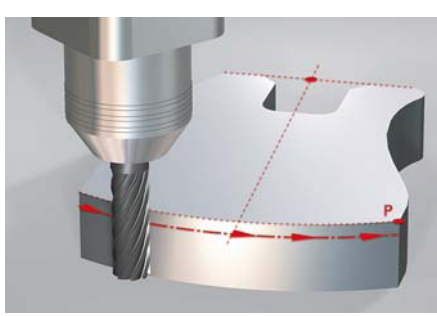

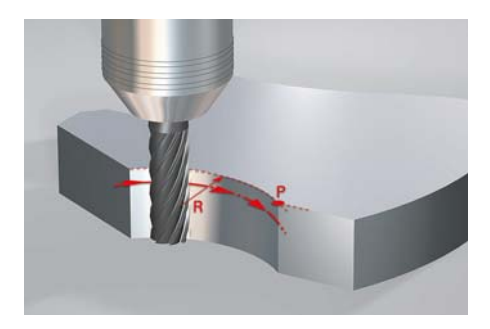

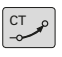

Kreisbahn mit stetigem (tangentialem) Anschluss an das vorhergehende Konturelement, festgelegt über Endpunkt

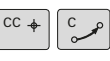

Kreisbahn, festgelegt über Mittelpunkt, Endpunkt und Drehsinn

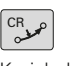

Kreisbahn, festgelegt über Radius, Endpunkt und Drehsinn

# – Konturen frei programmieren

#### **Freie Konturprogrammierung FK (Option 19)**

Nicht immer ist das Werkstück DIN-gerecht vermaßt. Dank FK, der "Freien Konturprogrammierung" tippen Sie in diesen Fällen einfach die bekannten Daten ein – ohne etwas umrechnen oder ausrechnen zu müssen! Dabei können durchaus einzelne Konturelemente unbestimmt sein, so lange die Gesamtkontur "an sich" bestimmt ist. Führen die Daten auf mehrere mathematische Lösungen, werden diese von der hilfreichen Programmiergrafik der TNC 620 zur Entscheidung dargeboten.

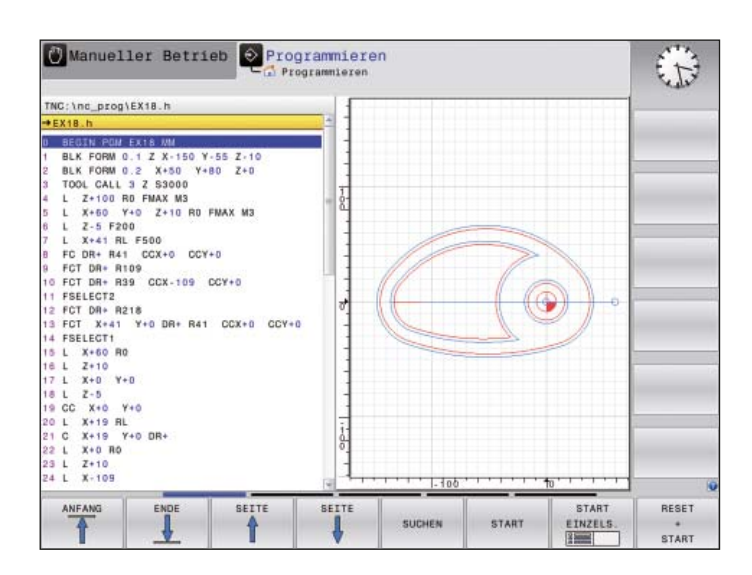

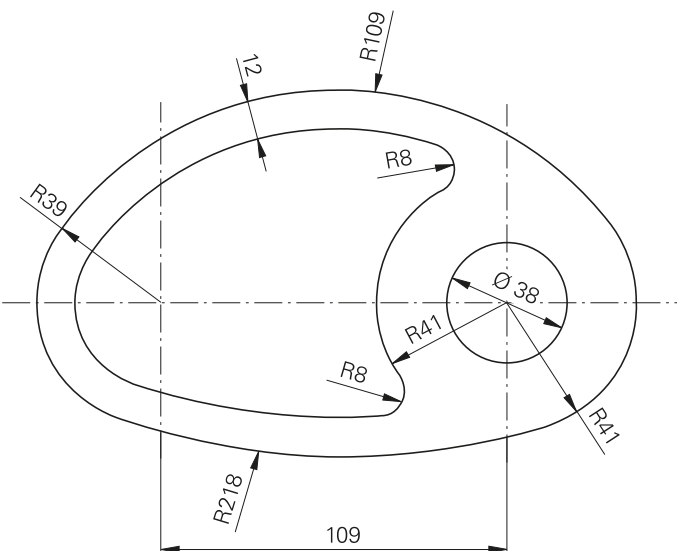

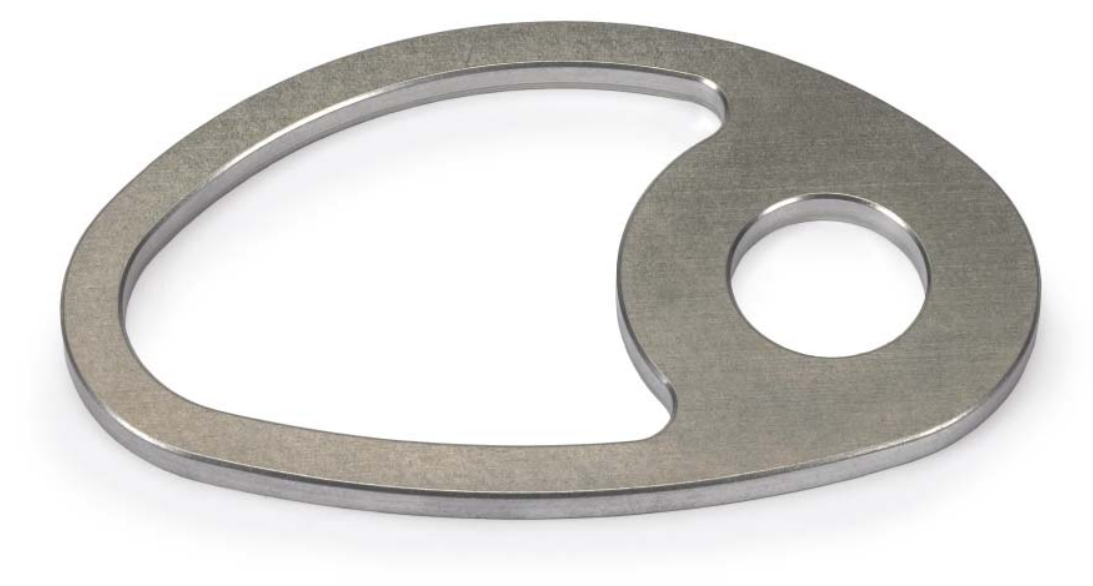

### **In der Werkstatt programmieren**

– praxisgerechte Zyklen für wiederkehrende Bearbeitungen

#### **Umfangreiche Bearbeitungszyklen zum Fräsen und Bohren**

Häufig wiederkehrende Bearbeitungen, die mehrere Bearbeitungsschritte umfassen, sind in der TNC 620 als Zyklen gespeichert. Sie programmieren dialoggeführt und unterstützt durch grafische Hilfsbilder, welche die erforderlichen Eingabeparameter anschaulich darstellen.

#### **Standardzyklen**

Neben den Bearbeitungszyklen zum Bohren und Gewindebohren (mit oder ohne Ausgleichsfutter) stehen Ihnen optional (Option 19) auch Zyklen zum Gewindefräsen, Reiben, Gravieren und Ausdrehen sowie für Bohrbilder, Fräszyklen zum Abzeilen ebener Flächen, zum Ausräumen und Schlichten von Taschen, Nuten und Zapfen zur Verfügung.

#### **Zyklen für komplexe Konturen (Option 19)**

Eine besondere Hilfe beim Ausräumen von Taschen mit beliebiger Kontur sind die sogenannten **SL-Zyklen** (SL = Subcontour List). Dieser Begriff bezeichnet Bearbeitungszyklen zum Vorbohren, Ausräumen und Schlichten, bei denen die Kontur bzw. die Teilkonturen in Unterprogrammen festgelegt sind. Somit wird eine Konturbeschreibung für verschiedene Arbeitsgänge mit unterschiedlichen Werkzeugen verwendet.

Bis zu zwölf **Teilkonturen** können für die Bearbeitung überlagert werden; die Steuerung berechnet automatisch die resultierende Kontur und die Werkzeugwege für das Ausräumen bzw. Abräumen der Flächen. Teilkonturen können Taschen oder Inseln sein. Mehrere Taschenflächen werden dabei zu einer resultierenden Tasche vereinigt, Inselflächen werden umfahren.

Ein **Schlichtaufmaß** auf Seiten- und Bodenflächen berücksichtigt die TNC 620 beim Ausräumen. Beim **Ausräumen** mit verschiedenen Werkzeugen erkennt die Steuerung nicht ausgeräumte Flächen, so dass mit kleineren Werkzeugen gezielt Restmaterial nachgeräumt werden kann. Zum Schlichten auf Fertigmaß wird ein eigener Zyklus verwendet.

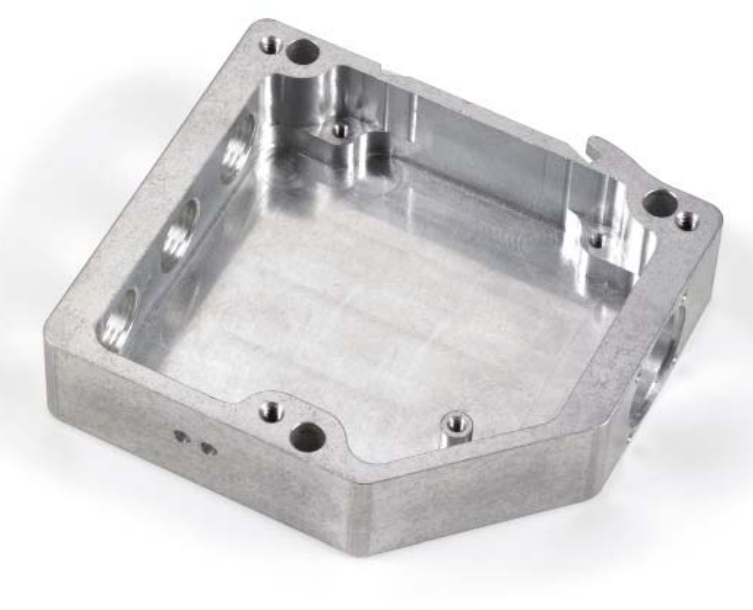

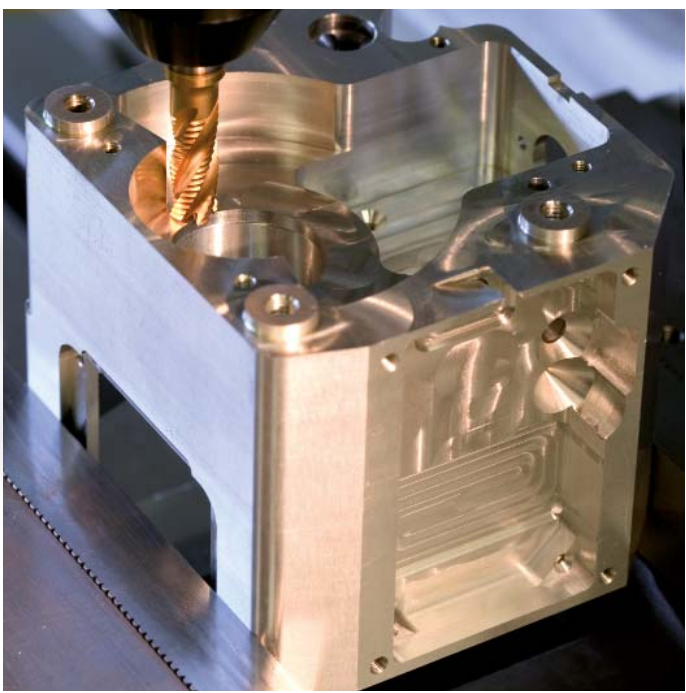

#### **Herstellerzyklen (Option 19)**

Die Maschinenhersteller können durch zusätzliche Bearbeitungszyklen ihr spezielles Fertigungs-Know-how einbringen und diese in der TNC 620 ablegen. Aber auch der Endanwender hat die Möglichkeit eigene Zyklen zu programmieren. HEIDENHAIN unterstützt die Programmierung dieser Zyklen mit der PC-Software CycleDesign. Damit können Sie die Eingabeparameter und die Softkey-Struktur der TNC 620 nach Ihren Wünschen gestalten.

#### **Bearbeitungsmuster einfach und flexibel programmieren**

Häufig sind Bearbeitungspositionen musterförmig auf dem Werkstück angeordnet. Mit der TNC 620 programmieren Sie die unterschiedlichsten Bearbeitungsmuster einfach und äußerst flexibel; natürlich mit grafischer Unterstützung. Dabei können Sie beliebig viele Punktemuster mit unterschiedlich vielen Punkten definieren. Beim Abarbeiten können Sie dann alle Punkte komplett oder jeden Punkt einzeln ausführen lassen.

#### **3D-Bearbeitung mit der Parameterprogrammierung**

Einfache, mathematisch leicht zu beschreibende 3D-Geometrien können Sie mit Hilfe der Parameterfunktionen programmieren. Hier stehen die Grundrechenarten, Winkel-, Wurzel-, Potenz- und Logarithmusfunktionen sowie die Klammerrechung und Vergleiche mit bedingten Sprunganweisungen zur Verfügung. Mit der Parameterprogrammierung lassen sich auf einfache Art auch 3D-Bearbeitungen realisieren. Natürlich ist die Parameterprogrammierung auch für **2D-Konturen** geeignet, die nicht mit Geraden oder Kreisen beschrieben werden können, sondern über mathematische Funktionen.

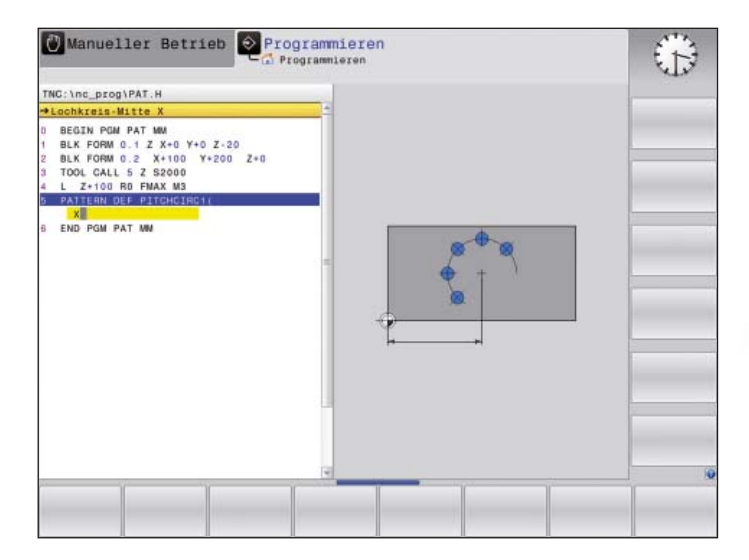

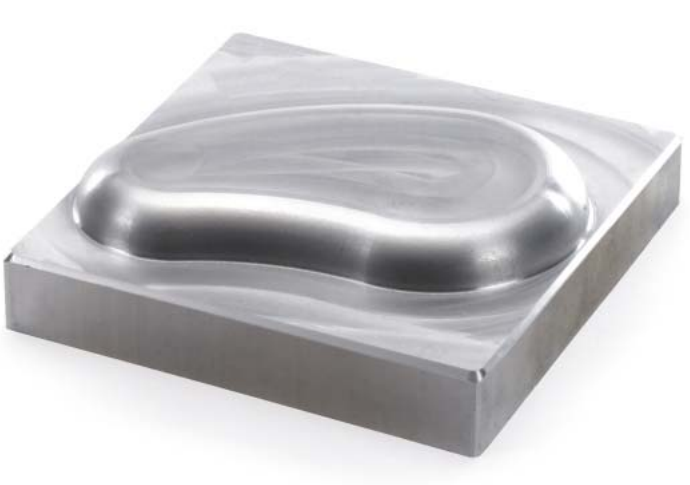

# **In der Werkstatt programmieren**

– programmierte Konturelemente wiederverwenden

#### **Koordinatenumrechnung**

Für den Fall, dass Sie eine einmal programmierte Kontur an verschiedenen Stellen des Werkstücks mit veränderter Lage oder Größe benötigen, bietet die TNC 620 eine einfache Lösung: die Koordinatenumrechnung. Damit können Sie das Koordinatensystem beispielsweise **drehen, spiegeln** oder den **Nullpunkt verschieben**. Mit einem **Maßfaktor** werden Konturen vergrößert oder verkleinert, d.h. Schrumpf- oder Aufmaße berücksichtigt.

#### **Programmteil-Wiederholungen und Unterprogramme**

Viele Bearbeitungsgänge wiederholen sich entweder an ein und demselben Werkstück oder an verschiedenen Werkstücken. Ein bereits programmiertes Detail brauchen Sie dabei nicht noch einmal einzugeben: Die TNC erspart Ihnen mit der Unterprogrammtechnik viel Programmierzeit.

#### Bei der **Programmteil-Wiederholung** kennzeichnen Sie einen Abschnitt des Programms und anschließend führt die TNC diesen Abschnitt beliebig oft hintereinander

Einen Programmabschnitt, der sich an verschiedenen Stellen des Programms wiederholt, kennzeichnen Sie als **Unterprogramm** und rufen es dann an beliebiger Stelle und beliebig oft auf.

Mit der Funktion **Programmaufruf** können Sie auch ein komplettes anderes Programm an beliebigen Stellen in Ihrem aktuellen Programm nutzen. So greifen Sie bequem auf einmal programmierte, oft benötigte Arbeitsschritte oder Konturen zurück.

Natürlich können Sie diese Programmiertechniken auch beliebig oft miteinander kombinieren.

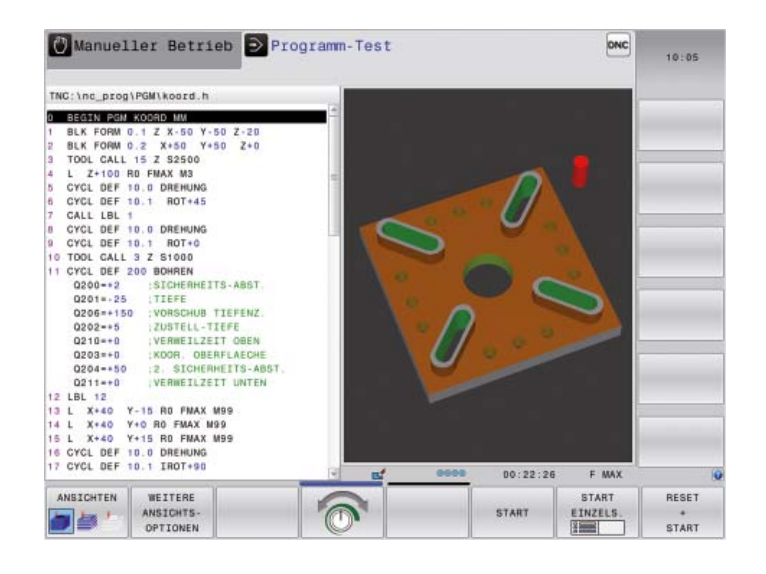

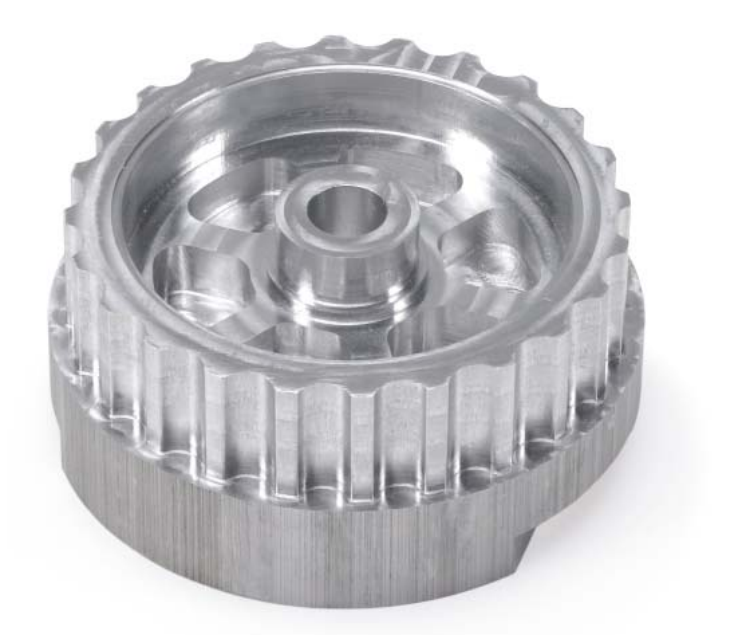

aus.

Sie haben Fragen zu einem Programmierschritt, aber das Benutzerhandbuch nicht zur Hand? Kein Problem: TNC 620 und Programmierplatz TNC 620 verfügen jetzt über das komfortable Hilfesystem TNCguide, mit dem die Benutzerdokumentation in einem separaten Fenster angezeigt werden kann.

Sie aktivieren TNCguide einfach durch Drücken der HELP-Taste auf der TNC-Tastatur oder durch Anklicken eines beliebigen Softkeys mit dem auf Fragezeichensymbol umgeschalteten Mauszeiger. Dies geht unkompliziert durch Klick auf das ständig im TNC-Bildschirm angezeigte Hilfesymbol.

TNCguide zeigt die Informationen meist direkt im richtigen Zusammenhang an (kontextsensitive Hilfe). Das heißt, Sie erhalten sofort die Auskunft, die Sie gerade benötigen. Besonders bei Softkeys ist die Funktion sehr hilfreich. Die jeweilige Wirkungsweise wird detailliert erläutert.

Die Dokumentation in der gewünschten Landessprache laden Sie per kostenlosen Download von der HEIDENHAIN-Homepage in das entsprechende Sprachverzeichnis der TNC-Festplatte.

Folgende Handbücher stehen im Hilfesystem zur Verfügung:

- Benutzerhandbuch Klartext-Dialog
- Benutzerhandbuch Zyklenprogrammierung
- Benutzerhandbuch DIN/ISO-Programmierung
- Benutzerhandbuch Programmierplatz TNC 620 (wird nur beim Programmierplatz mit installiert)

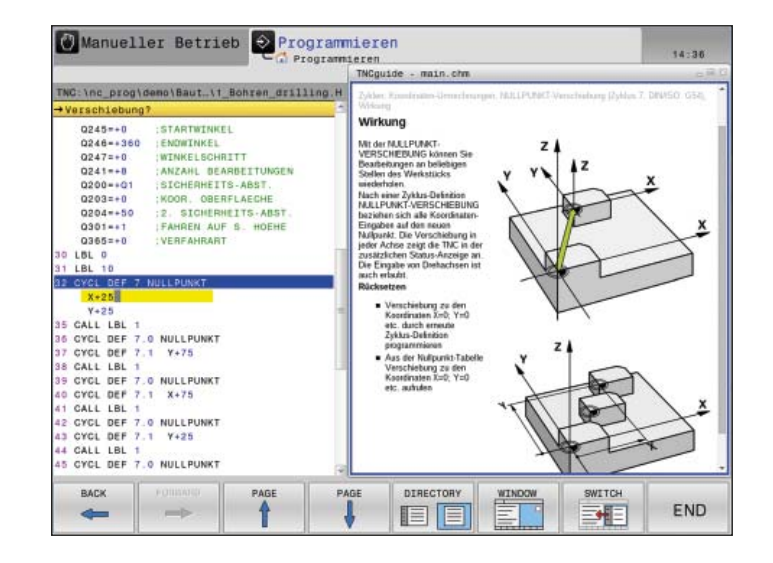

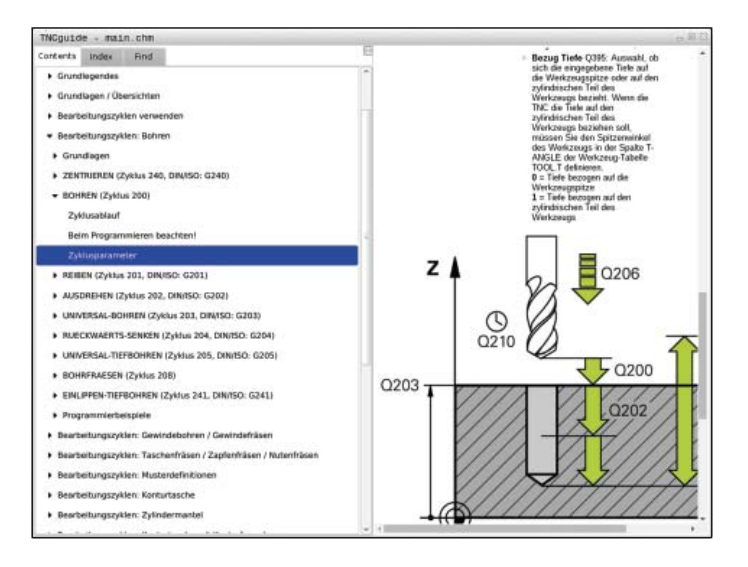

# <span id="page-29-0"></span>**Offen für externe Informationen**

– die TNC 620 verarbeitet CAD-Dateien

Warum noch komplexe Konturen programmieren, wenn Ihnen die Zeichnung sowieso schon im DXF-Format vorliegt? Sie haben die Möglichkeit, DXF-Dateien direkt auf der TNC 620 zu öffnen, um daraus Konturen oder Bearbeitungspositionen zu extrahieren. Sie sparen damit nicht nur Programmier- und Testaufwand, Sie sind auch sicher, dass die gefertigte Kontur exakt der Vorgabe des Konstrukteurs entspricht.

Das DXF-Format – insbesondere das von der TNC 620 unterstützte – ist weit verbreitet und ist bei vielen gängigen CAD- und Grafikprogrammen verfügbar.

Nachdem die DXF-Datei über das Netzwerk oder den USB-Stick in die TNC eingelesen wurde, können Sie die Datei wie ein NC-Programm über die Dateiverwaltung der TNC öffnen.

DXF-Dateien enthalten in der Regel mehrere Ebenen (Layer), mit denen der Konstrukteur seine Zeichnung organisiert. Um bei der Konturauswahl möglichst wenig überflüssige Informationen am Bildschirm zu haben, können Sie per Mausklick alle in der DXF-Datei enthaltenen überflüssigen **Layer** ausblenden. Dazu benötigen Sie ein externes Zeigegerät. Die TNC kann einen Konturzug auch dann selektieren, wenn er auf **unterschiedlichen Layern** gespeichert ist.

Auch bei der Definition des Werkstück-

**Bezugspunktes** unterstützt Sie die TNC. Der Zeichnungsnullpunkt der DXF-Datei liegt nicht immer so, dass Sie diesen direkt als Werkstück-Bezugspunkt verwenden können, insbesondere wenn die Zeichnung mehrere Ansichten enthält. Die TNC stellt daher eine Funktion zur Verfügung, mit der Sie den Zeichnungsnullpunkt einfach durch Anklicken eines Elementes an eine sinnvolle Stelle verschieben können.

Folgende Stellen können Sie als Bezugspunkt definieren:

- Anfangs-, Endpunkt oder Mitte einer **Strecke**
- Anfangs-, End- oder Mittelpunkt eines Kreisbogens
- Quadrantenübergänge oder Mittelpunkt eines Vollkreises
- Schnittpunkt zweier Geraden, auch in deren Verlängerung
- Schnittpunkte Gerade Kreisbogen
- Schnittpunkte Gerade Vollkreis

Wenn sich mehrere Schnittpunkte zwischen Elementen ergeben (z.B. beim Schnitt Gerade – Kreis), entscheiden Sie per Mausklick, welcher Schnittpunkt verwendet werden soll.

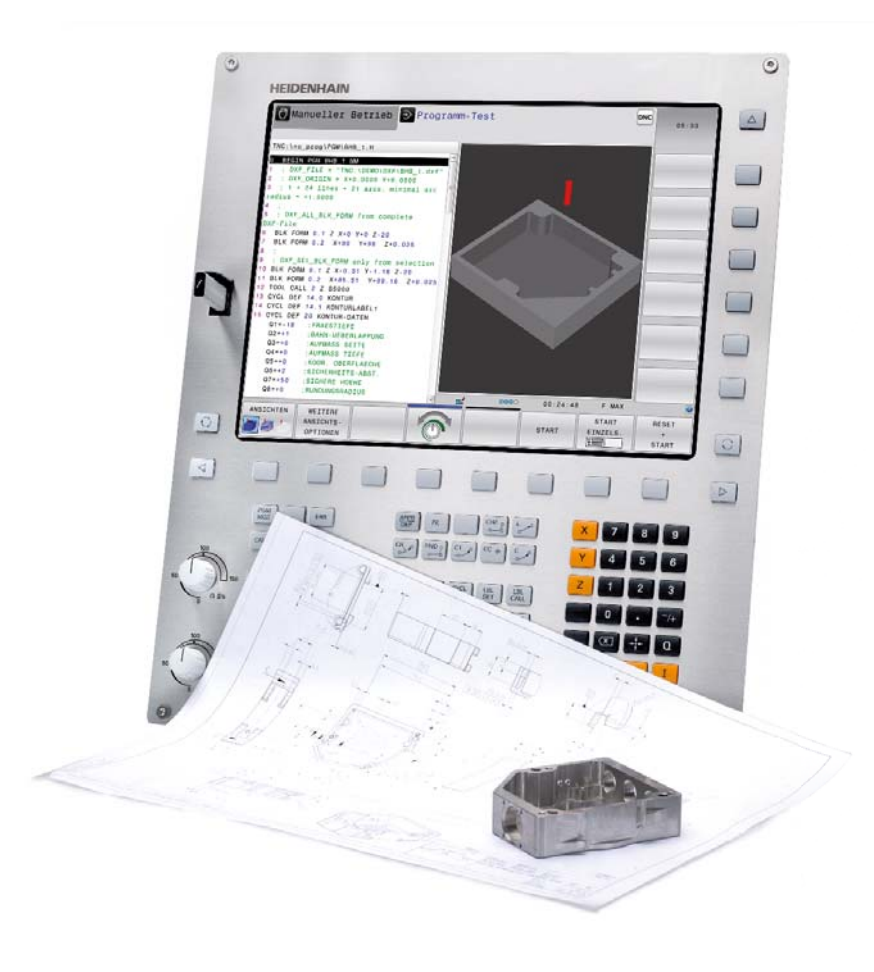

Besonders komfortabel ist die Kontur-Auswahl. Sie selektieren ein beliebiges Element per Mausklick. Sobald Sie das zweite Element gewählt haben, kennt die TNC den von Ihnen gewünschten Umlaufsinn und startet mit der **automatischen Konturerkennung.** Dabei selektiert die TNC automatisch alle eindeutig erkennbaren Konturelemente, bis die Kontur geschlossen ist oder sich verzweigt. Dort wählen Sie per Mausklick das nachfolgende Konturelement. So definieren Sie mit wenigen Mausklicks auch umfangreiche Konturen. Bei Bedarf können Sie Konturelemente auch kürzen, verlängern oder aufbrechen.

Aber auch **Bearbeitungspositionen** können Sie auswählen und als Punkte-Datei abspeichern, insbesondere, um Bohrpositionen oder Startpunkte für Taschenbearbeitung zu übernehmen. Dies geht besonders komfortabel: Markieren Sie mit der Maus einfach einen Bereich. Die TNC zeigt Ihnen in einem Überblendfenster mit Filterfunktion alle Bohrungsdurchmesser an, die innerhalb dieses Bereiches liegen. Durch Verschieben der Filtergrenzen per Mausklick können Sie auf einfache Weise gewünschte Durchmesser selektieren und die Auswahl entsprechend eingrenzen.

Eine Zoom-Funktion und verschiedene Einstellmöglichkeiten ergänzen die Funktionalität des DXF-Konverters. Sie können darüber hinaus die Auflösung des auszugebenden Konturprogramms definieren, falls Sie dieses in älteren TNC-Steuerungen verwenden wollen, oder eine Übergangstoleranz, wenn die Elemente einmal nicht ganz exakt aneinander stoßen.

#### **CAD-Viewer (Standard)**

Mit dem integrierten CAD-Viewer können Sie 3D-CAD-Modelle und Zeichnungen direkt auf der TNC 620 öffnen. Der performante Viewer ist eine einfache und zugleich effiziente Lösung, um CAD-Konstruktionsdaten in der Werkstatt anzuzeigen. Unterschiedliche Ansichtsoptionen sowie Funktionen zum Drehen und Zoomen ermöglichen Ihnen eine detaillierte visuelle Kontrolle und Analyse Ihrer CAD-Daten.

Zudem können Sie mit dem Viewer auch Positionswerte und Abmessungen aus dem 3D-Modell ermitteln. Dazu können Sie den Bezugspunkt beliebig festlegen und Elemente im Modell anwählen. Der CAD-Viewer zeigt die Koordinaten der selektierten Elemente in einem Fenster an.

Die TNC 620 kann folgende Dateiformate anzeigen:

- Step-Dateien (.STP und .STEP)
- Iges-Dateien (.IGS und .IGES)
- DXF-Dateien (.DXF)

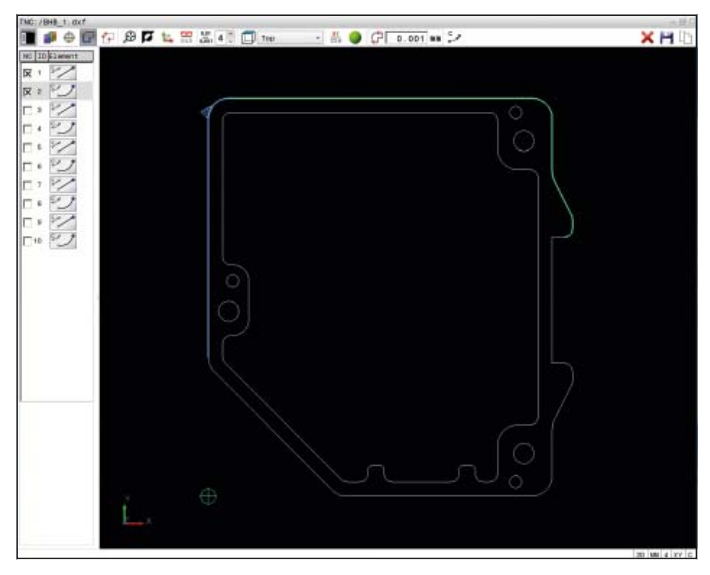

Konturauswahl aus einer importierten DXF-Datei

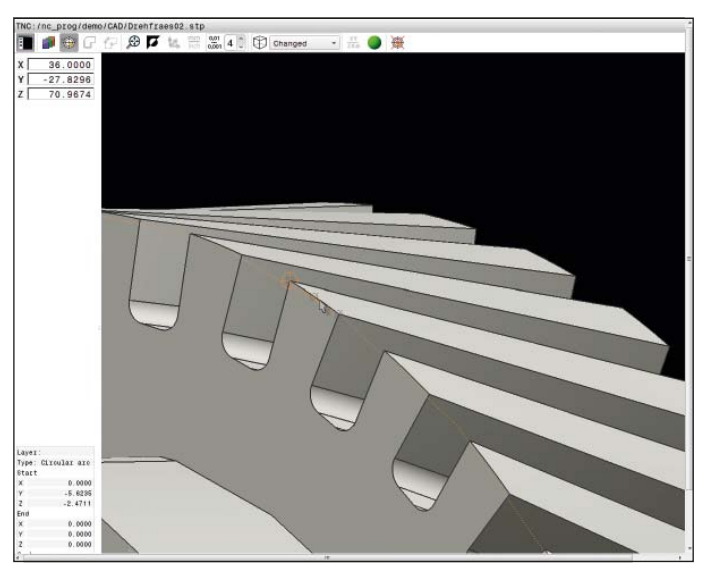

Darstellung eines 3D-Modells im CAD-Viewer

# **Offen für externe Informationen**

# – Durchgängig digitales Auftragsmanagement mit Connected Machining

# connected

machining

Ein gut funktionierender Wissenstransfer trägt entscheidend zum Unternehmenserfolg bei. Um digitales Wissen schnell und verlustfrei zu übertragen ist die Kommunikation über E-Mail genauso selbstverständlich wie die durchgängige Verfügbarkeit von elektronischen Fertigungsdokumenten oder die Datenübertragung an Warenwirtschaftsund Leitstandsysteme. Lagerbestände für Werkzeuge und Rohmaterial, Werkzeugdaten, Aufspannpläne, CAD-Daten, NC-Programme und Prüfanweisungen müssen den Maschinenbedienern schichtübergreifend zugänglich sein. Wirtschaftliches Fertigen erfordert daher eine effizient arbeitende Prozesskette und eine damit vernetzte Steuerung.

Die TNC 620 mit dem Funktionenpaket **Connected Machining** integriert sich flexibel in Ihre Prozesskette und hilft Ihnen den Wissenstransfer innerhalb Ihres Unternehmens zu optimieren. Nutzen Sie auch in

der Werkstatt alle in Ihrem Unternehmen zur Verfügung stehenden Informationen. **Connected Machining** ermöglicht ein durchgängig digitales Auftragsmanagement in der vernetzten Fertigung. Damit profitieren Sie von:

- einfacher Datennutzung
- zeitsparenden Abläufen
- transparenten Prozessen

#### **Die vernetzte TNC 620**

Integrieren Sie die TNC 620 mit den Funktionen von **Connected Machining** in Ihr Firmennetzwerk und verbinden Sie die Werkstatt über die Steuerung mit PCs, Programmierplätzen und weiteren Datenspeichern in den Bereichen:

- Konstruktion
- Programmierung
- **Simulation**
- Fertigungsvorbereitung
- Fertigung

Neben der Datenschnittstelle V-24/RS-232-C ist die TNC 620 schon in der Grundausführung mit einer Gigabit-Ethernet-Datenschnittstelle neuester Generation ausgerüstet. Die TNC 620 kommuniziert ohne zusätzliche Software mit NFS-Servern und mit Windows-Netzwerken im TCP/IP-Protokoll. Die schnelle Datenübertragung mit Geschwindigkeiten bis zu 800 Mbit/s garantiert kürzeste Übertragungszeiten. Damit bietet die TNC 620 technisch die besten Voraussetzungen für **Connected Machining,** die Vernetzung der Steuerung in der Werkstatt mit allen produktionsbegleitenden Bereichen in Ihrem Unternehmen.

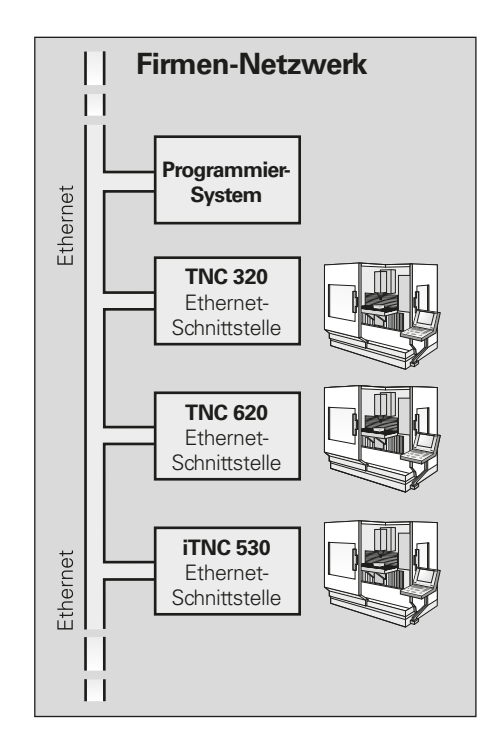

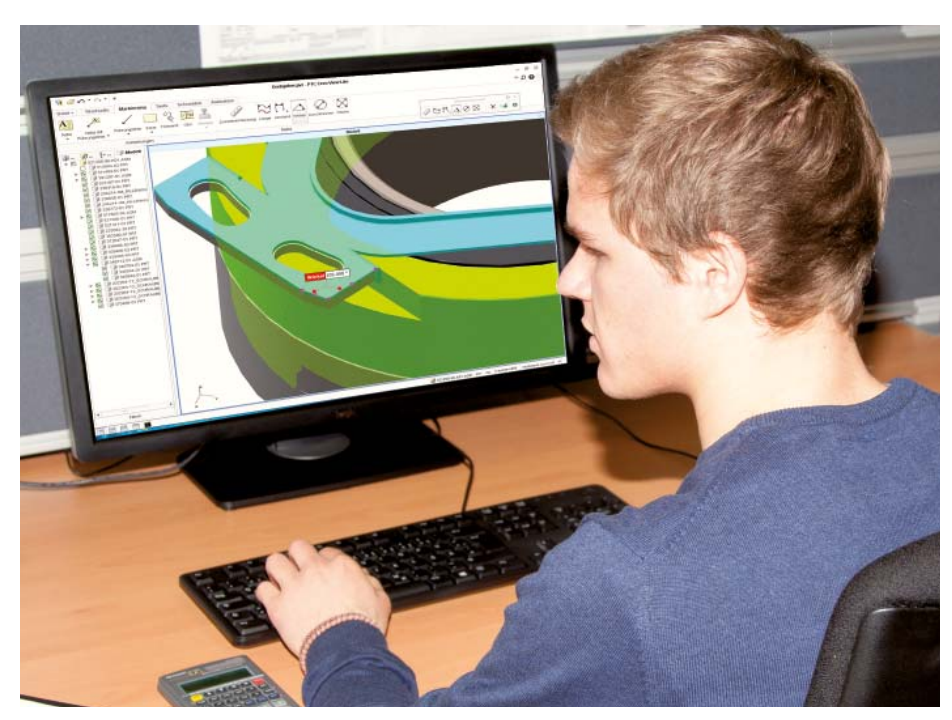

#### **Standardfunktionsumfang**

Schon im Standardfunktionsumfang bietet die TNC 620 viele interessante Applikationen. Der CAD-Viewer, PDF-Viewer oder der Webbrowser Mozilla Firefox ermöglichen die einfachste Form von **Connected Machining:** den Zugriff auf Daten eines Fertigungsprozesses direkt an der Steuerung. Die Bedienung von webbasierten Dokumentations- oder ERP-Systemen ist dabei genauso möglich, wie der Zugriff auf Ihr E-Mail-Postfach. Folgende weitere Dateiformate können ebenfalls direkt auf der

- TNC geöffnet werden:
- Textdateien mit den Endungen .txt, .ini
- Grafikdateien mit den Endungen .gif, .bmp, .jpg, .png
- Tabellendateien mit den Endungen .xls und .csv
- html-Dateien

#### **Datenübertragung mit Connected Machining**

Eine erweiterte Lösung für ein durchgängig digitales Auftragsmanagement im Rahmen von **Connected Machining** ist die kostenfreie PC-Software **TNCremo.** Mit ihr können Sie – auch über das Ethernet –

- extern gespeicherte Bearbeitungsprogramme, Werkzeug- oder Palettentabellen bidirektional übertragen
- die Maschine starten

Mit der leistungsfähigen PC-Software **TNCremoPlus** können Sie über die Livescreen- Funktion zusätzlich den Bildschirminhalt der Steuerung auf Ihren PC übertragen.

#### **Auftragsbezogene Daten an der Steuerung nutzen**

Mit der **Option #133 REMOTE DESKTOP MANAGER** bedienen Sie einen Windows-PC von der TNC 620. Sie erhalten direkt an der Steuerung den Zugriff auf EDV-Systeme der Prozesskette und profitieren von erheblich effizienteren Rüstprozessen durch Einsparung lästiger Wegezeiten zwischen Maschine und Büro. Technische Zeichnungen, CAD-Daten, NC-Programme, Werkzeugdaten, Arbeitsanweisungen, Bestückungslisten und Lagerinformationen sind digital an der Maschine verfügbar. E-Mails können Sie auf einfache Weise senden und empfangen. Per Tastendruck am Bedienpanel der Maschine wechseln Sie komfortabel vom Steuerungsbildschirm zur Oberfläche des Windows-PC. Dabei kann der Windows-PC ein Rechner im lokalen Netzwerk sein oder ein Industrie-PC (IPC) im Schaltschrank der Maschine.

#### **Detaillierte Daten für eine optimale Organisation der Fertigung**

**HEIDENHAIN DNC\*** ermöglicht unter anderem die Anbindung von TNC-Steuerungen an Warenwirtschafts- und Leitstandsysteme. Über diese Schnittstelle können z.B. automatisierte Rückmeldungen über die laufenden Fertigungsprozesse eingerichtet werden.

**\*** Die Maschine muss vom Maschinen hersteller für diese Funktion angepasst sein.

Mit der PC-Software **StateMonitor\*** ermöglicht Connected Machining den Zugriff auf den Status der aktuellen Bearbeitung. Sie können die Software mit jedem Gerät verwenden, das über einen Webbrowser verfügt. Damit können Sie StateMonitor nicht nur auf Ihrer Steuerung oder einem PC, sondern auch auf ihrem Smartphone oder Tablet verwenden. In einer übersichtlichen Darstellung können Sie sich schnell einen Überblick über den aktuellen Maschinenstatus verschaffen oder informieren, ob Maschinenmeldungen anstehen. So können Sie sofort reagieren und Maßnahmen einleiten. Sie können den StateMonitor auch ganz einfach so konfigurieren, dass er Ihnen eine E-Mail bei bestimmten Ereignissen sendet, z.B. bei Programmende, Maschinenstillstand oder einer Servicemeldung.

**\*** Option 18 erforderlich; empfohlen ab NC-SW 81760x-04 SP4

# **Offen für externe Informationen**

– der Programmierplatz TNC 620

#### **Warum ein Programmierplatz?**

Natürlich können Sie die Werkstück-Programme mit der TNC 620 sehr gut an der Maschine erstellen – auch während diese gerade ein anderes Teil bearbeitet. Trotzdem kann es vorkommen, dass die Auslastung der Maschine oder kurze Umspannzeiten ein konzentriertes Programmieren vor Ort nicht zulassen. Mit dem Programmierplatz TNC 620 haben Sie die Möglichkeit wie an Ihrer Maschine zu programmieren, jedoch abseits vom Werkstattlärm.

#### **Programme erstellen**

Erstellen, Testen und Optimieren der HEIDENHAIN-Klartext- oder DIN/ISO-Programme auf dem Programmierplatz verkürzt die Stillstandszeiten der Maschine. Dabei brauchen Sie nicht umzudenken, jede Tastenbetätigung sitzt wie gewohnt: Denn auf dem Programmierplatz programmieren Sie auf der gleichen Tastatur wie an der Maschine.

#### **Extern erstellte Programme testen**

Natürlich können Sie auch Programme testen die auf einem CAD/CAM-System erstellt wurden. Die Testgrafik hilft Ihnen durch die verschiedenen Darstellungen Konturverletzungen und versteckte Details sicher zu erkennen.

#### **Ausbildung mit dem Programmierplatz**

Da der Programmierplatz TNC 620 auf der gleichen Software wie die TNC 620 basiert, ist er bestens für die Aus- und Weiterbildung geeignet. Die Programmierung erfolgt auf der originalen Tastatureinheit, auch der Programmtest läuft exakt so ab, wie an der Maschine. Das gibt dem Auszubildenden Sicherheit für das spätere Arbeiten an der Maschine.

Auch für die TNC-Programmierausbildung an Schulen ist der Programmierplatz TNC 620 bestens geeignet, denn die TNC 620 lässt sich im Klartext oder auch nach DIN/ISO programmieren.

### **Weitere Informationen:**

Ausführliche Beschreibungen zum Programmierplatz und eine kostenfreie Demoversion finden Sie im Internet unter *www.heidenhain.de.* Oder fordern Sie einfach die CD bzw. den Prospekt *Programmierplatz TNC* an.

#### **Ihr Arbeitsplatz**

Die Programmierplatz-Software läuft auf einem PC. Der PC-Bildschirm zeigt Ihnen die TNC-Oberfläche wie an der Steuerung und bietet die gewohnte grafische Unterstützung. Zur Bedienung des Programmierplatzes haben Sie – je nach Ausführung – mehrere Möglichkeiten.

Die kostenfreie **Demoversion** beinhaltet alle TNC-620-Funktionen und erlaubt das Speichern von kurzen Programmen. Sie wird über die PC-Tastatur programmiert.

Bei der Version mit **TNC-Bedienfeld** erstellen Sie Ihre Programme wie gewohnt auf einer Tastatur mit den gleichen Funktionstasten wie die Steuerung an der Maschine. Zusätzlich verfügt sie über eine PC-Tastatur für DIN/ISO-Programmierung, Dateinamen und Kommentaren.

Sie können aber auch ohne TNC-Bedienfeld arbeiten: Zur Bedienung des Programmierplatzes wird ein **virtuelles Keyboard** auf dem PC-Bildschirm eingeblendet. Dies verfügt über die wichtigsten Dialog-Eröffnungstasten der TNC 620.

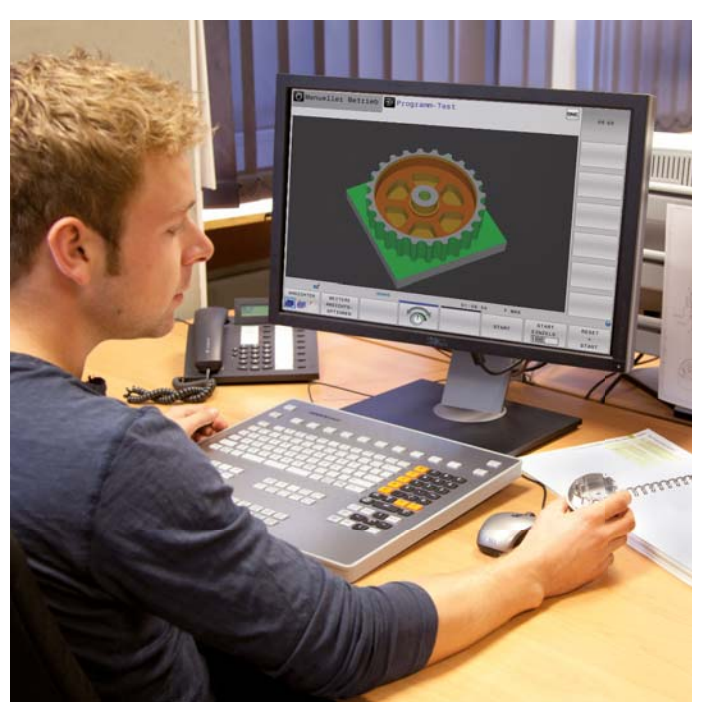

Programmierplatz mit TNC-Bedienfeld

### <span id="page-34-0"></span>**Positionieren mit dem elektronischen Handrad**

– feinfühliges Verfahren der Achsen

Zum Einrichten des Werkstücks können Sie die Achsen über die Achsrichtungstasten manuell verfahren. Einfacher und feinfühliger geht es jedoch mit den elektronischen Handrädern von HEIDENHAIN.

Sie bewegen den Achsschlitten über den Vorschubantrieb entsprechend der Drehung des Handrads. Für ein besonders feinfühliges Verfahren können Sie die Verfahrstrecke pro Handrad-Umdrehung stufenweise einstellen.

#### **Einbau-Handräder**

Die Einbau-Handräder HR 130 und HR 150 von HEIDENHAIN, können in das Maschinenbedienfeld integriert oder an einer anderen Stelle der Maschine angebracht werden. Über einen Adapter sind bis zu drei elektronische Einbau-Handräder HR 150 anschließbar.

#### **Tragbare Handräder**

Wenn Sie sich näher am Arbeitsbereich der Maschine aufhalten müssen, eignen sich besonders die tragbaren Handräder HR 510, HR 520 und HR 550. Die Achstasten und bestimmte Funktionstasten sind in das Gehäuse integriert. So können Sie – egal wo Sie sich mit Ihrem Handrad gerade befinden – die zu verfahrenden Achsen wechseln oder die Maschine einrichten. Die Handräder HR 520 und HR 550 verfügen über eine integrierte Anzeige zum benutzerfreundlichen Fernbedienen der Steuerung. Das HR 550 ist als Funkhandrad besonders für den Einsatz an Großmaschinen geeignet. Wenn Sie das Handrad nicht mehr benötigen, heften Sie es einfach über die integrierten Magnete an die Maschine.

Folgende Funktionen stehen bei HR 520 und HR 550 zur Verfügung:

- Verfahrweg pro Umdrehung einstellbar
- Anzeige für Betriebsart, Positions-Istwert, programmierten Vorschub und Spindeldrehzahl, Fehlermeldung
- Override-Potentiometer für Vorschub und Spindel-Drehzahl
- Wahl der Achsen über Tasten und Softkeys
- Tasten zum kontinuierlichen Verfahren der Achsen
- Not-Aus-Taste
- Istwert-Übernahme
- NC-Start/Stop
- Spindel-Ein/Aus
- Softkeys für Maschinenfunktionen, die der Maschinenhersteller festlegt

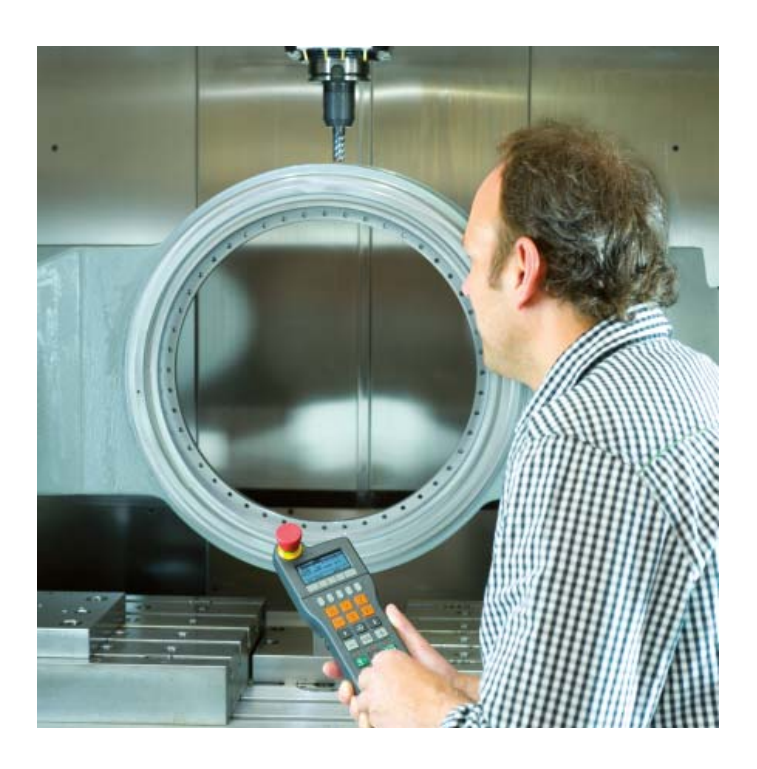

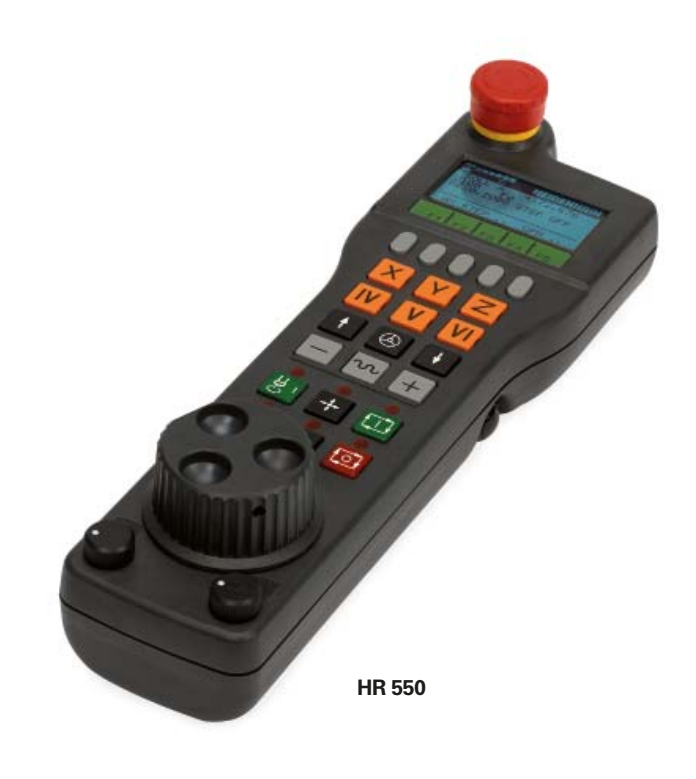

# <span id="page-35-0"></span>**Werkstücke vermessen**

– Einrichten, Bezugspunkt-Setzen und Messen mit schaltenden Tastsystemen

Die Werkstück-Tastsysteme\* von HEIDEN-HAIN helfen in der Werkstatt und in der Serienfertigung Kosten zu reduzieren: Rüst-, Mess- und Kontrollfunktionen sind zusammen mit den Antastzyklen der TNC 620 automatisiert ausführbar.

Der Taststift eines schaltenden Tastsystems TS wird beim Anfahren einer Werkstückfläche ausgelenkt. Dabei erzeugt das TS ein Schaltsignal, das je nach Typ über Kabel oder eine Infrarot-Übertragungsstrecke zur Steuerung übermittelt wird.

Die Tastsysteme\* werden direkt in den Schaft der Werkzeugaufnahme eingespannt. Je nach Maschine können die Tastsysteme mit verschiedenen Werkzeugspannschäften ausgerüstet werden. Die Tastkugeln – aus Rubin – sind mit unterschiedlichen Durchmessern und Längen lieferbar.

Maschine und TNC müssen vom Maschinenhersteller angepasst sein.

Tastsysteme mit **kabelgebundener Signalübertragung** für Maschinen mit manuellem Werkzeugwechsel, sowie für Schleif- und Drehmaschinen:

**TS 260** – neue Generation, Kabelanschluss axial oder radial

Tastsysteme mit **Funk- bzw. Infrarot-Signalübertragung** für Maschinen mit automatischem Werkzeugwechsel:

**TS 460** – Standardtastsystem, neue Generation, für Funk- und Infrarot-Übertragung, kompakte Abmessungen, Energiesparmodus, optionaler Kollisionsschutz und thermische Entkopplung

**TS 444** – batterielos; Spannungsversorgung durch integrierten Luftturbinen-Generator per Druckluft, für Infrarot-Übertragung, kompakte Abmessungen

**TS 740** – hohe Antastgenaujakeit und Reproduzierbarkeit, geringe Antastkräfte, Infrarot-Übertragung

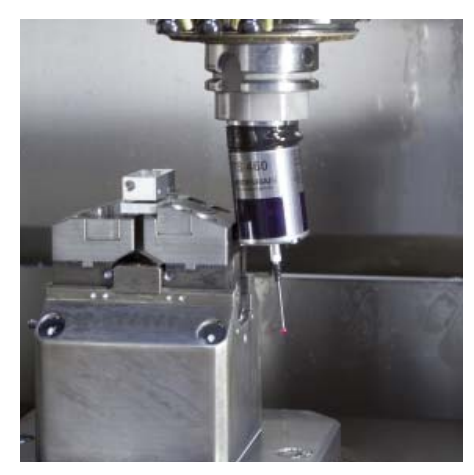

TS 460 mit Kollisionsschutz

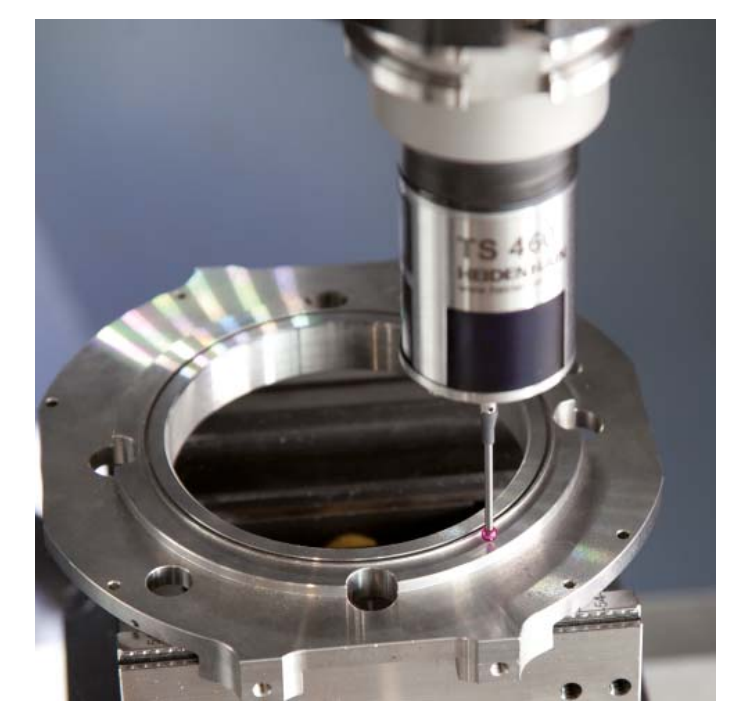

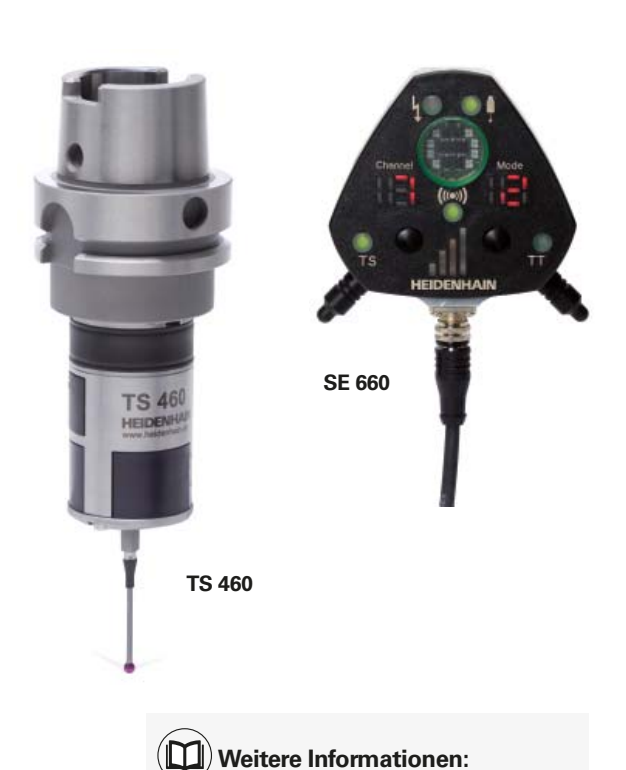

Ausführliche Beschreibungen zu den Werkstück-Tastsystemen finden Sie im Internet unter *www.tastsysteme.de* oder im Prospekt *Tastsysteme.*

### <span id="page-36-0"></span>**Werkzeuge vermessen**

– Länge, Radius und Verschleiß direkt in der Maschine erfassen

Mit entscheidend für eine gleich bleibend hohe Fertigungsqualität ist natürlich das Werkzeug. Ein exaktes Erfassen der Werkzeugabmessungen und eine zyklische Kontrolle des Werkzeugs auf Verschleiß, Bruch und Form der Einzelschneiden ist daher erforderlich. Zur Werkzeugvermessung bietet HEIDENHAIN die schaltenden Werkzeug-Tastsysteme TT und die berührungslos arbeitenden Lasersysteme TL Nano und TL Micro an.

Die Systeme werden direkt im Arbeitsraum der Maschine angebaut und erlauben so die Werkzeugvermessung vor der Bearbeitung oder in Bearbeitungspausen.

Die **Werkzeug-Tastsysteme TT** erfassen Werkzeuglänge und -radius. Beim Antasten des rotierenden oder stehenden Werkzeugs z.B. bei Einzelschneiden-Vermessung, wird die Tastscheibe ausgelenkt und ein Schaltsignal zur TNC 620 übertragen.

Das **TT 160** arbeitet mit kabelgebundener Signalübertragung während beim **TT 460** die Signalübertragung kabelunabhängig über eine Funk- bzw. Infrarot-Strecke erfolgt. Dadurch eignet es sich insbesondere zum Einsatz auf Rund-/Schwenktischen.

Die **Lasersysteme TL Nano** und **TL Micro**  gibt es für verschiedene maximale Werkzeugdurchmesser. Sie tasten das Werkzeug mittels Laserstrahl berührungslos ab und erkennen so neben Werkzeuglänge und -radius auch Formabweichungen von Einzelschneiden.

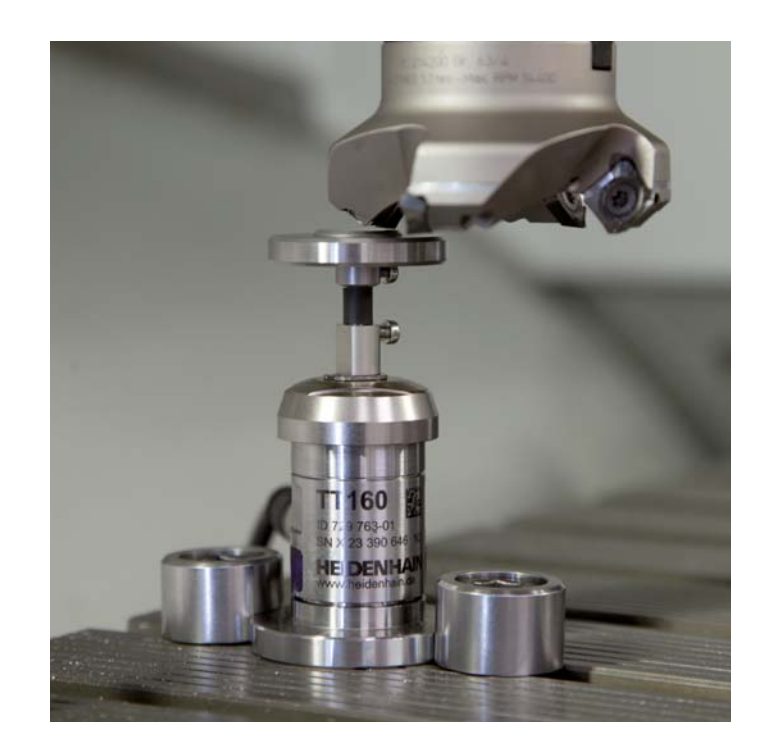

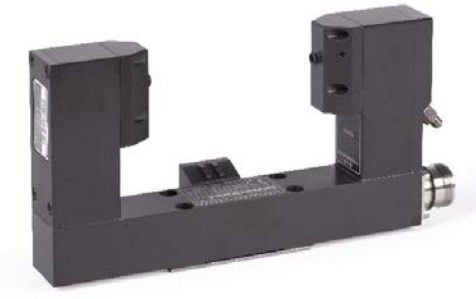

**TL Micro**

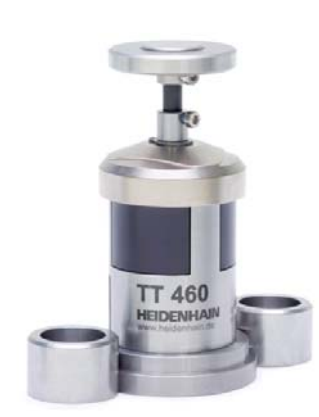

**TT 460**

**Weitere Informationen:**  Ausführliche Beschreibungen zu den

Werkzeug-Tastsystemen finden Sie im Internet unter *www.tastsysteme.de* oder im Prospekt *Tastsysteme.*

# <span id="page-37-0"></span>**Maschinengenauigkeit prüfen und optimieren**

– Drehachsen einfach vermessen mit KinematicsOpt (Option)

Die Genauigkeitsanforderungen insbesondere im Bereich der 5-Achs-Bearbeitung werden immer höher. So sollen komplexe Teile exakt und mit reproduzierbarer Genauigkeit auch über lange Zeiträume gefertigt werden können.

Die TNC-Funktion **KinematicsOpt** ist ein wichtiger Baustein, der Ihnen hilft, diese hohen Anforderungen auch in die Realität umzusetzen: Bei eingewechseltem HEIDENHAIN-Tastsystem vermisst ein 3D-Tastsystem-Zyklus vollautomatisch die an Ihrer Maschine vorhandenen Drehachsen. Die Messung ist unabhängig davon, ob es sich bei der Drehachse um einen Rund- oder Schwenktisch oder um einen Schwenkkopf handelt.

Zur Vermessung der Drehachsen wird eine Kalibrierkugel an einer beliebigen Stelle auf dem Maschinentisch befestigt und mit dem HEIDENHAIN-Tastsystem abgetastet. Zuvor definieren Sie die Feinheit der Messung und legen für jede Drehachse separat den Bereich fest, den Sie vermessen wollen.

Aus den gemessenen Werten ermittelt die TNC die statische Schwenkgenauigkeit. Dabei minimiert die Software den durch die Schwenkbewegungen entstehenden Raumfehler und speichert die Maschinengeometrie am Ende des Messvorgangs automatisch in den jeweiligen Maschinenkonstanten der Kinematikbeschreibung ab. Selbstverständlich steht auch eine ausführliche Protokolldatei zur Verfügung, in der neben den eigentlichen Messwerten auch die gemessene und die optimierte Streuung (Maß für die statische Schwenkgenauigkeit), sowie die tatsächlichen Korrekturbeträge gespeichert werden.

Um KinematicsOpt optimal zu nutzen, benötigen Sie eine besonders steife Kalibrierkugel. Dadurch reduzieren Sie Verbiegungen, die aufgrund der Antastkräfte entstehen. HEIDENHAIN bietet daher Kalibrierkugeln an, deren Halter eine hohe Steifigkeit aufweisen und in unterschiedlichen Längen verfügbar sind.

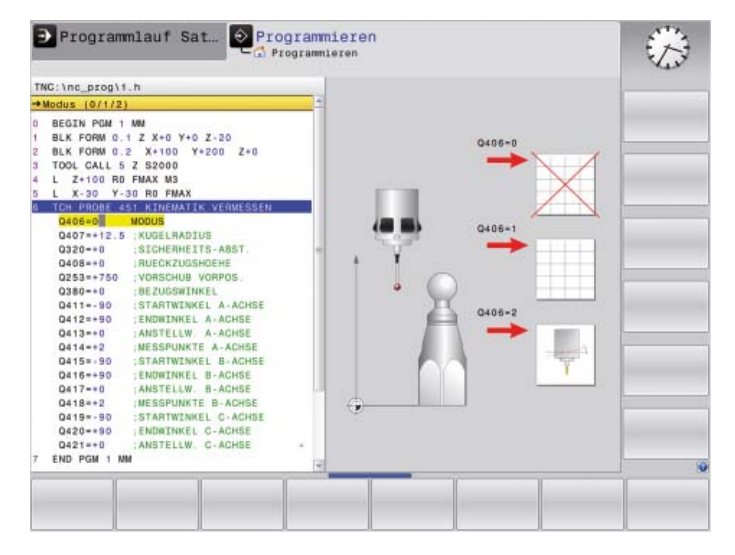

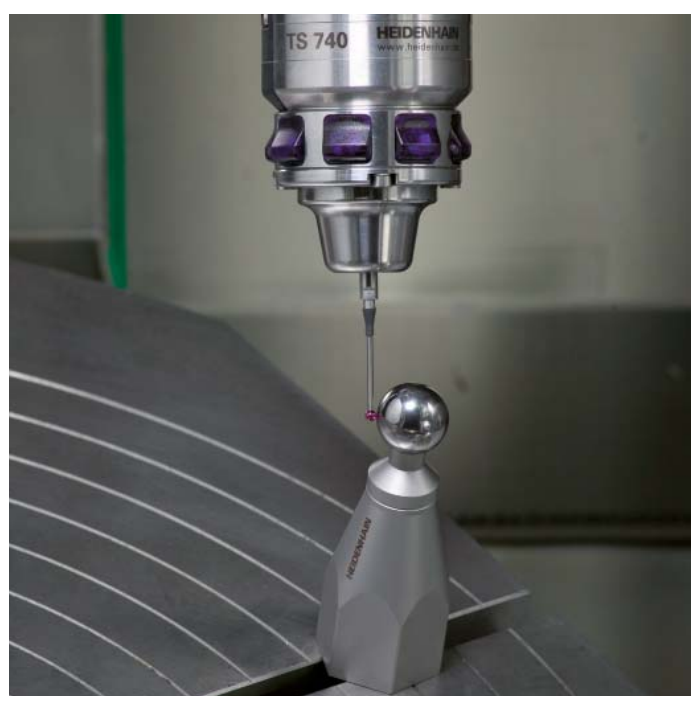

# <span id="page-38-0"></span>**Übersicht** – Technische Daten

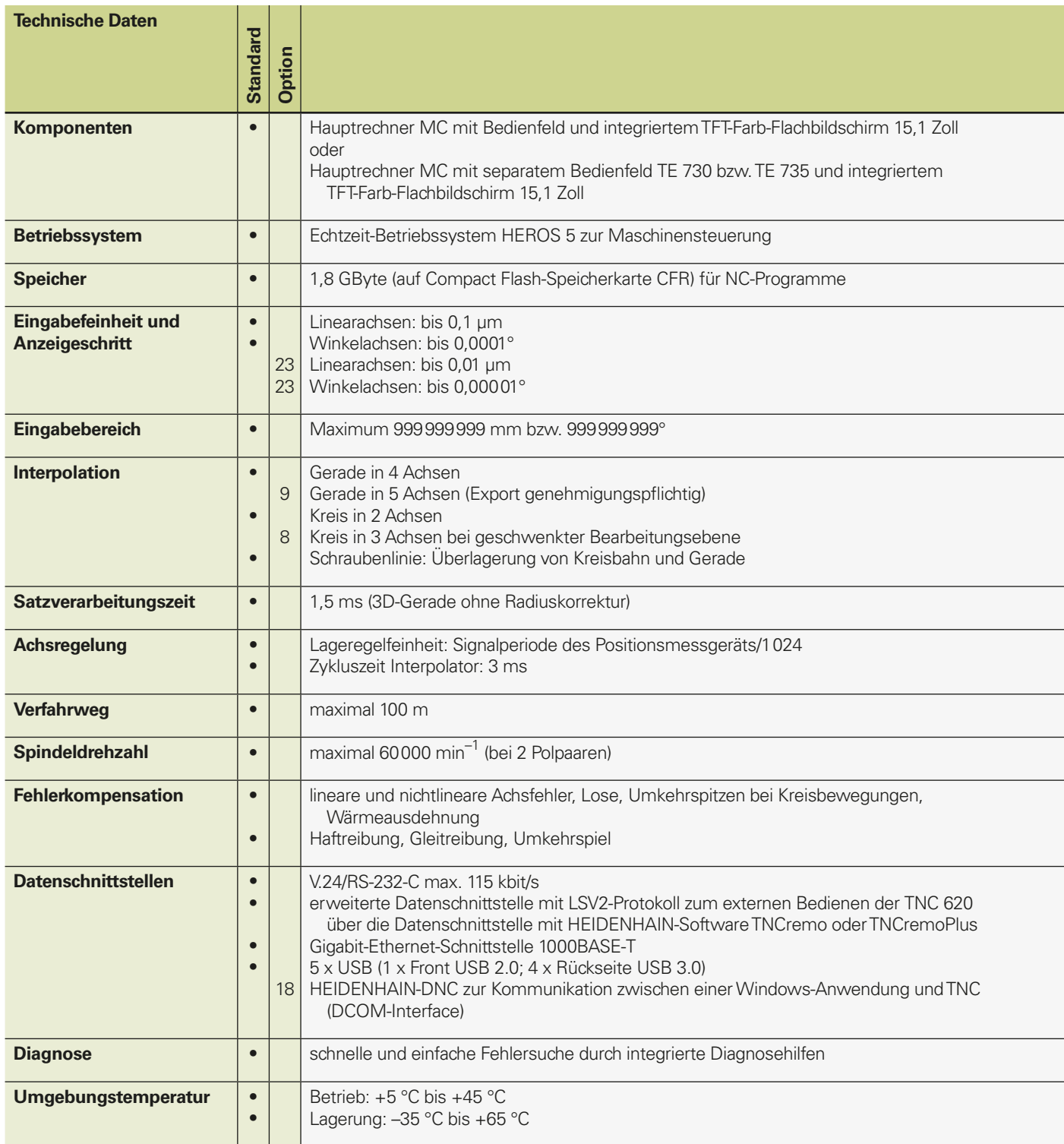

# **Übersicht** – Benutzerfunktionen

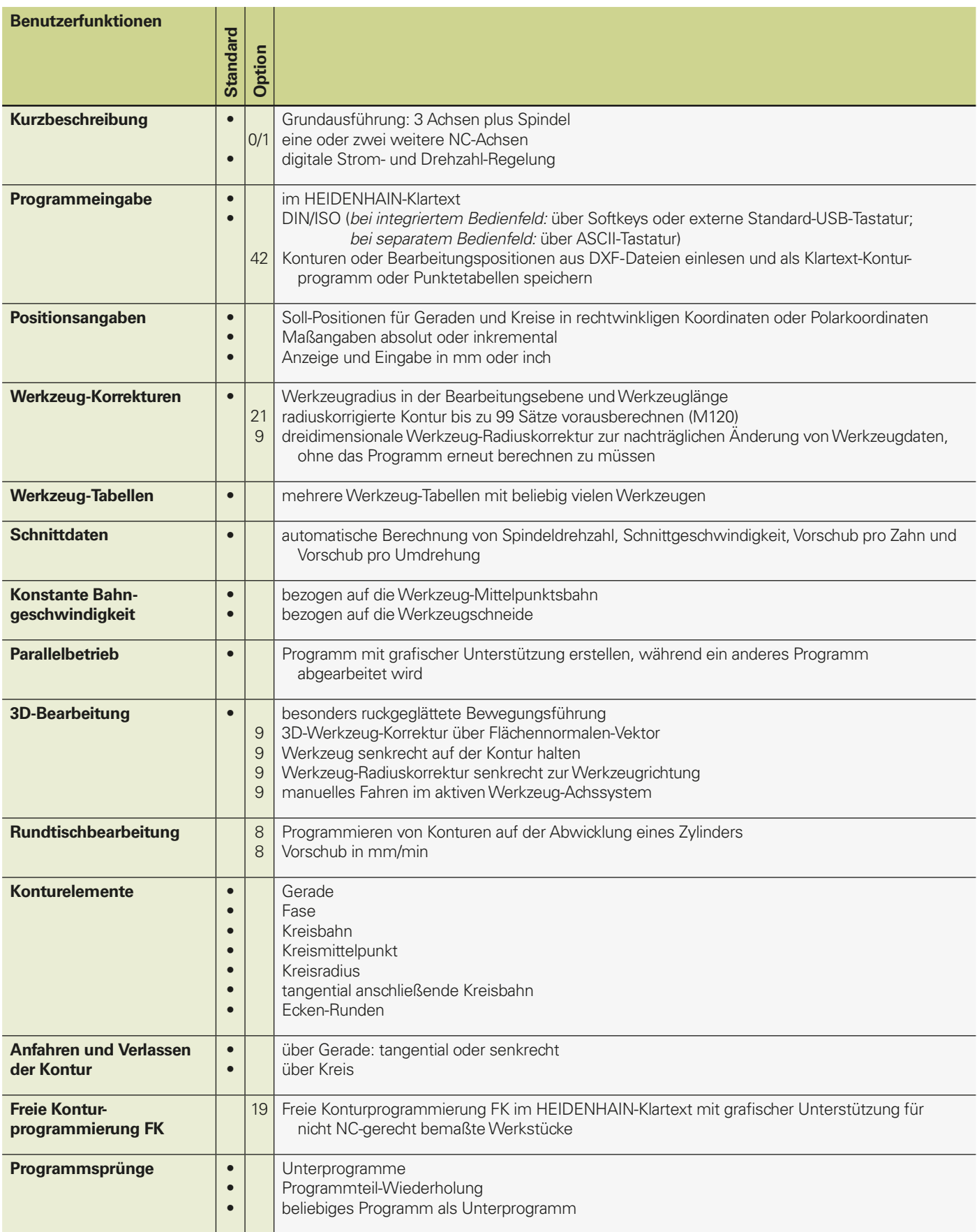

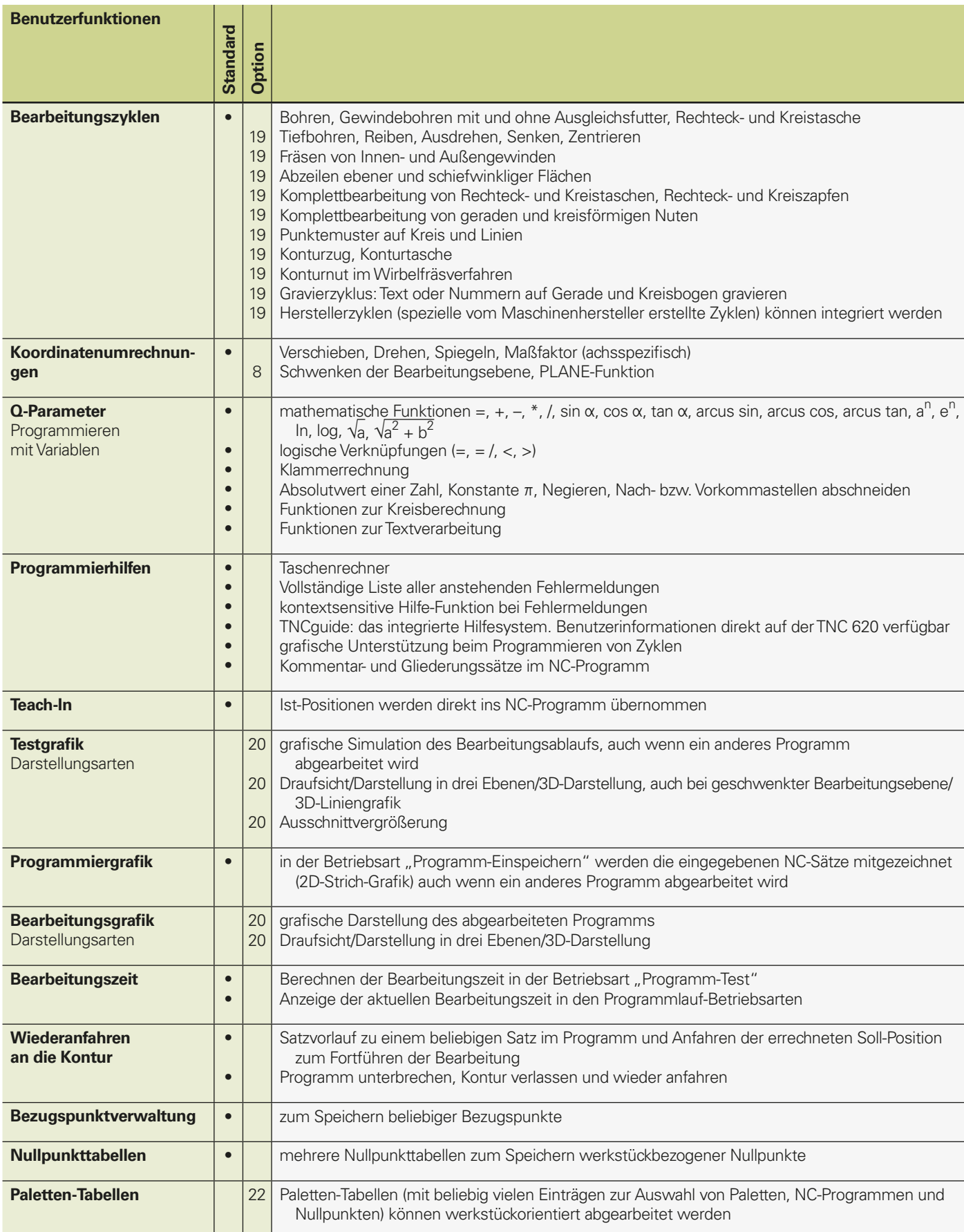

# **Übersicht** – Benutzerfunktionen (Fortsetzung)

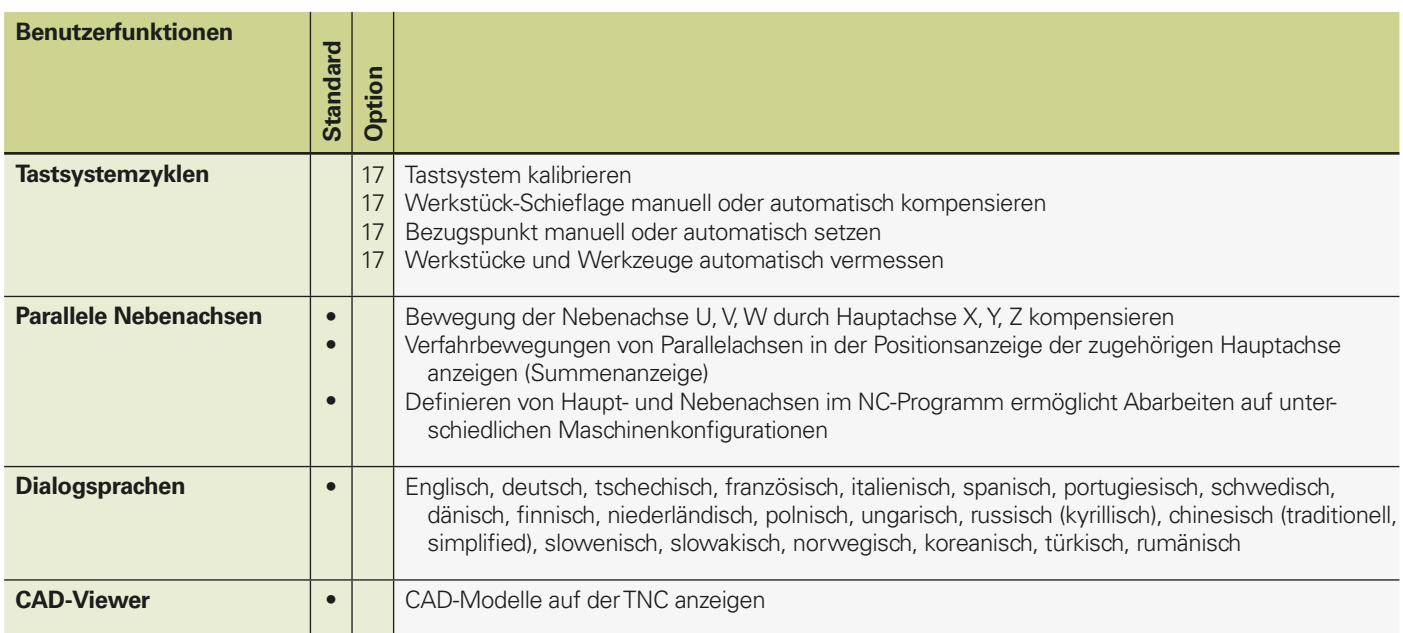

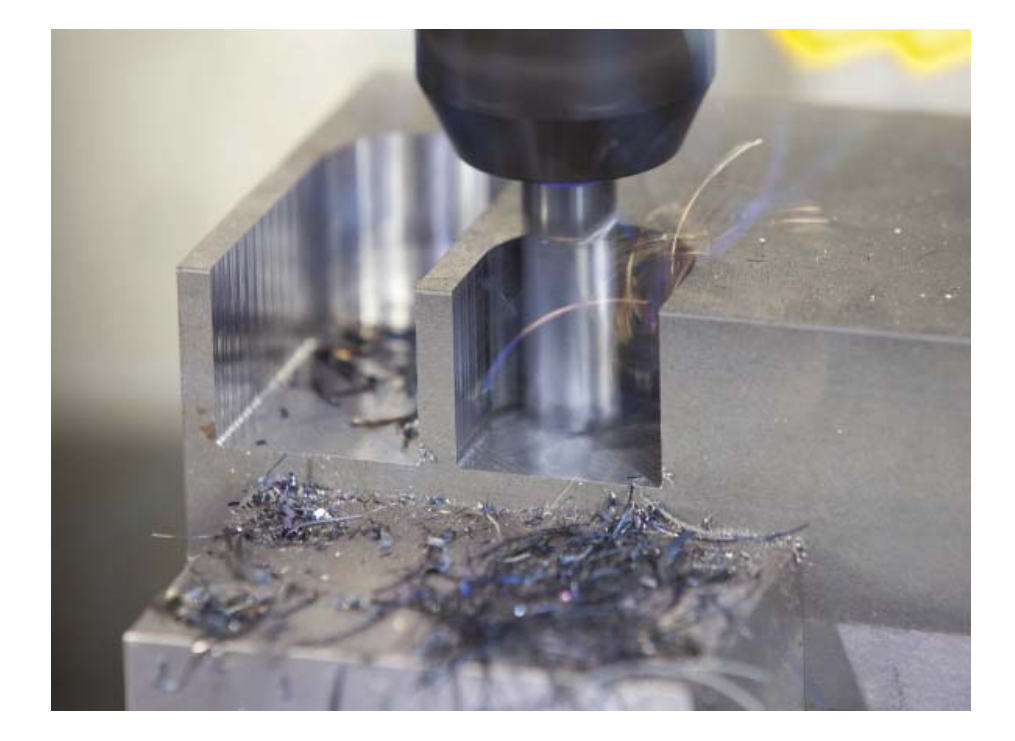

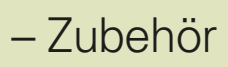

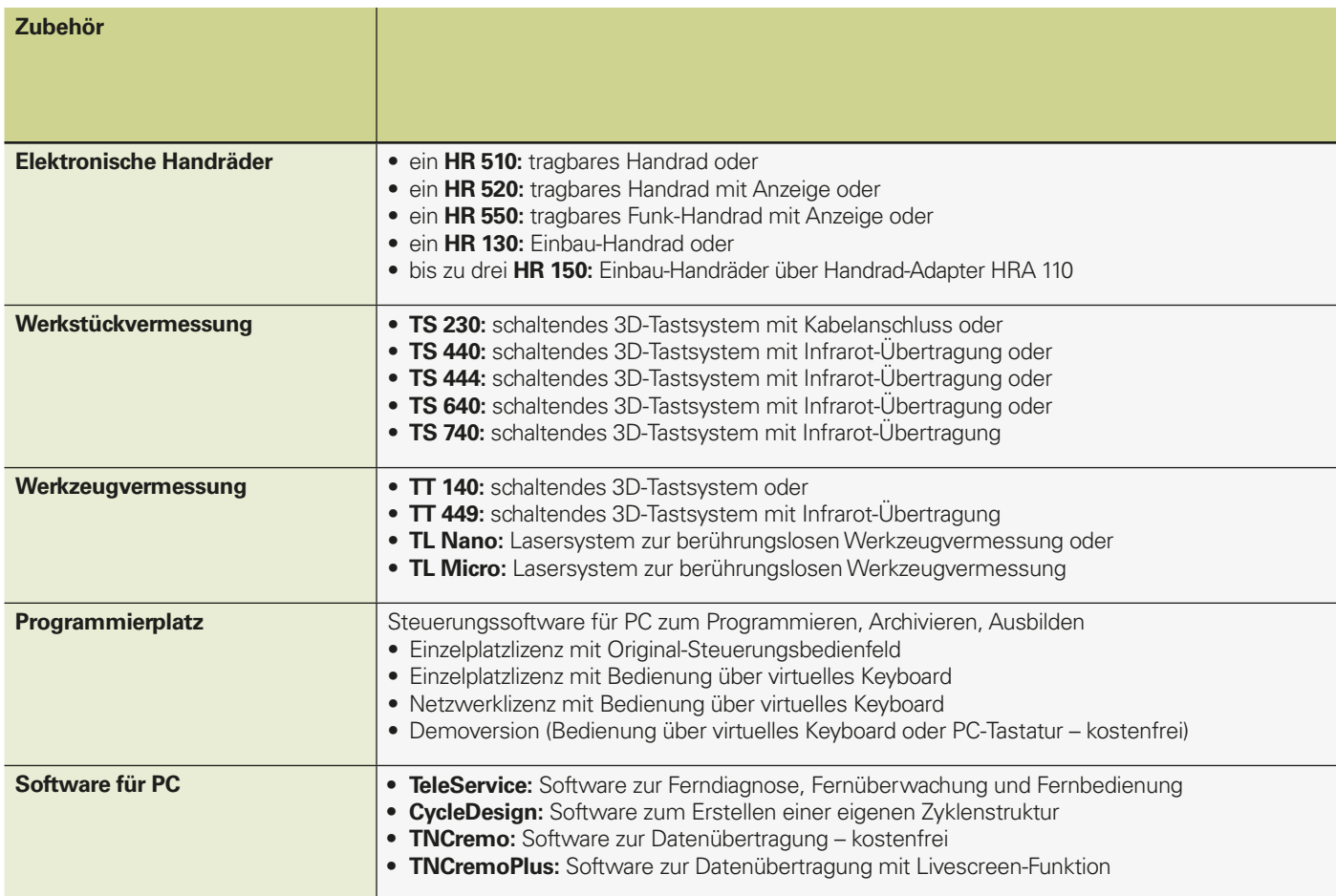

# **Übersicht** – Optionen

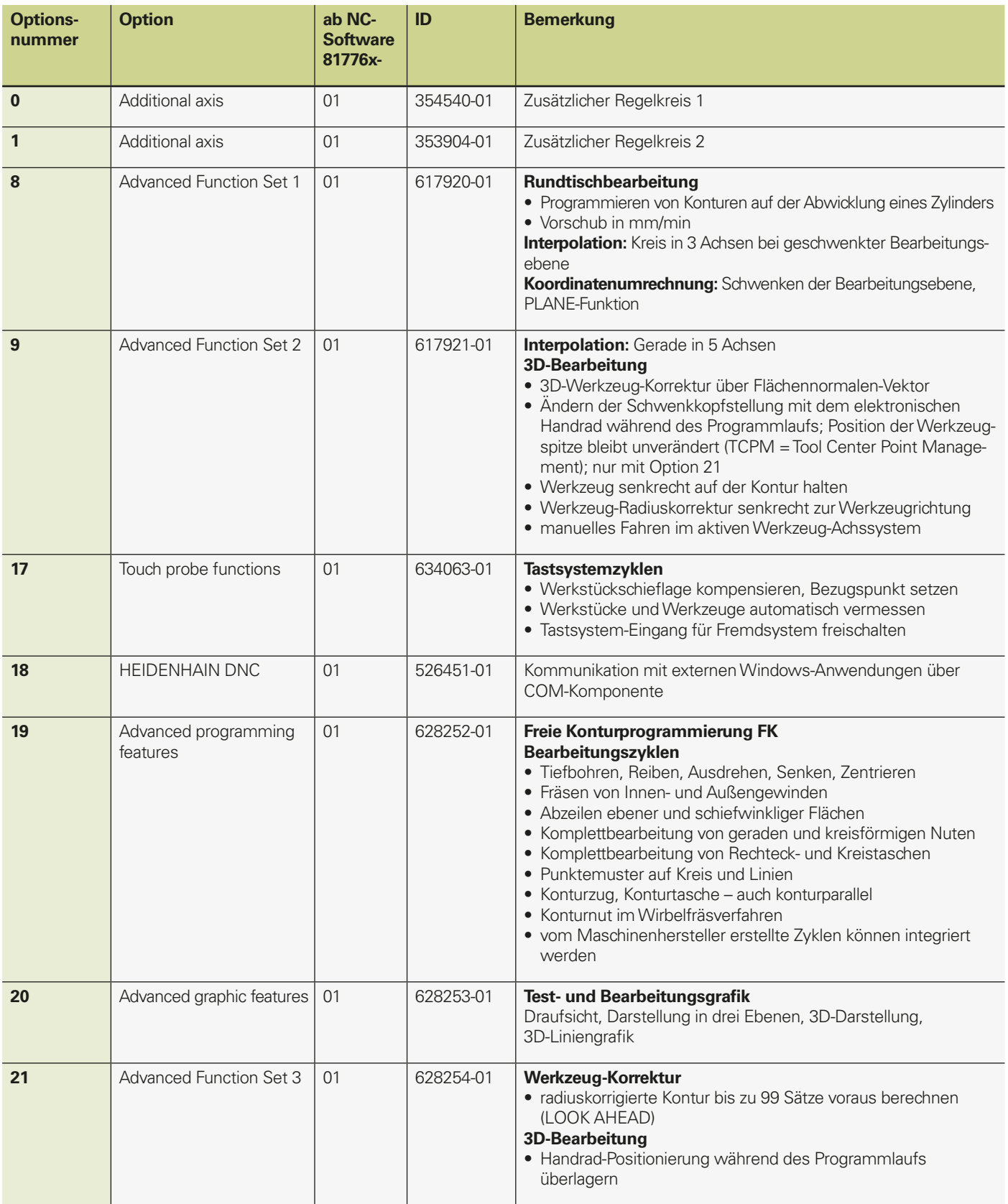

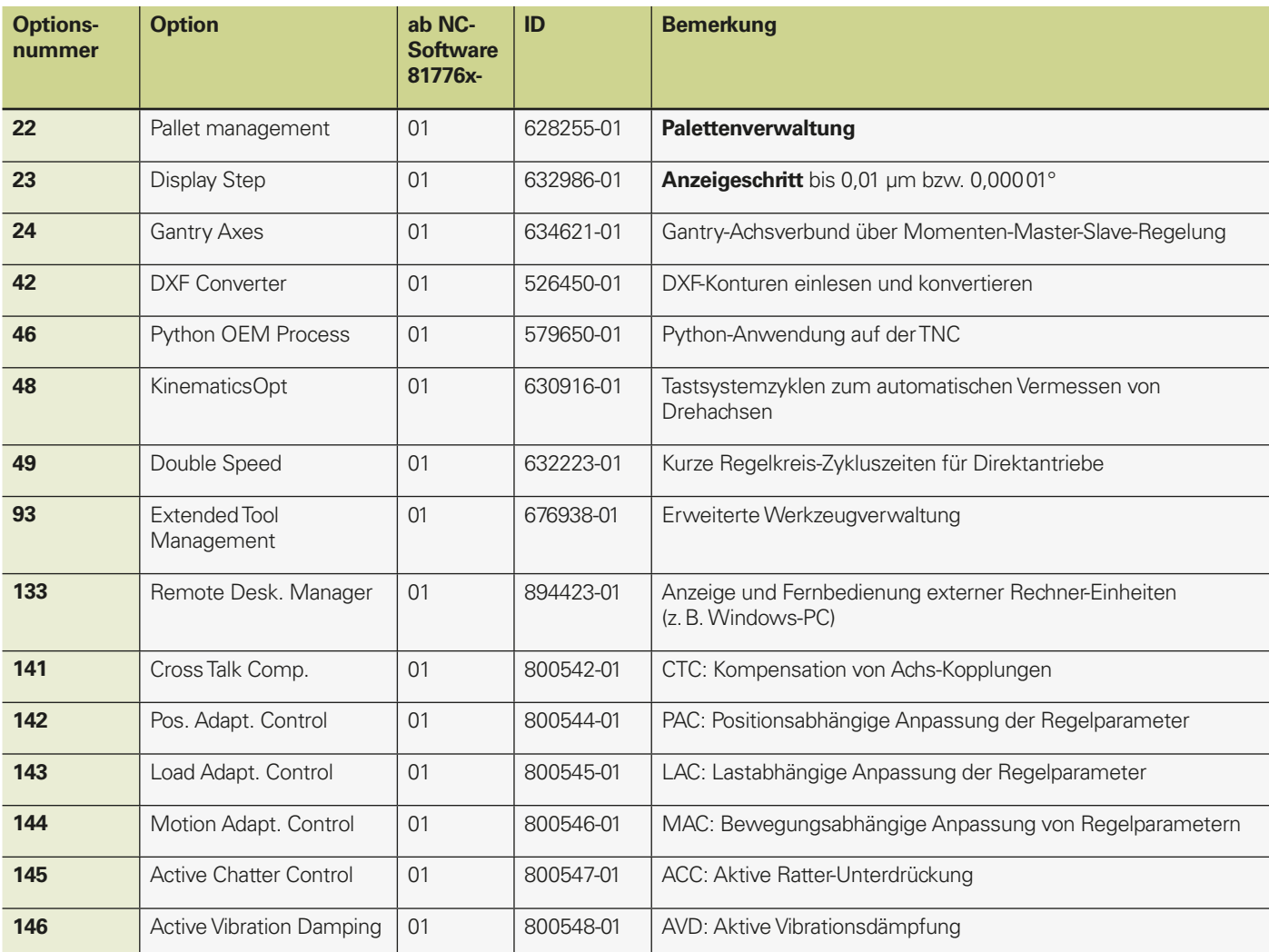

# **Übersicht** – Steuerungsvergleich

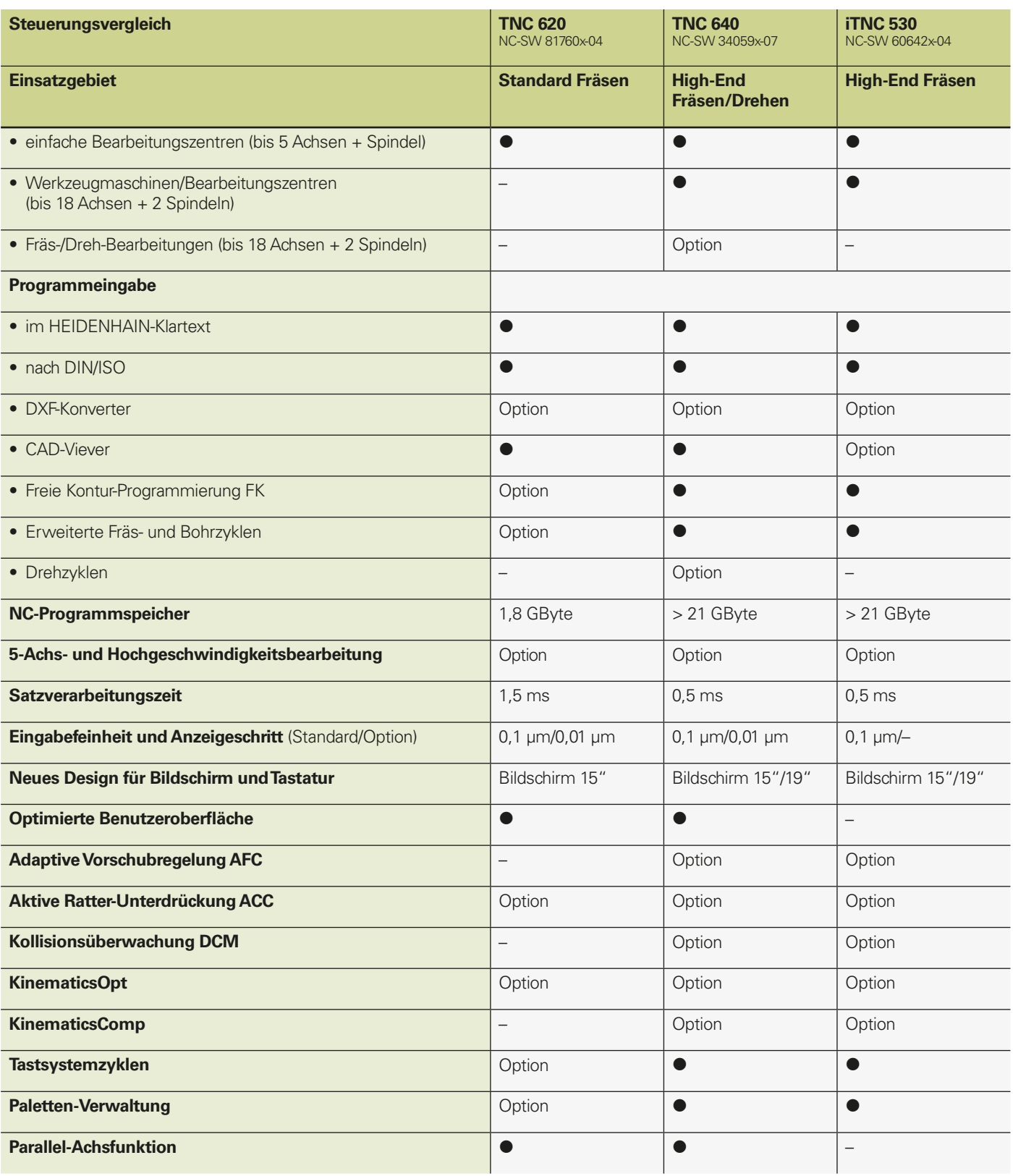

**Standard** 

– nicht verfügbar

# **HEIDENHAIN**

DR. JOHANNES HEIDENHAIN GmbH

Dr.-Johannes-Heidenhain-Straße 5 83301 Traunreut, Germany <sup>2</sup> +49 8669 31-0  $FAX$  +49 8669 32-5061 E-mail: info@heidenhain.de

#### www.heidenhain.de

#### **Vollständige und weitere Adressen siehe www.heidenhain.de** *For complete and further addresses see www.heidenhain.de*

02-384 Warszawa, Poland www.heidenhain.pl **PT FARRESA ELECTRÓNICA, LDA.** 4470 - 177 Maia, Portugal

**PL APS**

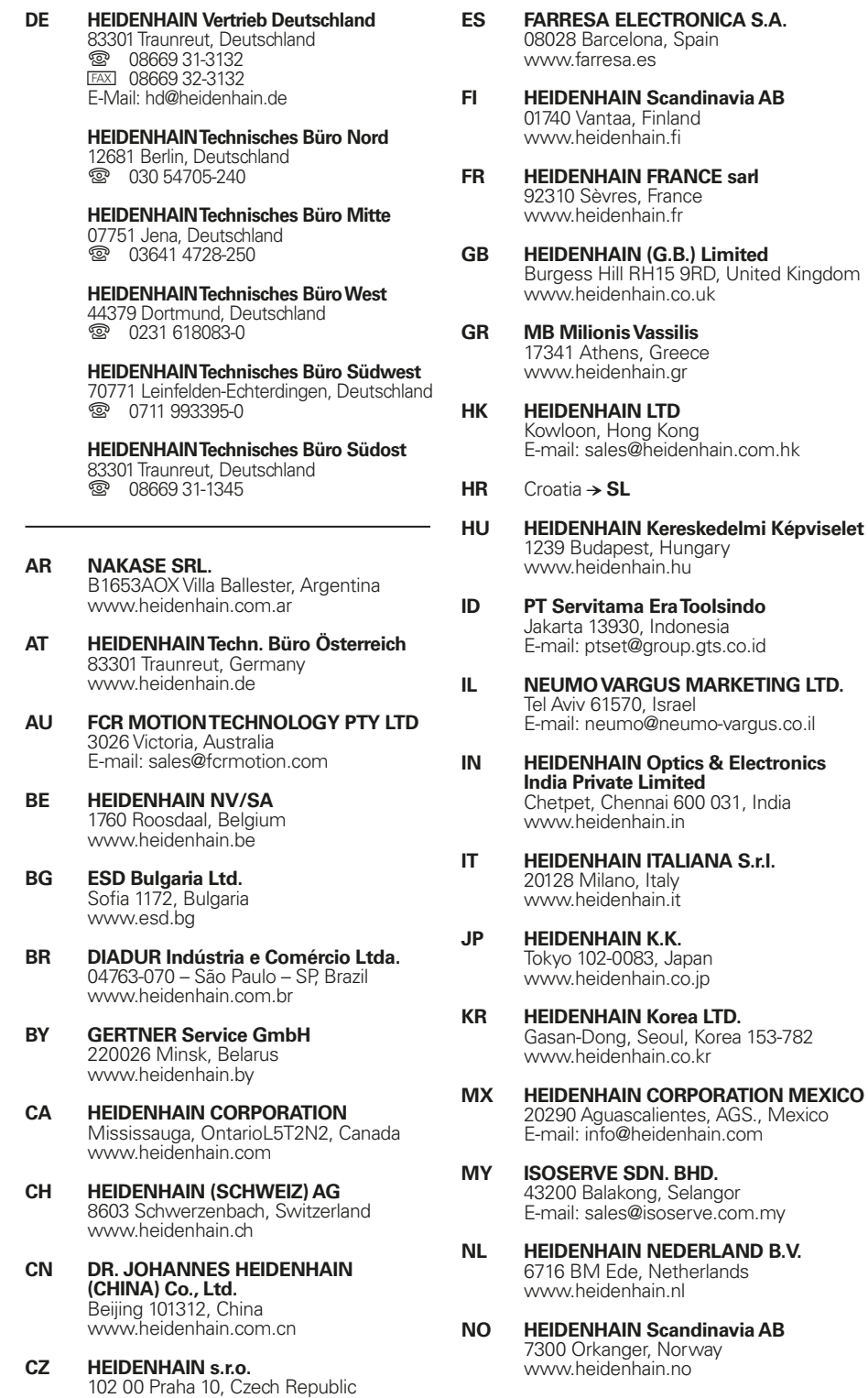

**PH MACHINEBANKS' CORPORATION** Quezon City, Philippines 1113 E-mail: info@machinebanks.com

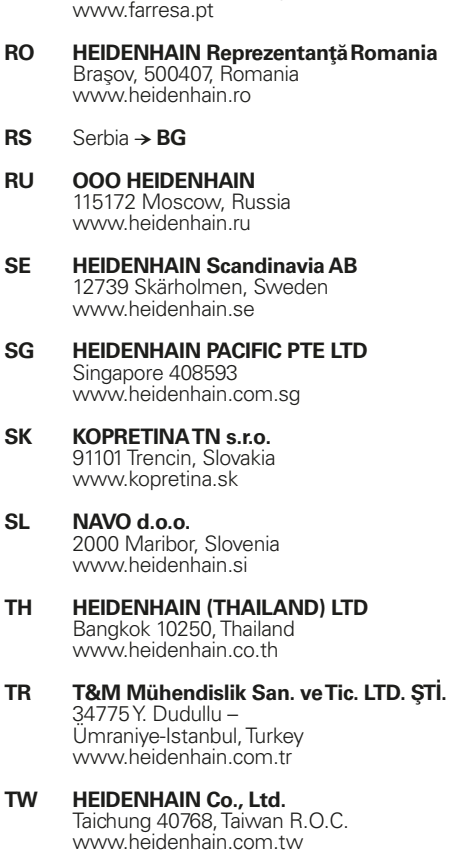

- **UA Gertner Service GmbH Büro Kiev**  01133 Kiev, Ukraine www.heidenhain.ua
- **US HEIDENHAIN CORPORATION** Schaumburg, IL 60173-5337, USA www.heidenhain.com
- **VE Maquinaria Diekmann S.A.**  Caracas, 1040-A, Venezuela E-mail: purchase@diekmann.com.ve
- **VN AMS Co. Ltd** HCM City, Vietnam E-mail: davidgoh@amsvn.com
- **ZA MAFEMA SALES SERVICES C.C.** Midrand 1685, South Africa www.heidenhain.co.za

www.heidenhain.cz

2670 Greve, Denmark www.tp-gruppen.dk

**DK TP TEKNIK A/S**